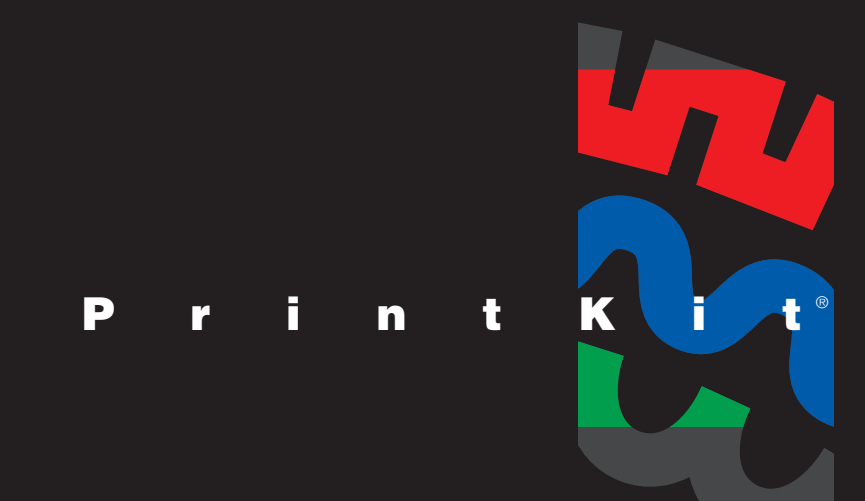

# User Guide

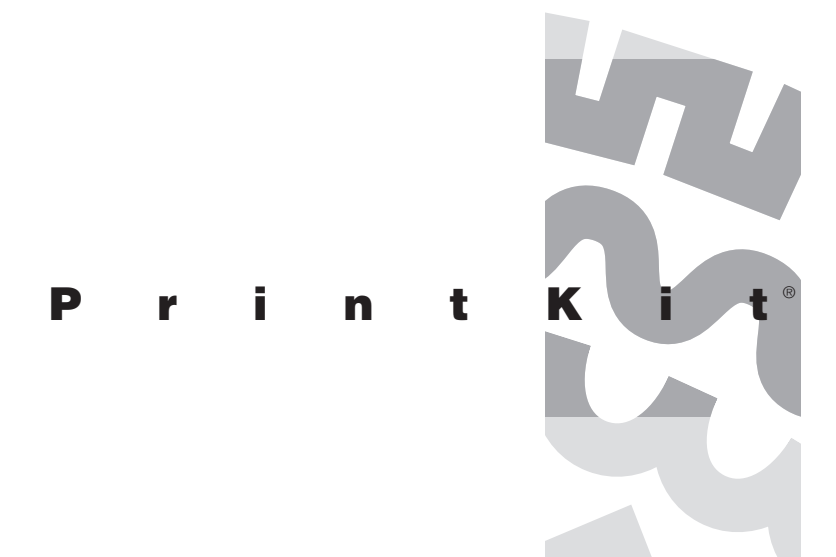

**Version 2.3 September 2008**

# **Northlake Software Portland, Oregon**

# **User Guide**

© 1993 – 1997, 2008 by Northlake Software, Inc. All rights are reserved. No part of this document may be photocopied, reproduced, or translated to another language without the prior written consent of Northlake Software, Inc.

Northlake Software, Inc. disclaims any implied warranties with regard to this material or products described herein, including, but not limited to, the merchantability and fitness for a particular purpose. Northlake Software shall not be liable for errors contained herein or for incidental consequential damages in connection with the furnishing, performance, or use of this material. The information in this document is subject to change without notice and should not be construed as a commitment by Northlake Software. This document contains proprietary information which is protected by copyright.

The software described in this document is furnished under a license and may be used or copied only in accordance with the terms of such license.

PrintKit is a registered trademark of Northlake Software, Inc.

Printed in the United States of America.

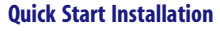

**Chapter 1 [Printing with PrintKit](#page-16-0)**

**1.2** [Introduction](#page-17-0)

**1.4** [Printing from OpenVMS](#page-19-0)

**1.7** [How to use this manual](#page-22-0) **1.8** [Related documentation](#page-23-0)

**1.6** [Capabilities of the PrintKit software](#page-21-0) [Document data types](#page-21-0)

[Page layup](#page-22-0)

[The OpenVMS PRINT command](#page-20-0) [DECwindows FileView print dialog box](#page-20-0)

[Paper handling and document finishing](#page-21-0)

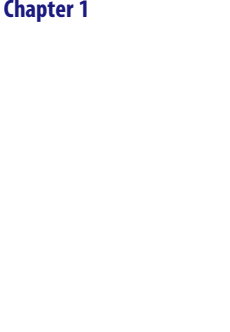

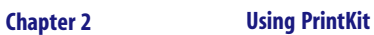

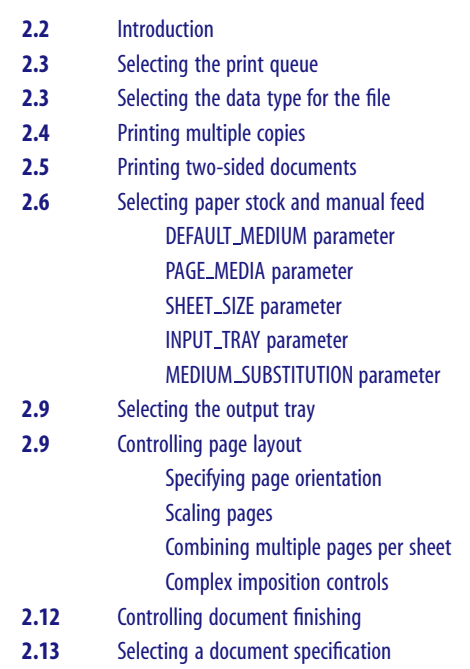

# **2.13** [Controlling page format with setup modules and forms](#page-38-0) [Where setup modules are stored](#page-39-0) [How setup modules are named](#page-40-0) [Specifying setup modules](#page-40-0)

# **Chapter 3 [Managing the Print Job](#page-42-0)**

- **3.2** [Introduction](#page-43-0)
- **3.2** [Using fonts](#page-43-0)
- **3.2** [Controlling flag page printing](#page-43-0)
- **3.3** [Selecting files for printing](#page-44-0)
- **3.3** [Scheduling print jobs](#page-44-0)
- **3.4** [Monitoring the status of a print job](#page-45-0)

## **Chapter 4 [Configuring PrintKit](#page-46-0)**

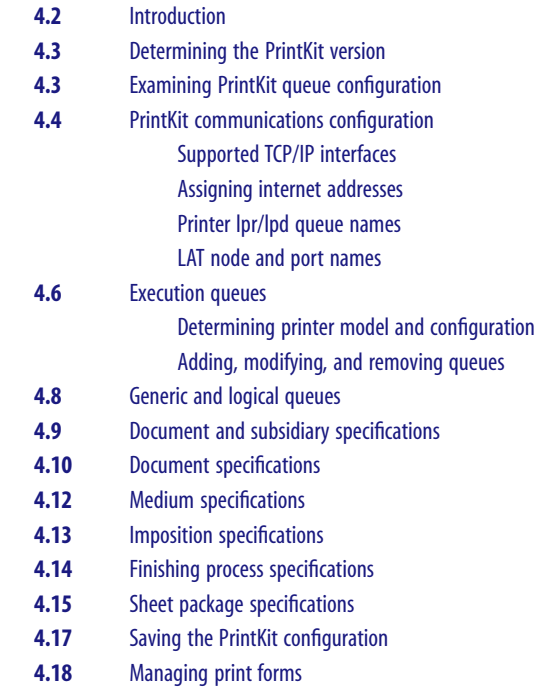

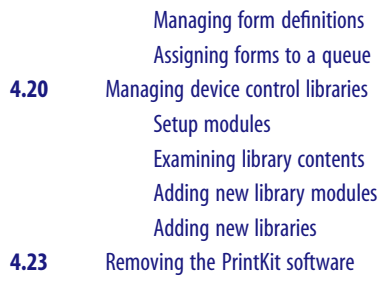

## **Chapter 5 [Troubleshooting PrintKit](#page-70-0)**

- **5.2** [Introduction](#page-71-0)
- **5.2** [Files affected by the installation](#page-71-0)
- **5.2** [System requirements](#page-71-0)
	- [OpenVMS system version](#page-72-0) [Disk space](#page-72-0)
		- [SYSGEN parameters](#page-72-0)
- **5.3** [Commands for managing the print queue](#page-72-0)
- **5.4** [Where to start troubleshooting](#page-73-0)
- **5.4** [Enabling error and status messages](#page-73-0)
- **5.5** [Printer status](#page-74-0)
- **5.5** [Stopping execution queues](#page-74-0)
- **5.6** [Verifying your configuration](#page-75-0) [Queue configuration](#page-75-0)
- **5.7** [Verifying the network connection](#page-76-0)

## **Chapter 6 [Error and Status Messages](#page-78-0)**

- **6.2** [Introduction](#page-79-0)
- **6.2** [Operator messages](#page-79-0)
- **6.3** [Notification messages](#page-80-0)
- **6.5** [Queue status](#page-82-0)
- **6.6** [Job status](#page-83-0)
- **6.7** [Message log file](#page-84-0)
- **6.7** [OpenVMS system messages](#page-84-0)

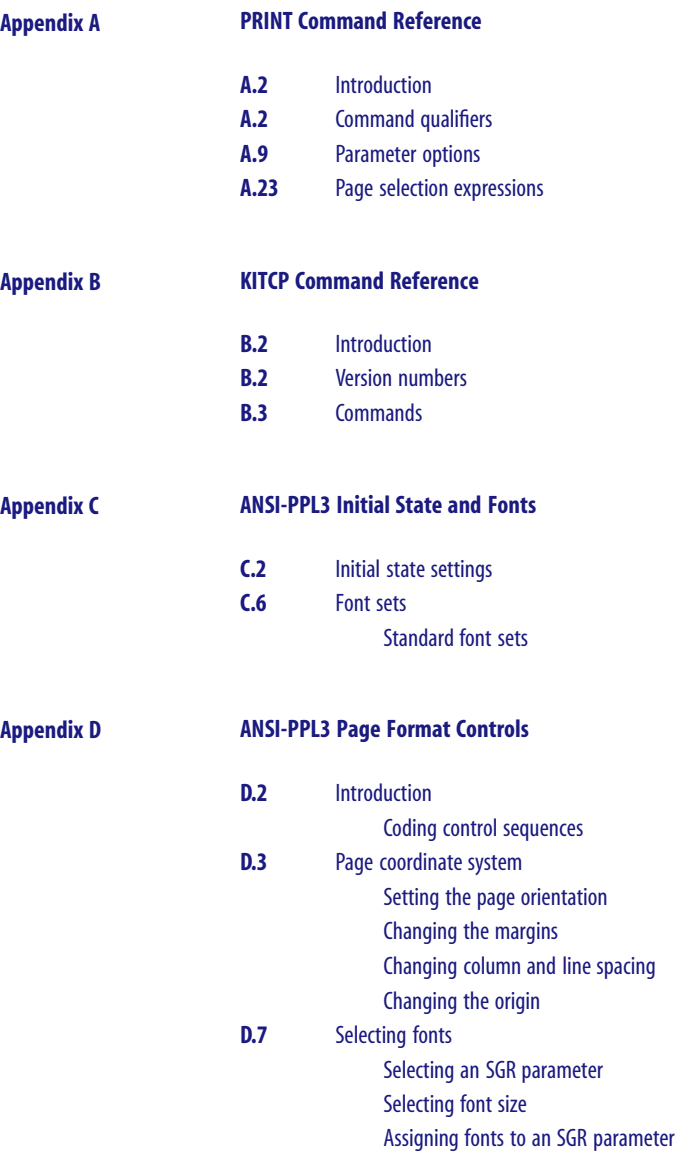

# **Appendix E [Forms Overlays](#page-178-0)**

**E.2** [Introduction](#page-179-0)

[Forms overlay definition requirements](#page-179-0) [Creating forms overlays](#page-179-0)

## <span id="page-10-0"></span>**Quick Start Installation**

Here are the steps required to install and configure the PrintKit software. You perform the installation using the VMSLICENSE and VMSINSTAL commands. After installing the software, you use the KITCP command, supplied with PrintKit, to configure the software for the printers on your system. Once installation and configuration are complete, PrintKit queues are available to all users on the system.

If you are familiar with typical OpenVMS installation procedures, these instructions will give you a "quick start" with the PrintKit software. If you need additional information about installing or configuring the software, or you encounter problems, these instructions will direct you to additional information in later chapters.

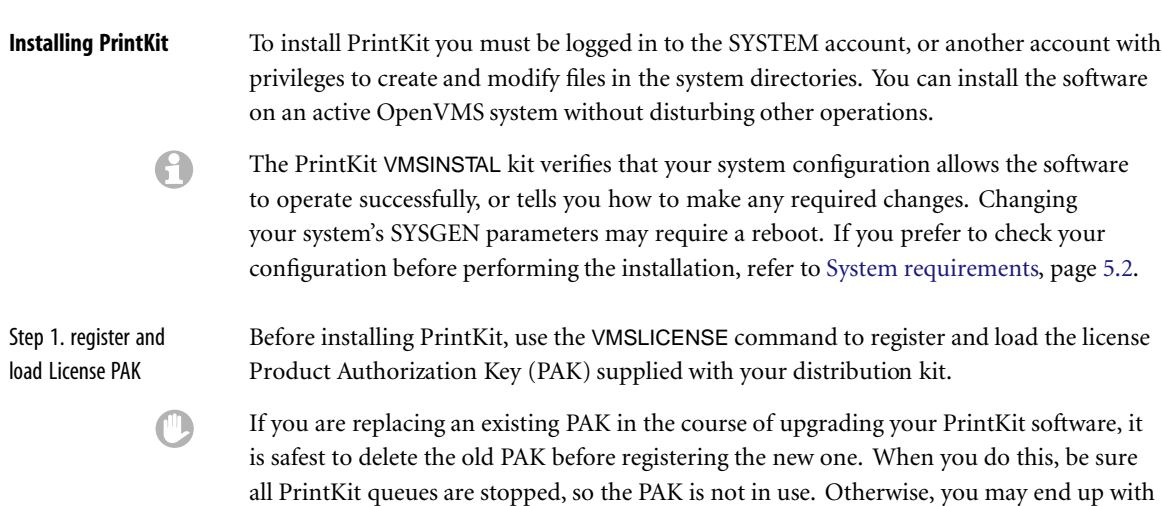

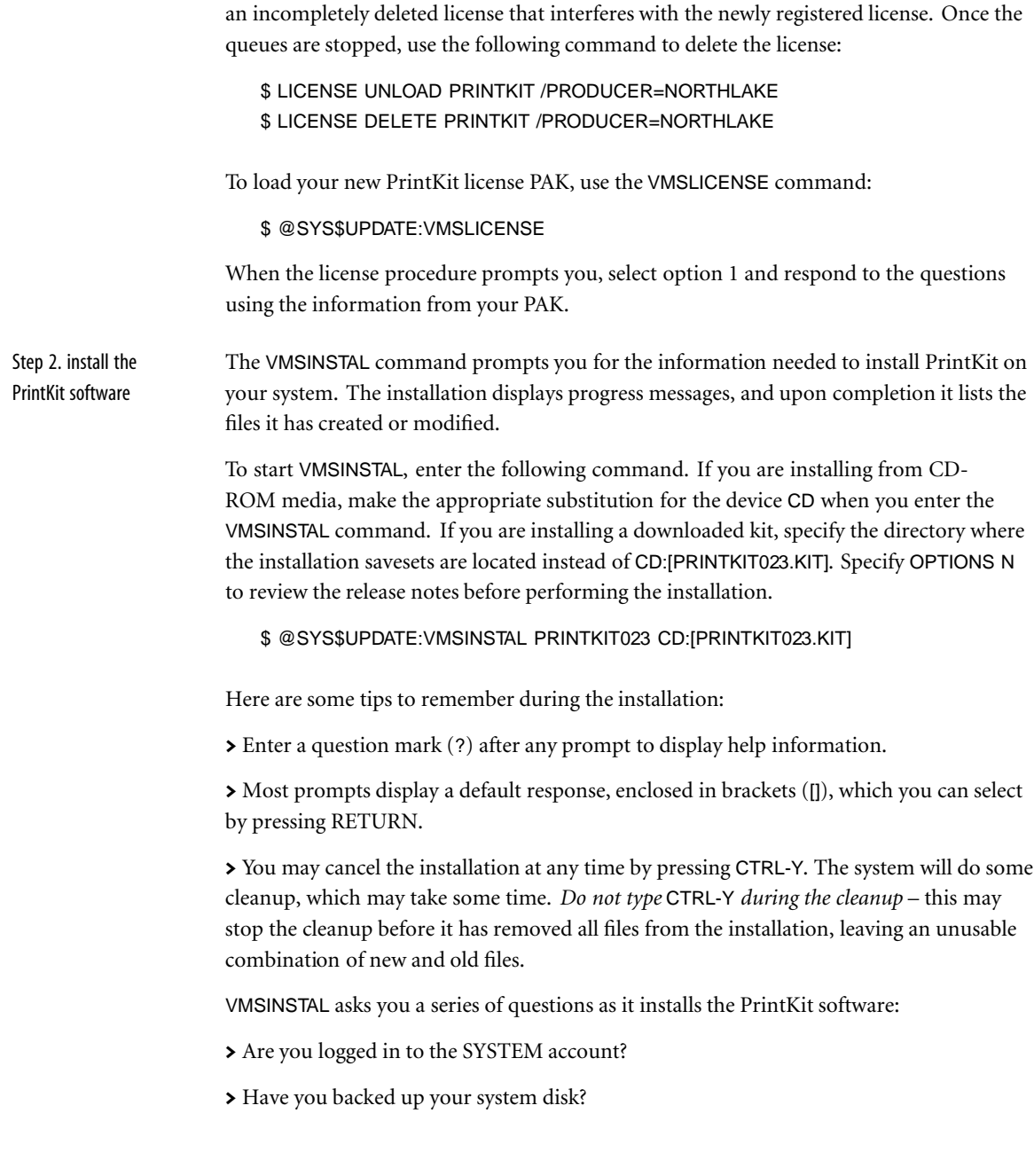

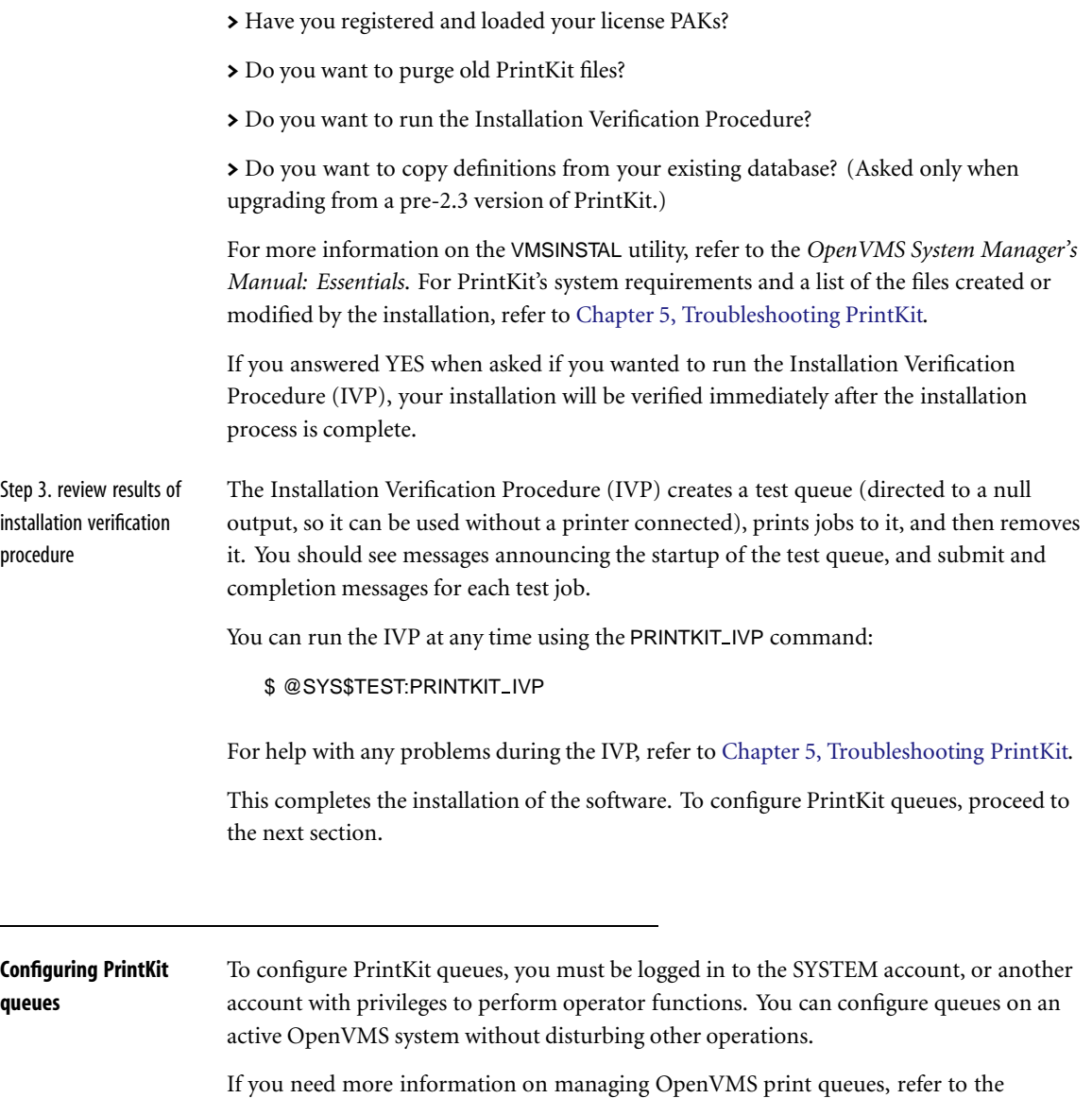

*OpenVMS System Manager's Manual: Essentials*.

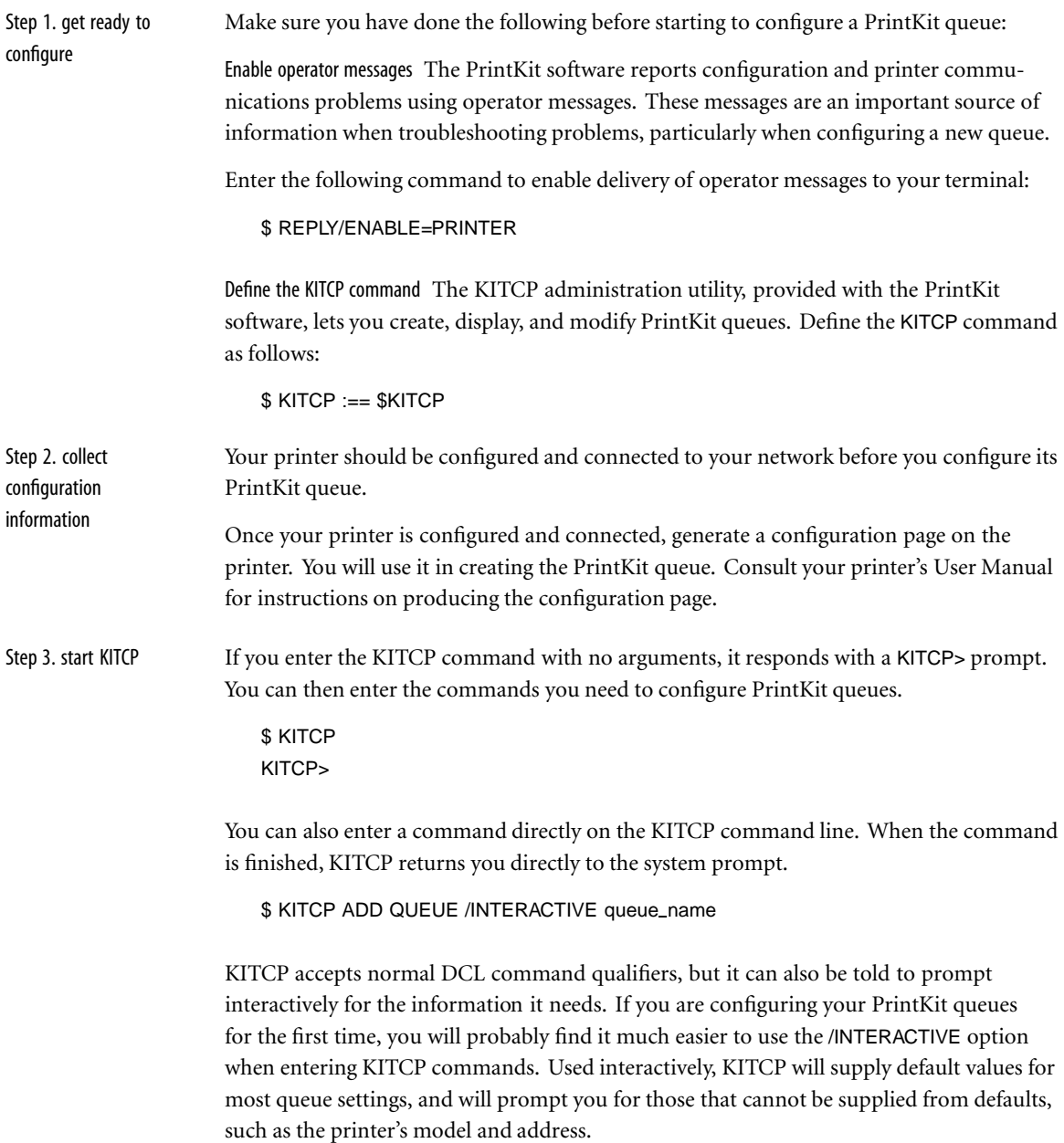

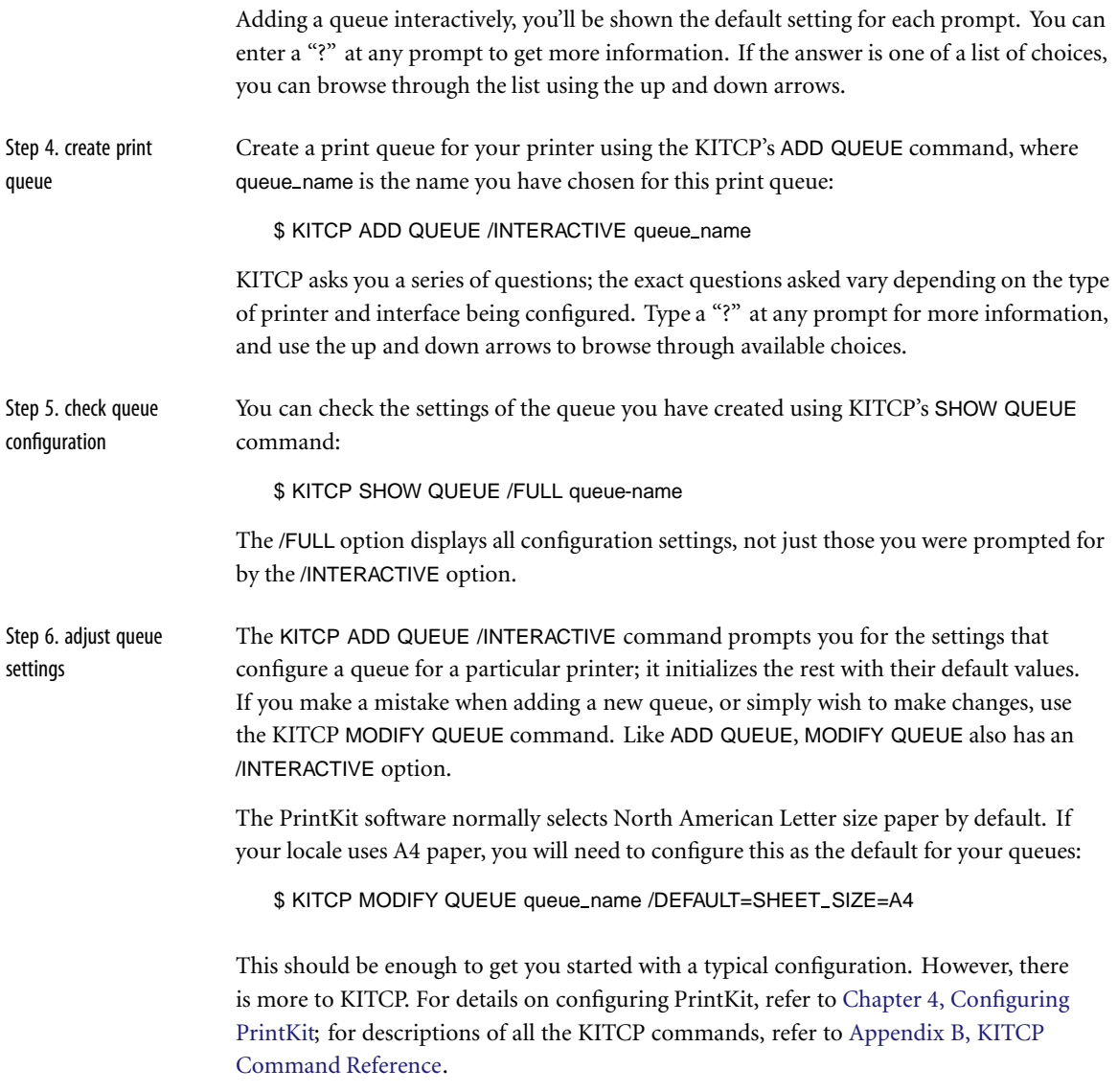

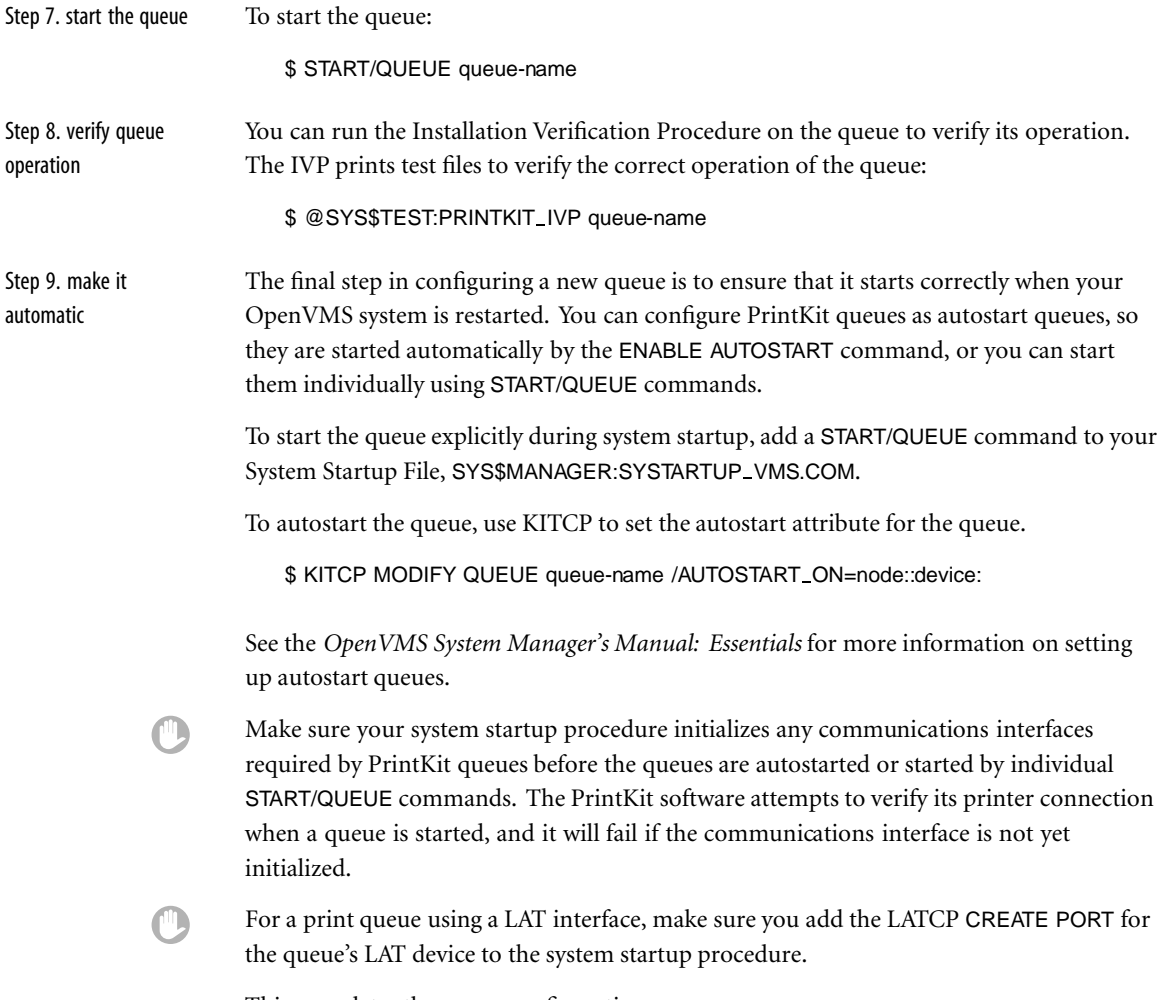

This completes the queue configuration.

# <span id="page-16-0"></span>**Chapter 1 Printing with PrintKit**

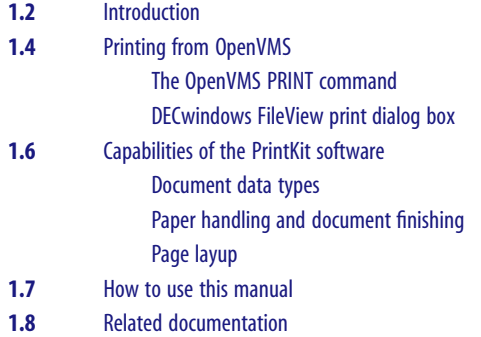

# <span id="page-17-0"></span>**Introduction** The PrintKit Network Printing Services software extends OpenVMS printing to a diverse range of third-party printers. The PrintKit Production Printing Services software (Production PrintKit) adds features to meet the specific needs of high-volume, print-ondemand, and other production printing environments.

If you're used to OpenVMS printing and the DECprint architecture, PrintKit will look very familiar. It supplies the same user interface as the DECprint Supervisor software, including advanced layup controls. PrintKit also provides a full implementation of the ANSI-PPL3 (LN03) document data type, including its soft fonts, sixel graphics, and paper handling controls; it also implements the listing data type. Where it has been necessary to extend the user interface beyond that provided by DECprint, PrintKit relies on the ISO Document Printing Application Standard (ISO/IEC DP 10175), the standard from which the DECprint user interface is also derived.

PrintKit began as a product for HP LaserJet printers, Hewlett-Packard's market-leading work group and personal page printers. Laserjets have diverse paper handling features, PostScript or PCL5 data types (or both), PJL job controls, and sharable network interfaces. So, from the beginning, PrintKit's design anticipated a broad range of hardware configurations, emulation data types, printer job control, and communications interfaces.

To provide adaptability, the PrintKit software configures itself using PostScript Printer Description files, a standard developed by Adobe Systems. A PPD file describes the features of a particular printer and provides the printer-specific details required to control the printer. PrintKit ships with a base set of PPD files, and printer manufacturers routinely provide PPD files for new printers.

Network interfaces have become the preferred connection for work group printers, and are attractive for personal printers as well. However, as a practical matter, many existing printers used from OpenVMS rely on serial interfaces, either through direct connections or terminal servers. PrintKit supports both styles of communications, the old and the new.

PrintKit lets you use printers with TCP/IP Ethernet interfaces, such as HP LaserJets with JetDirect cards, straight out of the box. It is compatible with all the major layered OpenVMS TCP/IP network software. PrintKit can also perform the TCP/IP processing itself, using Northlake's own Printer Ethernet Protocol technology. Tailored for printer communications, PEP is simpler to configure and maintain than a general-purpose network interface – in fact, simpler than a LAT or serial link.

PrintKit's LAT interface is compatible with built-in printer LAT network interface cards and with printers connected to LAT servers. It provides job control if bi-directional communications are present, and functions uni-directionally as well. It is tuned for the high-volume data transfers required for printing.

In summary, the PrintKit software links together the pieces of an open systems printing solution. It does a lot, but is designed to keep a low profile. It matches the full DECprint user interface, instead of inventing one of its own. Behind the scenes are a set of robust communications interfaces that perform quietly, but help you track down problems when they occur.

<span id="page-19-0"></span>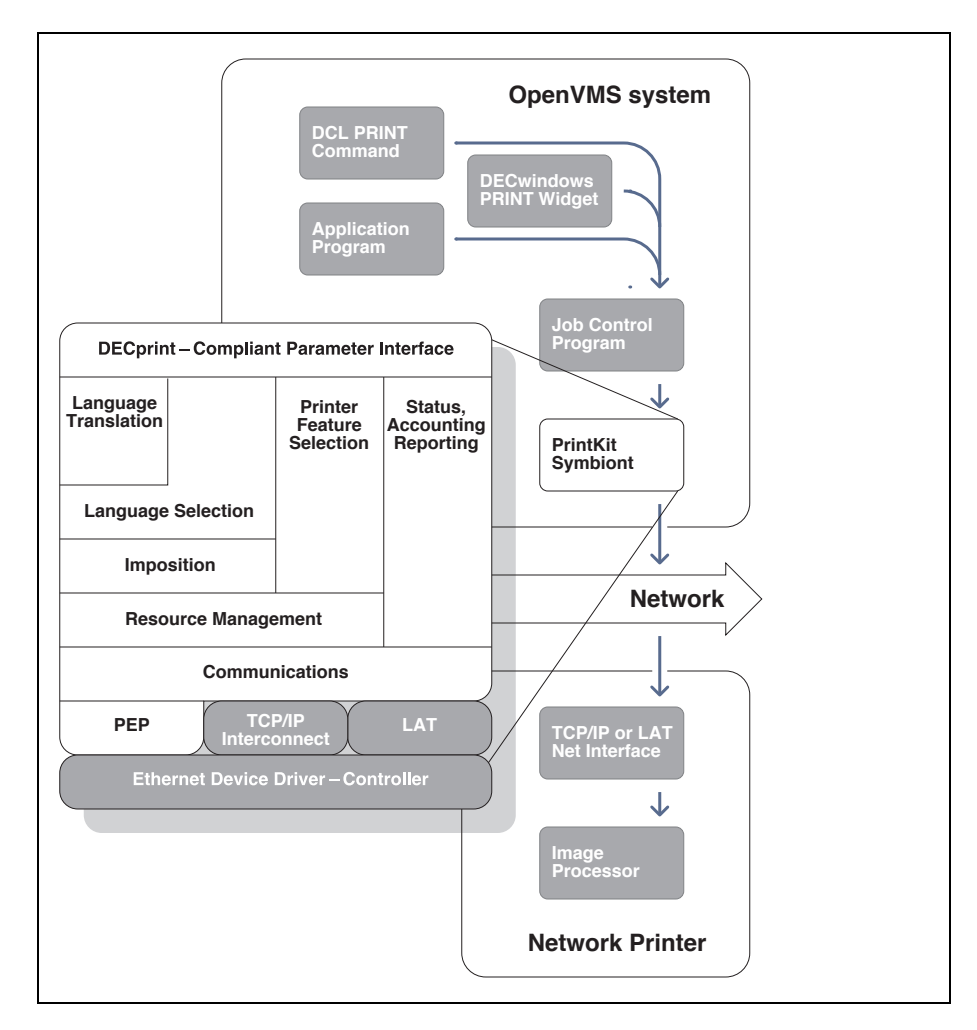

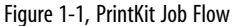

**Printing from OpenVMS** Typically, you print documents from OpenVMS using one of the following: > The OpenVMS PRINT command at the DCL command line

> DECwindows FileView print dialog box

<span id="page-20-0"></span>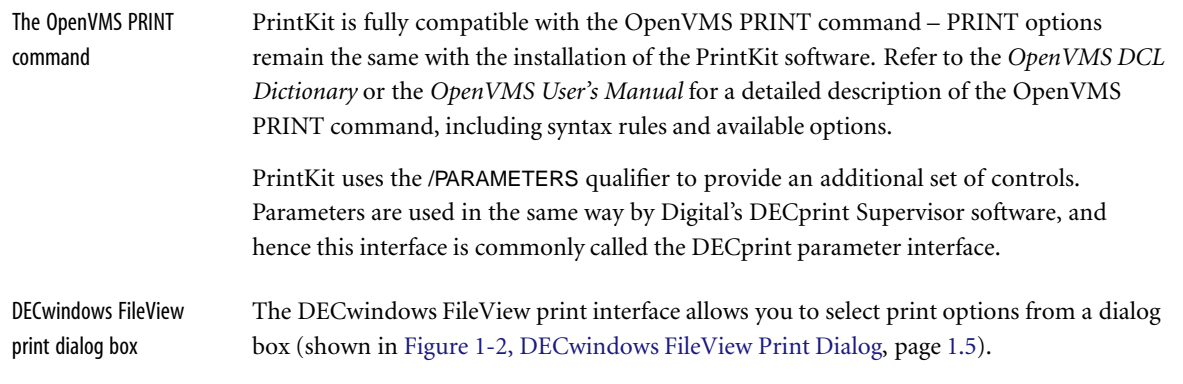

This interface, however, assumes that you are using a standard Digital printer, and therefore displays options that may not be relevant to PrintKit or your printer.

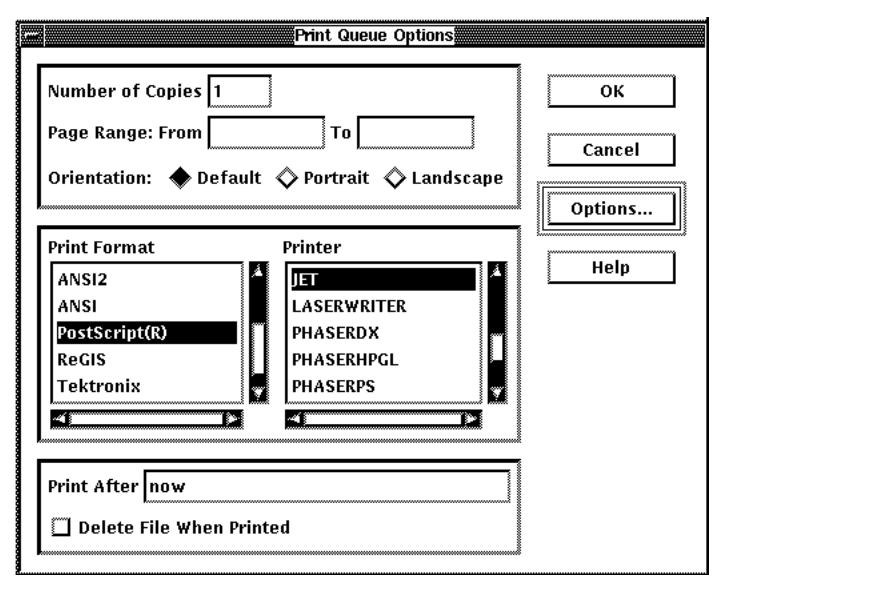

Figure 1-2, DECwindows FileView Print Dialog

For more information about printing from the DECwindows print dialog box, see the *OpenVMS DECwindows Motif User's Guide*.

<span id="page-21-0"></span>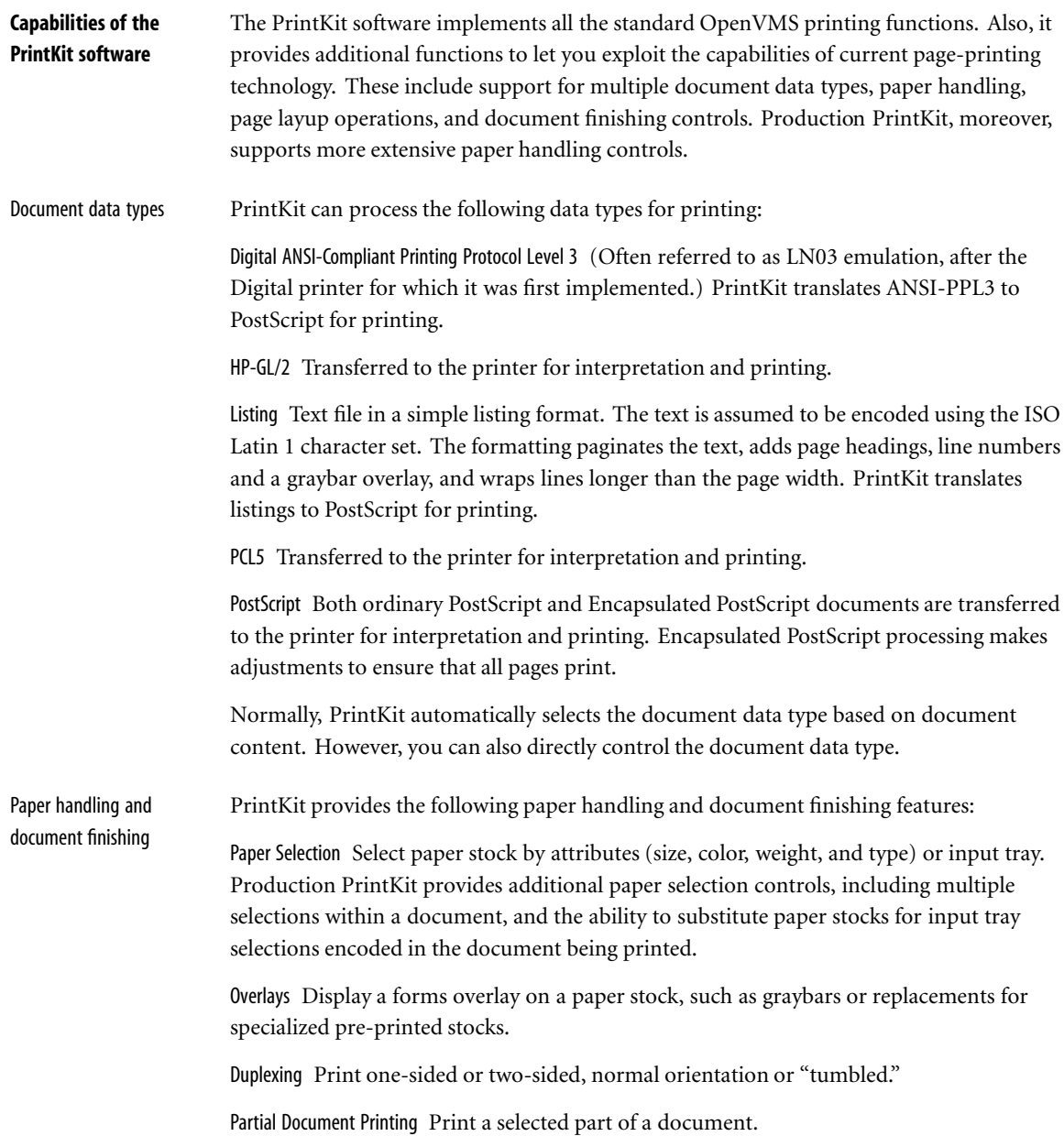

<span id="page-22-0"></span>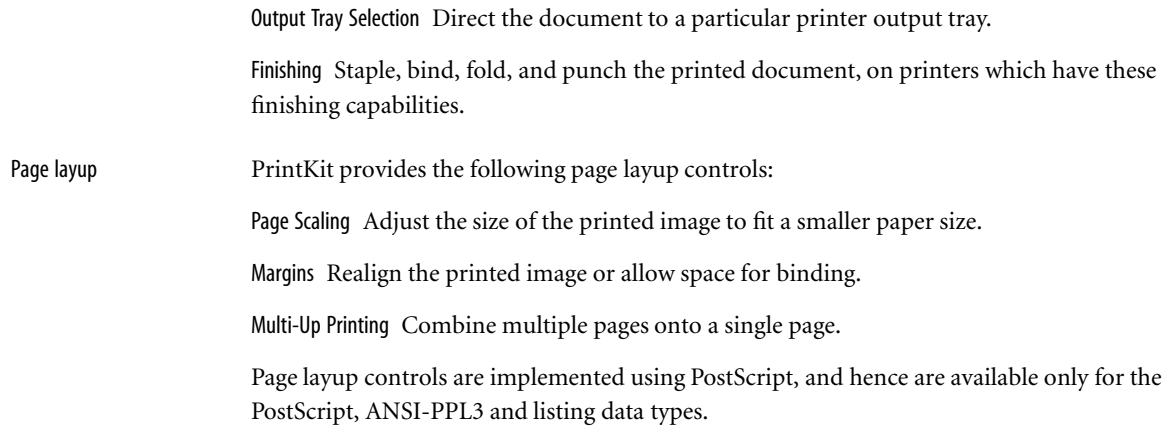

### **How to use this manual** This manual describes how to install and use the PrintKit software. It serves for both the standard and Production PrintKit versions of the software. Production PrintKit includes all the features of the base PrintKit software, so most of the manual applies to both products. Features specific to Production PrintKit are noted in the text that describes them.

[Quick Start Installation](#page-10-0), at the beginning of the manual, describes the basic PrintKit software installation and configuration procedures. You'll probably only need to glance at that chapter. In addition to installing the software, the Install procedures check to make sure your system is configured to allow PrintKit to operate correctly. To help you configure the software, checklists are provided for the most common printer configurations.

[Chapter 1, Printing with PrintKit](#page-16-0), the chapter you're reading now, provides an overview of the PrintKit software.

[Chapter 2, Using PrintKit](#page-26-0), describes how to use the most common PrintKit features to print your documents. For example, this chapter describes how to specify multiple copies, how to specify page size and orientation, and how to select the input and output trays.

[Chapter 3, Managing the Print Job,](#page-42-0) describes how to manage your print job, including how to schedule and monitor print jobs, use fonts, and recover from printer and system errors.

<span id="page-23-0"></span>[Chapter 4, Configuring PrintKit,](#page-46-0) describes how to configure the PrintKit software. It goes into more detail than [Quick Start Installation](#page-10-0), and shows how to use the KITCP administration utility to examine and modify your PrintKit configuration.

[Chapter 5, Troubleshooting PrintKit,](#page-70-0) is a troubleshooting guide, and [Chapter 6, Error and](#page-78-0) [Status Messages](#page-78-0), contains information on error messages.

[Appendix A, PRINT Command Reference](#page-94-0), defines all the print qualifiers and parameters you can use with PrintKit.

[Appendix B, KITCP Command Reference](#page-120-0), defines all the commands you can use with KITCP.

[Appendix C, ANSI-PPL3 Initial State and Fonts](#page-158-0), specifies the state settings in effect for the ANSI-PPL3 translator at the beginning of a document, and describes the font sets supplied for ANSI-PPL3 documents.

[Appendix D, ANSI-PPL3 Page Format Controls](#page-168-0), provides an introduction to ANSI-PPL3 page format controls, and describes control sequences commonly used to modify page orientation, margins, column and line spacing, and the font selected for printing.

[Appendix E, Forms Overlays](#page-178-0), describes PrintKit forms overlays and how to create them.

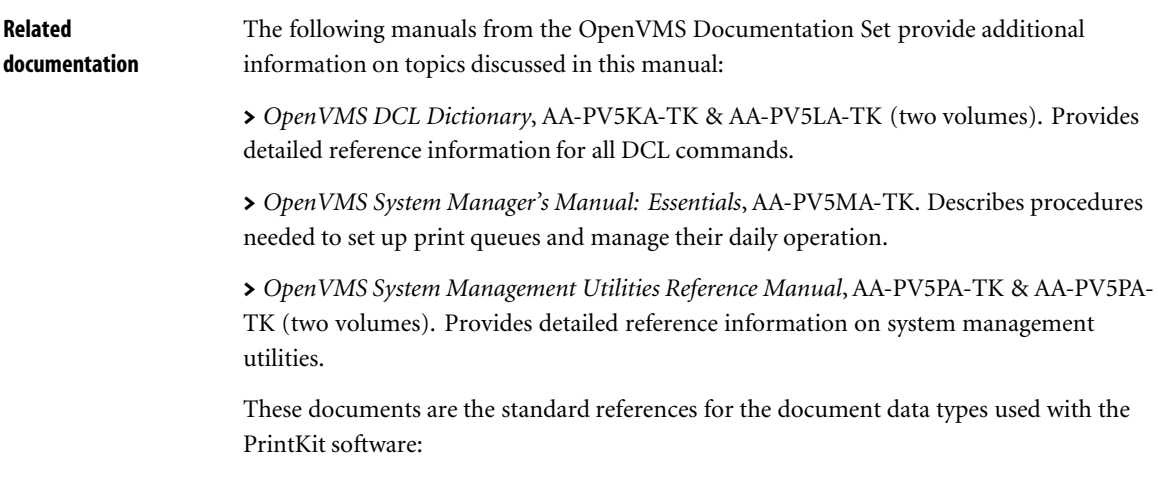

> Adobe Systems Incorporated, *PostScript Language Reference Manual*, Second Edition, Addison Wesley, Reading, Massachusetts, 1990. The definitive PostScript language specification. Also includes Version 3.0 of the Document Structuring Conventions Specification, and Version 3.0 of the Encapsulated PostScript Files Specification.

> *Digital ANSI-Compliant Printing Protocol Level 3 Programming Reference Manual*, AA-PBWGA-TE, Digital Equipment Corporation, Maynard, Massachusetts, 1990. The definitive ANSI-PPL3 language specification. Also provides character set layout charts.

> *PCL 5 Printer Language Technical Reference Manual*, Hewlett-Packard, 1992. The PCL5 language specification.

# <span id="page-26-0"></span>**Chapter 2 Using PrintKit**

**2.2** [Introduction](#page-27-0)

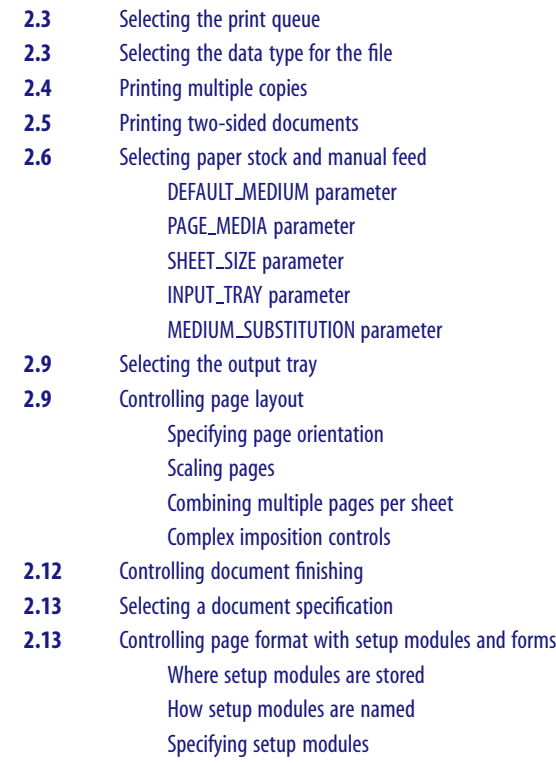

<span id="page-27-0"></span>**Introduction** This chapter describes how you use PrintKit to perform your printing tasks. For a complete discussion of the command interface that PrintKit uses, see [Appendix A, PRINT](#page-94-0) [Command Reference.](#page-94-0) The PRINT command allows you to print files. It does this by creating a *print job* out of the files and specifications you provide and then sends the job for printing. In the background, the OpenVMS system routes and schedules the job for printing. The result is the set of printed documents described by the job. When you use the PRINT command, you complete the specification of the print job by using command *qualifiers*. When you use the PrintKit software, an additional set of controls are also available to you. They allow you to specify additional job characteristics not anticipated by the standard PRINT qualifiers. You specify these added controls using the PRINT /PARAMETER qualifier. The /PARAM-ETER qualifier is used in the same way by Digital's DECprint Supervisor software, and is commonly called the *DECprint parameter interface*. The controls themselves are called *parameters*, to distinguish them from qualifiers, which are the controls provided by the standard PRINT command. The parameters provided by the PrintKit software include the parameters provided by DECprint Supervisor, so you can use the same job specifications for PrintKit as you do for DECprint Supervisor. Parameter Handling for Multi-File Jobs

> Some PRINT qualifiers apply to the entire print job, and others you can specify separately for each file in the job. The /PARAMETER qualifier, in particular, always applies to the entire job. Therefore, parameters also always apply to the entire job, and cannot be specified separately for individual files.

### Features Depend on Printer Capabilities

Some PrintKit controls require particular printer features or capabilities. Be sure your printer is configured to support the controls you are trying to use.

<span id="page-28-0"></span>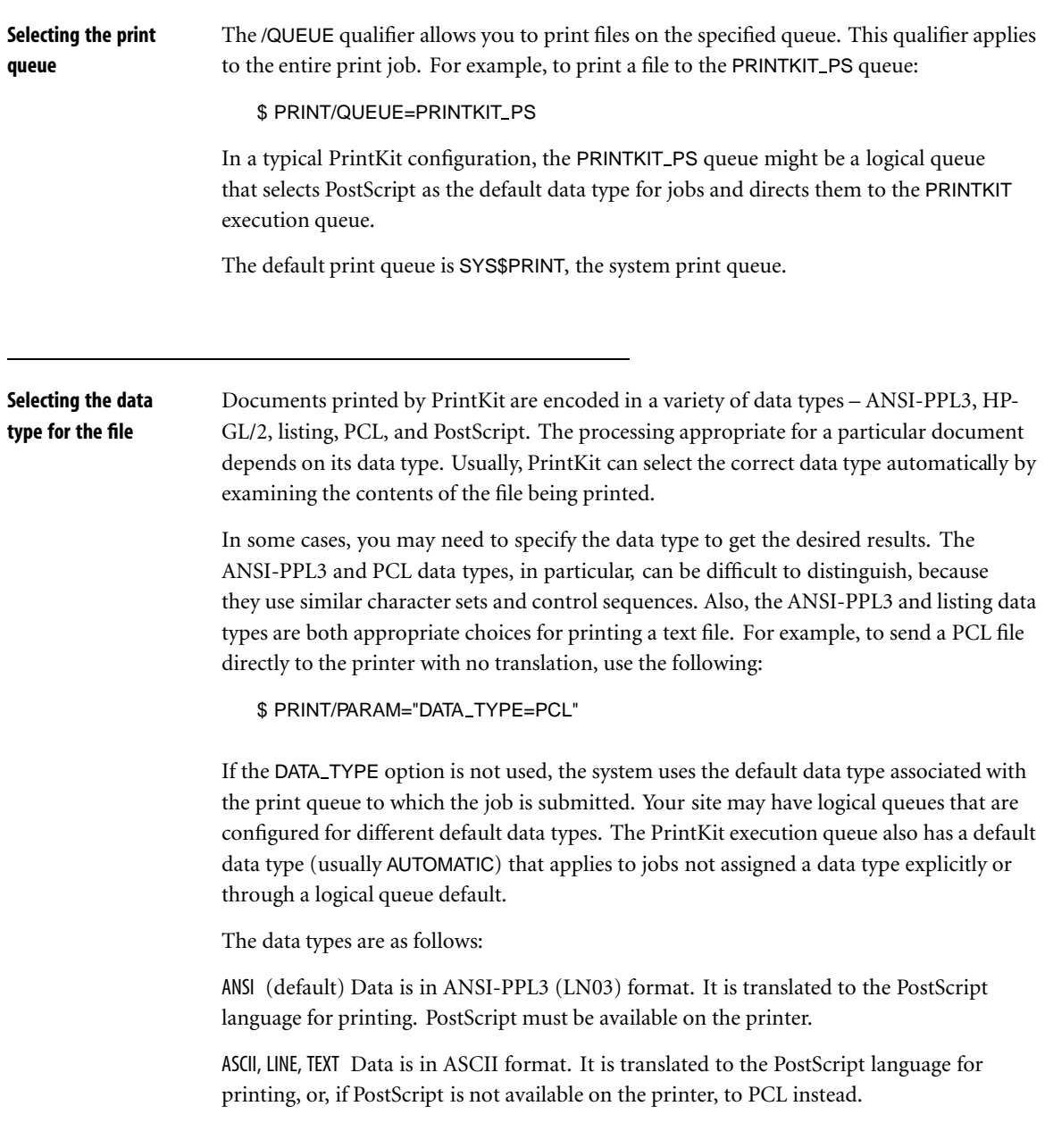

<span id="page-29-0"></span>AUTOMATIC The beginning of the data file is examined to determine the data type. If the data type cannot be determined or the data consists only of text, the TEXT data type will be assumed.

EPSF Data is in Encapsulated PostScript format. The file is assumed to contain PostScript describing a single page. This is useful for printing those EPSF files that do not normally print by themselves, because it forces a page to print.

HPGL Data is in Hewlett-Packard Graphics Language. It is sent directly to the printer. HPGL must be available on the printer.

LIST Data is text encoded using the ISO Latin 1 character set (which includes the ASCII character set). It is formatted in a simple listing format and translated to the PostScript language for printing. PostScript must be available on the printer.

PCL Data is in Hewlett-Packard Printer Control Language. It is sent directly to the printer. PCL must be available on the printer.

POSTSCRIPT, PS Data is in PostScript language. It is sent directly to the printer. PostScript must be available on the printer.

### **Printing multiple copies**

You can specify the number of copies of your job to print. Depending on the qualifier or parameter you choose, the printed output may be uncollated or collated. Uncollated means that the printer prints all copies of the first sheet, all copies of second sheet, and so on. Collated means that the printer assembles the output so that all sheets of the first copy prints as a unit, followed by the second copy, and so on.

If you want uncollated copies, use the SHEET COUNT parameter. For example to specify five copies, use the following:

\$ PRINT/PARAM="SHEET COUNT=5"

This is the quickest way to print multiple copies.

If you need collated output, use the /COPIES or /JOB COUNT PRINT qualifier.

<span id="page-30-0"></span>**A Multiple File Jobs and Multiple Copies** 

Every file in a multiple file job begins on a new sheet, regardless of number-up, orientation, or any other factor. The same principle applies for multiple copies – new copies begin on a new sheet.

If you would like a flag page or trailer page between files within a multiple file job, use the /FLAG or /TRAILER PRINT qualifier.

# **Printing two-sided documents** Some printers allow you a choice of printing on one side or both sides of a sheet and select whether pages are arranged for binding along the long edge or the short edge. Although simplex normally implies one-sided printing, and duplex implies two-sided printing, one-sided duplex and two-sided simplex are exceptions. For illustrations of the page arrangements produced by SIDES settings, and the interaction between NUMBER UP, PAGE ORIENTATION, and SIDES settings, see [Figure 2-1, Page](#page-36-0) [Layouts,](#page-36-0) page [2.11.](#page-36-0) The sides settings are as follows: 1, ONE, ONE SIDED SIMPLEX Print on one side, with long-edge binding. 2, TWO, TWO SIDED DUPLEX Print on both sides, with long-edge binding. In landscape mode, the printing orientation allows for the long-edge binding (providing the "flip-up" ability). TUMBLE, TWO SIDED TUMBLE Print on both sides, with short-edge binding. ONE SIDED DUPLEX Print on one side. This results in a duplex-formatted copy that can be taken to a copying facility to make two-sided copies. With PrintKit, this format is identical to ONE SIDED SIMPLEX. ONE SIDED TUMBLE Print on one side, rotating alternating pages 180 degrees. This option results in a tumble-formatted copy that can be taken to a copying facility to make twosided copies. TWO SIDED SIMPLEX Print on both sides in simplex format. With PrintKit, the result is identical to TWO SIDED DUPLEX. TWO SIDED SIMPLEX can be used to keep a two-sided master copy, in order to save space and paper.

For example to print a PostScript job in tumble mode, using portrait format:

\$ PRINT/PARAM="SIDES=TUMBLE,DATA=POST"

<span id="page-31-0"></span>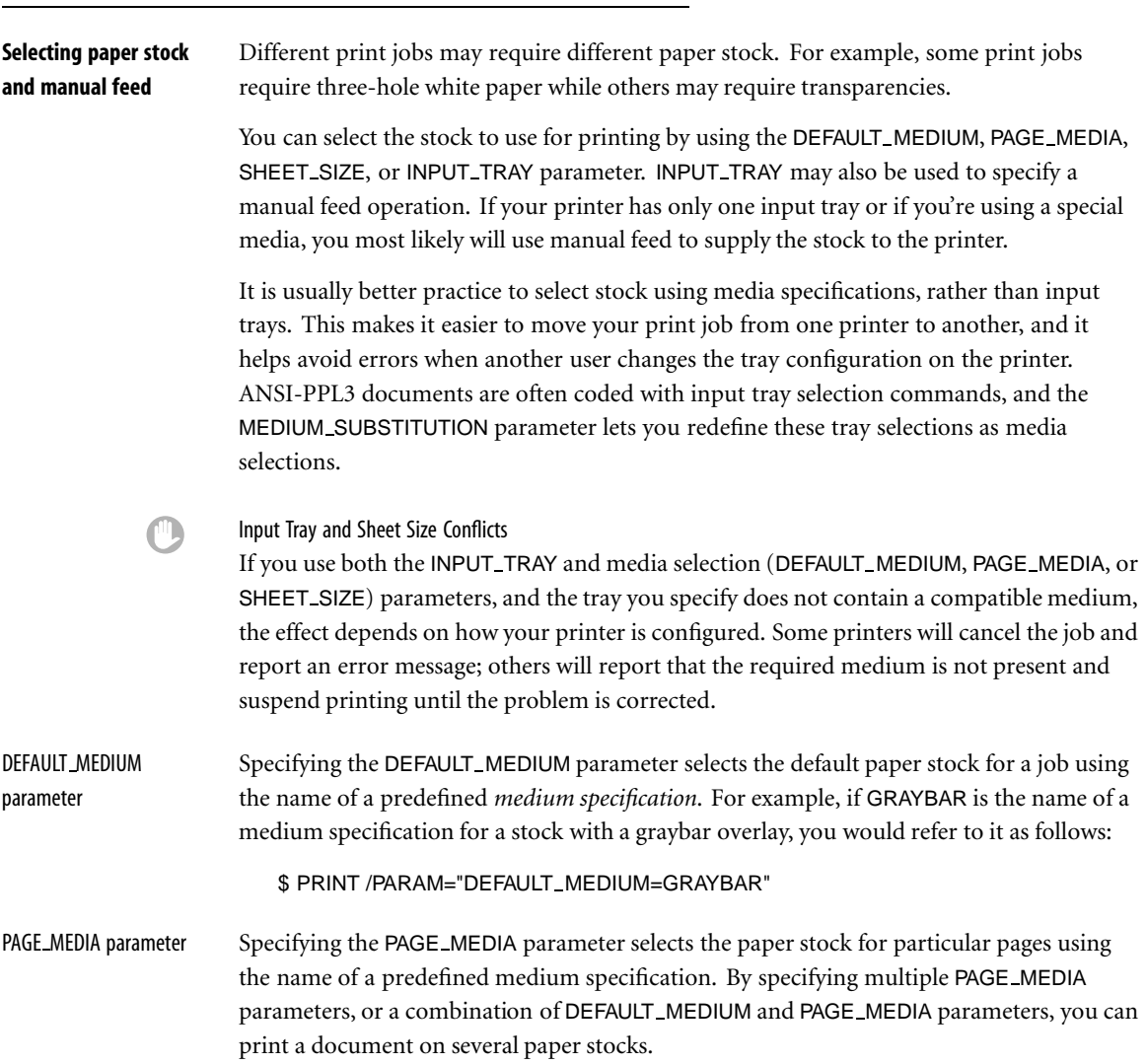

<span id="page-32-0"></span>This example selects a separate LETTER BLUE medium for the first and last sheets of a duplexed document.

```
$ PRINT /PARAM=("SIDES=2",-
"PAGE MEDIA=(LETTER BLUE,(1,2),(LAST-1,LAST))")
```
When specifying multiple page ranges for a PAGE MEDIA parameter, parenthesize each range as shown to distinguish it from single pages.

In this example, pages of an ANSI-PPL3 document are printed on a SHEET A medium, except for selected pages (those with "Continued" in line 1, columns 1-9), which are printed on SHEET B medium.

```
$ PRINT /PARAM=("DEFAULT MEDIUM=SHEET A",-
"PAGE MEDIA=(SHEET B,(FIELD(1,1,9)=""Continued""))"
```
This has the same effect, but with the roles of SHEET\_A and SHEET\_B media exchanged in the selection expressions:

```
$ PRINT /PARAM=("DEFAULT MEDIUM=SHEET B",-
"PAGE MEDIA=(SHEET A,(FIELD(1,9,1)<>""Continued""))")
```
Selecting pages by content, rather than position, works only for ANSI-PPL3 documents.

For more information on the expressions used to select pages, see [Table A-3, PRINT Page](#page-117-0) [Selection Expressions](#page-117-0), page [A.24.](#page-117-0)

**A The PAGE\_MEDIA** parameter is provided only with the Production PrintKit software.

SHEET SIZE parameter Specifying the SHEET SIZE allows the system to select the appropriate input tray based on the desired sheet size. This is the preferred method of selecting stock.

> The available sheet sizes depend on the capabilities of your printer. Some common sizes, and their dimensions, are:

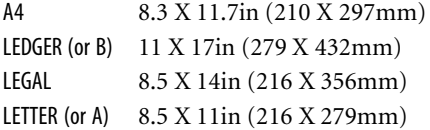

<span id="page-33-0"></span>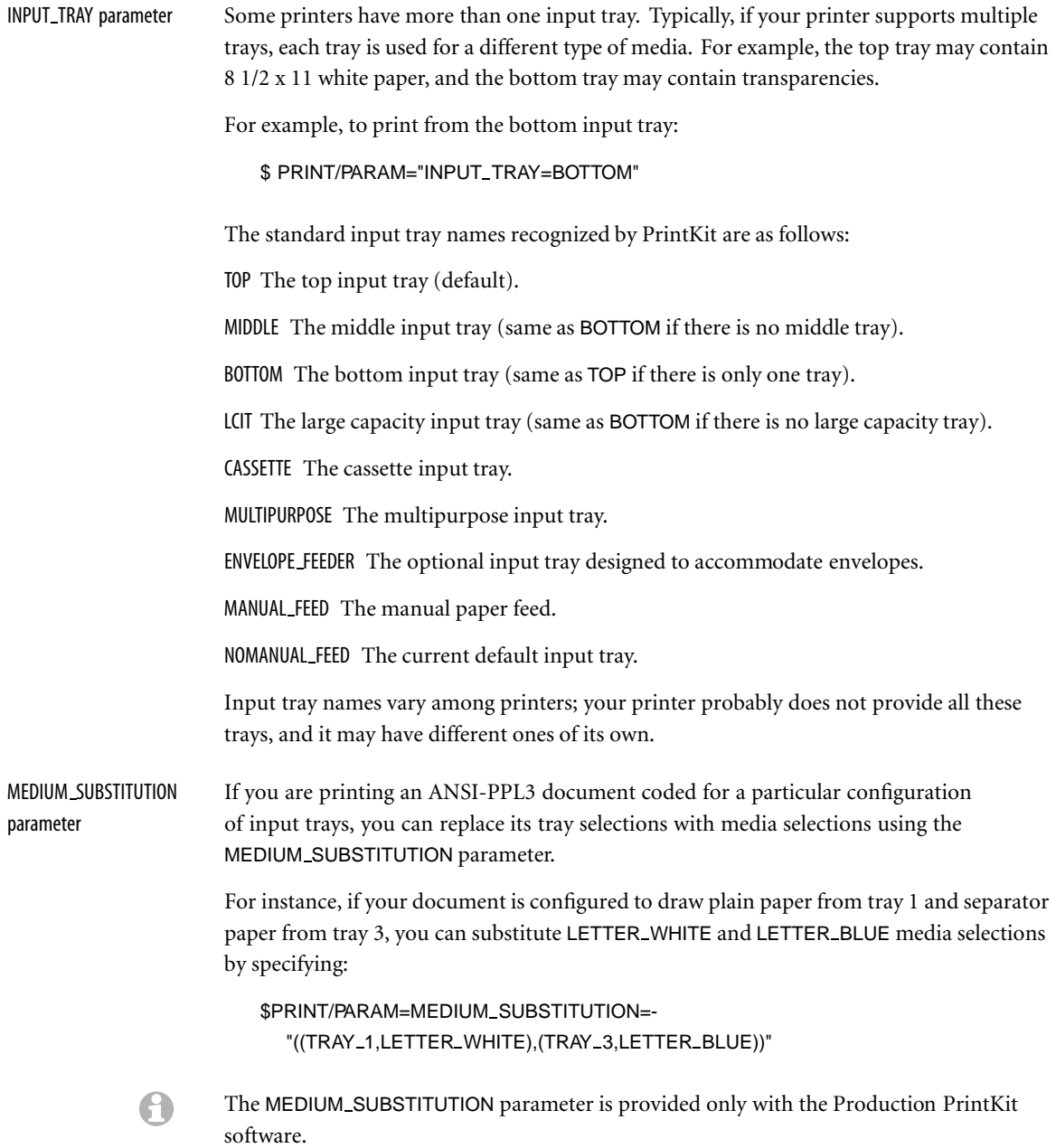

<span id="page-34-0"></span>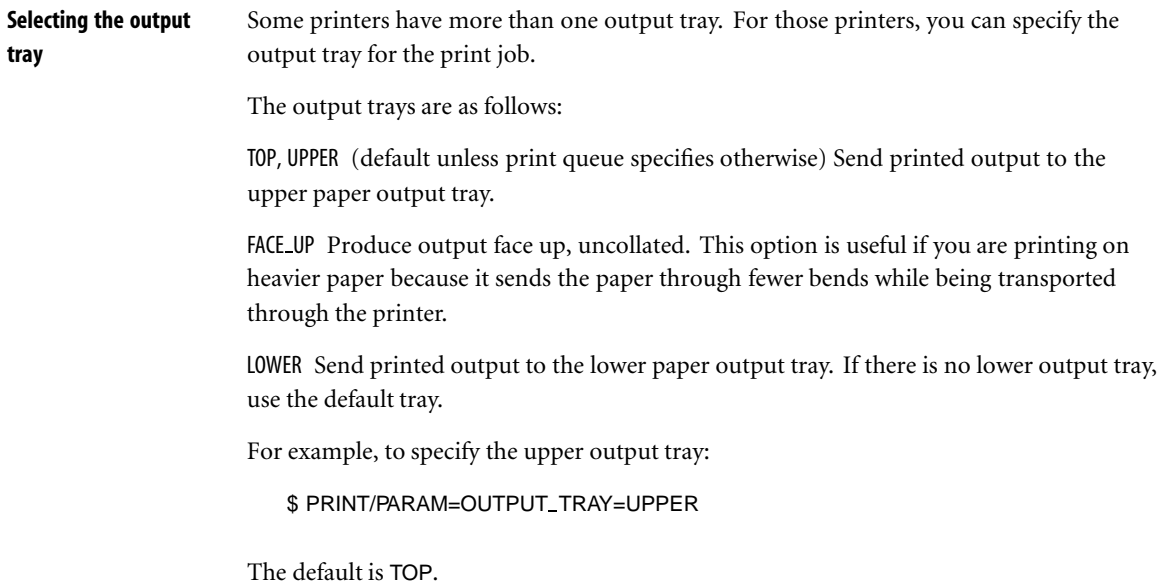

**Controlling page layout** In understanding how to control the appearance of documents, it is useful to remember that the process PrintKit uses to assemble pages into final printed form is organized into two stages. The first stage is the formatting of the *page image* as described by the document source. The second stage is *imposition* (also called *page layup*), the arrangement of the formatted page images into final form.

> The appearance of the page image is, for the most part, coded in the document itself, or in setup modules that PrintKit incorporates into the document as it is printed. For ANSI-PPL3 and PCL data types, the print form associated with the document may also affect the format.

The arrangement of formatted page images into final form is controlled by PrintKit parameters. There are PrintKit parameters to specify the orientation of page images, scale page images, arrange margins, and combine multiple page images into a single output page. These imposition controls are described fully in [Appendix A, PRINT Command](#page-94-0) [Reference.](#page-94-0)

<span id="page-35-0"></span>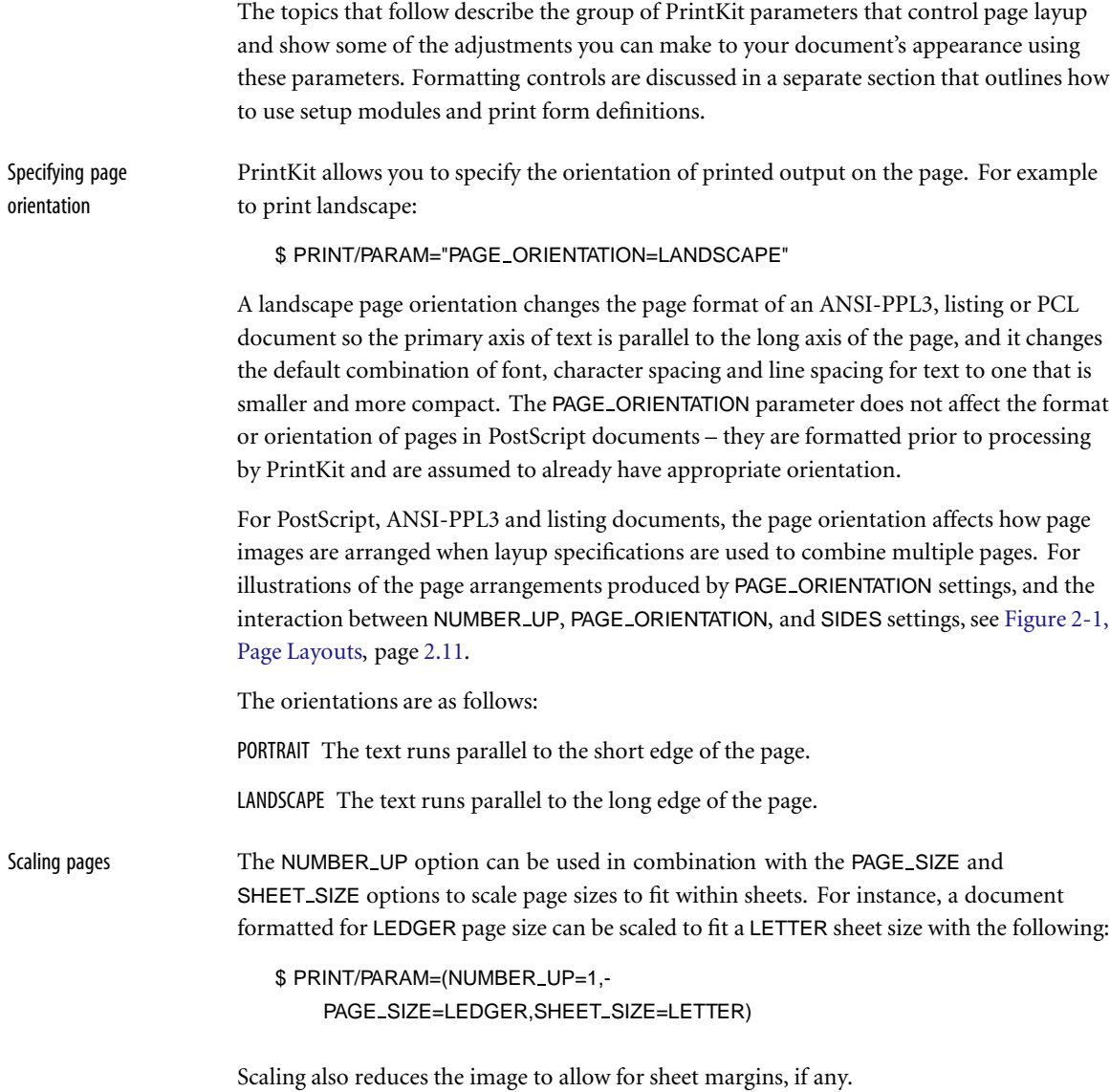
# Combining multiple pages per sheet

The NUMBER UP option sets the number of input document pages printed on a physical sheet. For example, if you set NUMBER\_UP=4, four pages from your original document will be combined on each page of the printed output. Specifying a non-zero NUMBER UP also enables borders and sheet margins.

The positioning specification affects the orientation and placement of these pages on the printed sheet. For instance, you could specify landscape orientation for the print job, and the printed pages would be in landscape format. A portrait specification would place pages in the same number of page spots, but rotated to the portrait format and placed appropriately within the page.

For illustrations of the page arrangements produced by NUMBER UP settings, and the interaction between NUMBER UP, PAGE ORIENTATION, and SIDES settings, see Figure 2-1, Page Layouts, page 2.11.

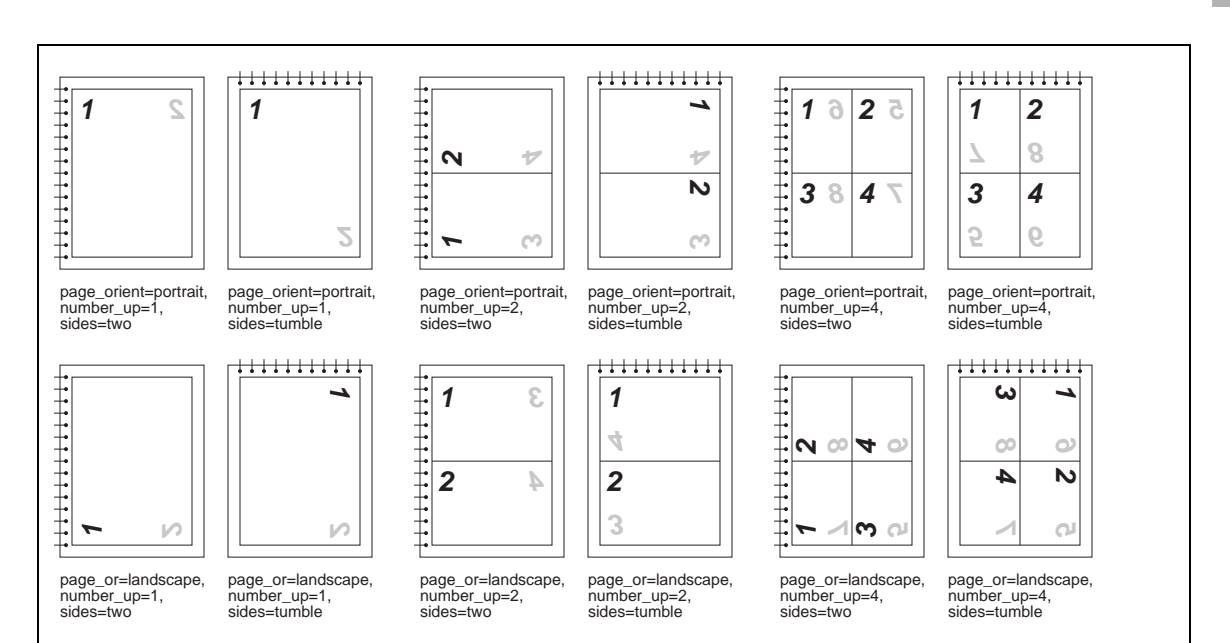

Complex imposition controls More complex page layup can be specified using the LAYUP SPECIFICATION parameter. Layup specifications provide a very flexible method of positioning page images on the output sheet; there are layup options to position multiple page images on a grid, and to adjust the margins surrounding the page images.

> You can specify layup options directly with the LAYUP\_SPECIFICATION parameter, or you can create an imposition specification containing the layup, and refer to it by name. Use a predefined imposition specification when you expect to use a particular layup repeatedly, or if it is complex enough that you risk making errors entering it on the command line. For instance, here a specification has been defined to shift margins to allow for binding:

\$ PRINT /PARAM="SIDES=TWO,LAYUP=BINDING SHIFT"

You create imposition specifications with the KITCP utility. Use KITCP to list the imposition specifications defined at your site:

\$ KITCP SHOW IMPOSITION

For more information on working with imposition specifications, see [Imposition](#page-58-0) [specifications,](#page-58-0) page [4.13.](#page-58-0)

If the layup specification referenced above were specified directly, it would look like:

```
$ PRINT /PARAM=("SIDES=TWO",LAYUP=-
  "(MARGINS=0,0,36,-36;ALTERNATE=LEFT;NOBORDER)")
```
This specifies offsetting half-inch (36-point) left and right margins that are swapped on alternate sides of sheets in a duplexed document. Specifying offsetting margins, rather than a single margin, keeps the page image at full size; if only one margin were specified, PrintKit would scale the page image to fit the reduced space.

## **Controlling document finishing**

```
Finishing is the process of assembling a completed document from the printed output.
PrintKit lets you control this process by specifying a predefined finishing specification to
be applied to your document after it is printed. For instance, here is a specification that
staples the document in its upper-left corner:
```
\$ PRINT /PARAM="FINISHING=STAPLE TOP LEFT"

Separator pages, by default, are not included in the finishing operations. You can override the default with the FINISHING INCLUDES DOCUMENT parameter. (This may not work if PrintKit is configured to use built-in printer separator pages.)

PrintKit is supplied with a standard set of finishing specifications, and more can be created with the KITCP utility. Use KITCP to list the finishing specifications defined at your site:

**\$ KITCP SHOW FINISHING** 

For more information on working with finishing specifications, see [Finishing process](#page-59-0) [specifications,](#page-59-0) page [4.14.](#page-59-0)

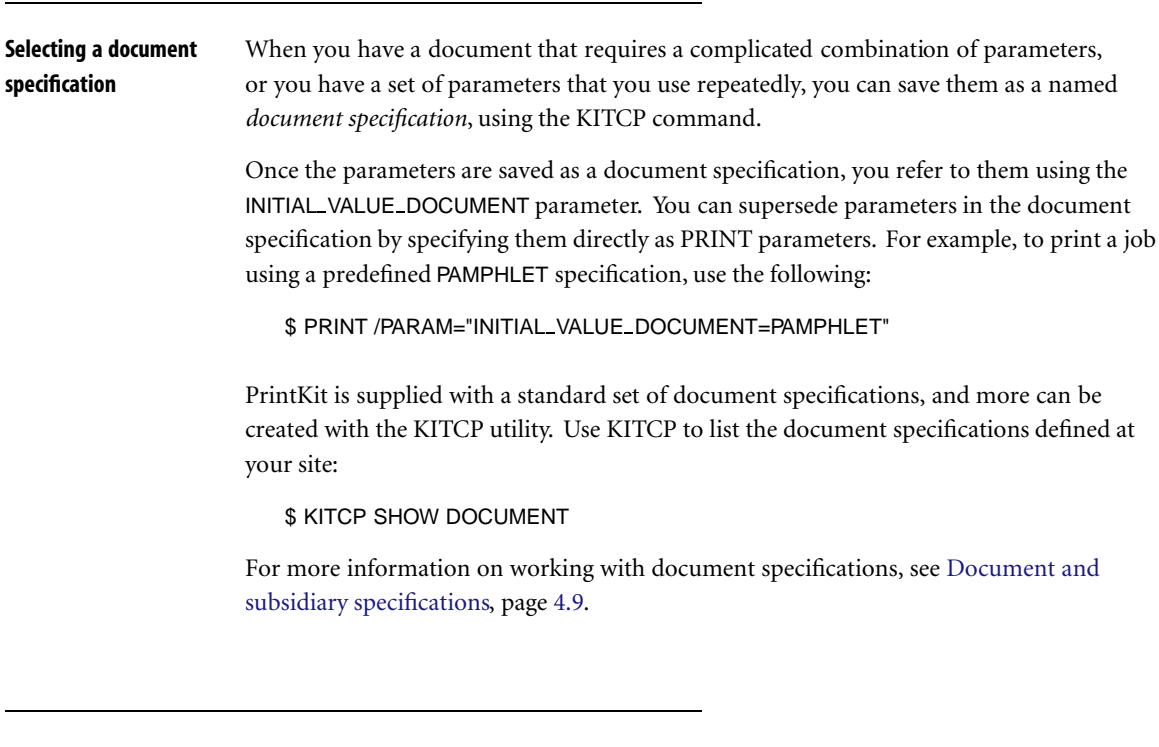

**Controlling page format with setup modules and forms** In addition to the controls PrintKit provides for document appearance through the use of parameter settings, most document data types allow an additional level of control from within the document. For example, the ANSI-PPL3 and PCL data types provide control

sequences, and PostScript, as a general page description language, provides great flexibility in controls.

*Setup modules* let you manage these document controls separately from your documents, and supply them to the document during printing. Although you could always place the controls in the document itself, setup modules make it easier to specify and reuse common sets of controls. Setup modules also allow you to hide the details of potentially complex, device-specific material.

For ANSI-PPL3 and PCL data types, the print form associated with the job also affects the page format. The form dimensions, margins, and line wrap settings are all reflected in the initial settings for processing the document.

**A Interaction between ANSI-PPL3 setup modules and form settings** 

By default, form dimensions and margins for ANSI-PPL3 documents are implemented by changing the initial ANSI-PPL3 page format bounds for the document. Setup modules that reset or otherwise modify the page format will undo the form settings. The NOTAB parameter causes form settings to be implemented using space and linefeed characters instead. It can be useful in controlling the effects of setup modules on the form settings.

Where setup modules are stored Setup modules are stored in *Device Control Libraries* associated with each print queue. When you print a document with setup modules, PrintKit collects the modules from the libraries and prepends them to the document before transferring it to the printer.

> Each device control library associated with a queue contains setup modules for a particular data type, so PrintKit can be sure the setup modules it uses match the document data type. Also, PrintKit uses Adobe PostScript Printer Description (PPD) files, stored in the device control library as well, to provide printer-specific configuration data. Much of the information in the PPD file is available through command parameters, but entries that have no parameter counterpart can be accessed as setup modules. The places PrintKit checks for a setup module are as follows:

> modules in each library with a data type matching the document data type;

> modules in each library with a data type matching the translated data type, if the document data type is one that PrintKit translates before printing (ANSI-PPL3 to Post-Script, for instance);

> entries in the printer-specific PPD file being used for the queue, if the document data type or translated data type is PostScript.

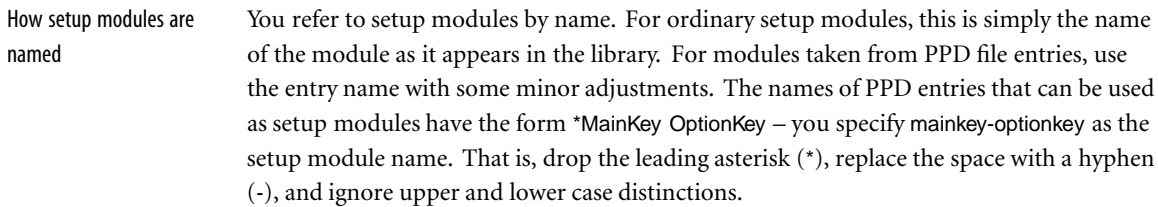

Specifying setup modules There are two ways to specify setup modules for a print job, each with its own advantages:

/SETUP qualifier The PRINT /SETUP qualifier allows you to specify setup modules on the command line. It lets you specify modules directly, and in arbitrary combinations as required. However, the names are not checked by the PRINT command. If you make a mistake, it will not be detected until your job is assembled for printing, and your job will fail to print.

Forms Setup modules OpenVMS print form definitions can include setup modules, which you specify by selecting the form with the PRINT /FORM qualifier. In this case, the setup modules are bundled with the other form attributes, and each form selects only one combination of modules. However, form names are checked by the PRINT command, and, since the form is predefined, there is less chance of error in its specification of setup modules.

For instance, to print an ANSI-PPL3 document that requires condensed pitch settings for a compact listing format, you might have a setup module called COMPACT\_SETTINGS. Once installed in a device control library for the queue, you can reference the module directly:

\$ PRINT/SETUP=COMPACT SETTINGS

Or, if you define a form COMPACT that designates the module, you can reference it indirectly:

### \$ PRINT/FORM=COMPACT

Similarly, if you have a special error handler for debugging PostScript documents stored as module EHANDLER, you can load it as you need it with:

\$ PRINT/SETUP=EHANDLER

The person at your site responsible for configuring the PrintKit software should be able to provide the names of the setup modules and form definitions available for your use.

(Instructions for managing device control libraries are provided in [Managing device](#page-65-0) [control libraries](#page-65-0), page [4.20.](#page-65-0))

# **Chapter 3 Managing the Print Job**

- **3.2** [Introduction](#page-43-0)
- **3.2** [Using fonts](#page-43-0)
- **3.2** [Controlling flag page printing](#page-43-0)
- **3.3** [Selecting files for printing](#page-44-0)
- **3.3** [Scheduling print jobs](#page-44-0)
- **3.4** [Monitoring the status of a print job](#page-45-0)

 **Job**

<span id="page-43-0"></span>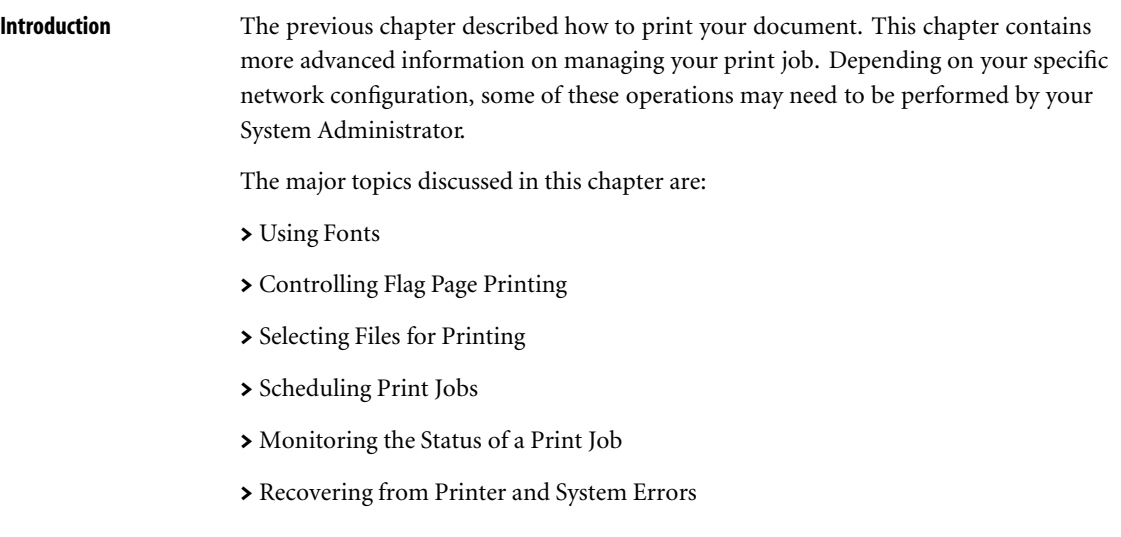

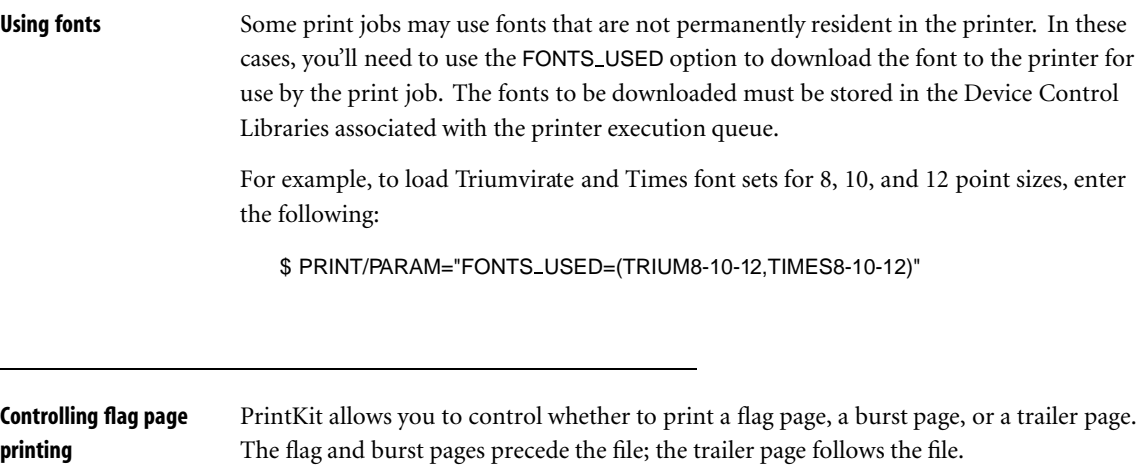

You can specify information to appear on flag pages by using the /NOTE command qualifier.

See the /BURST, /FLAG, /TRAILER, and /NOTE command qualifier descriptions for more information.

<span id="page-44-0"></span>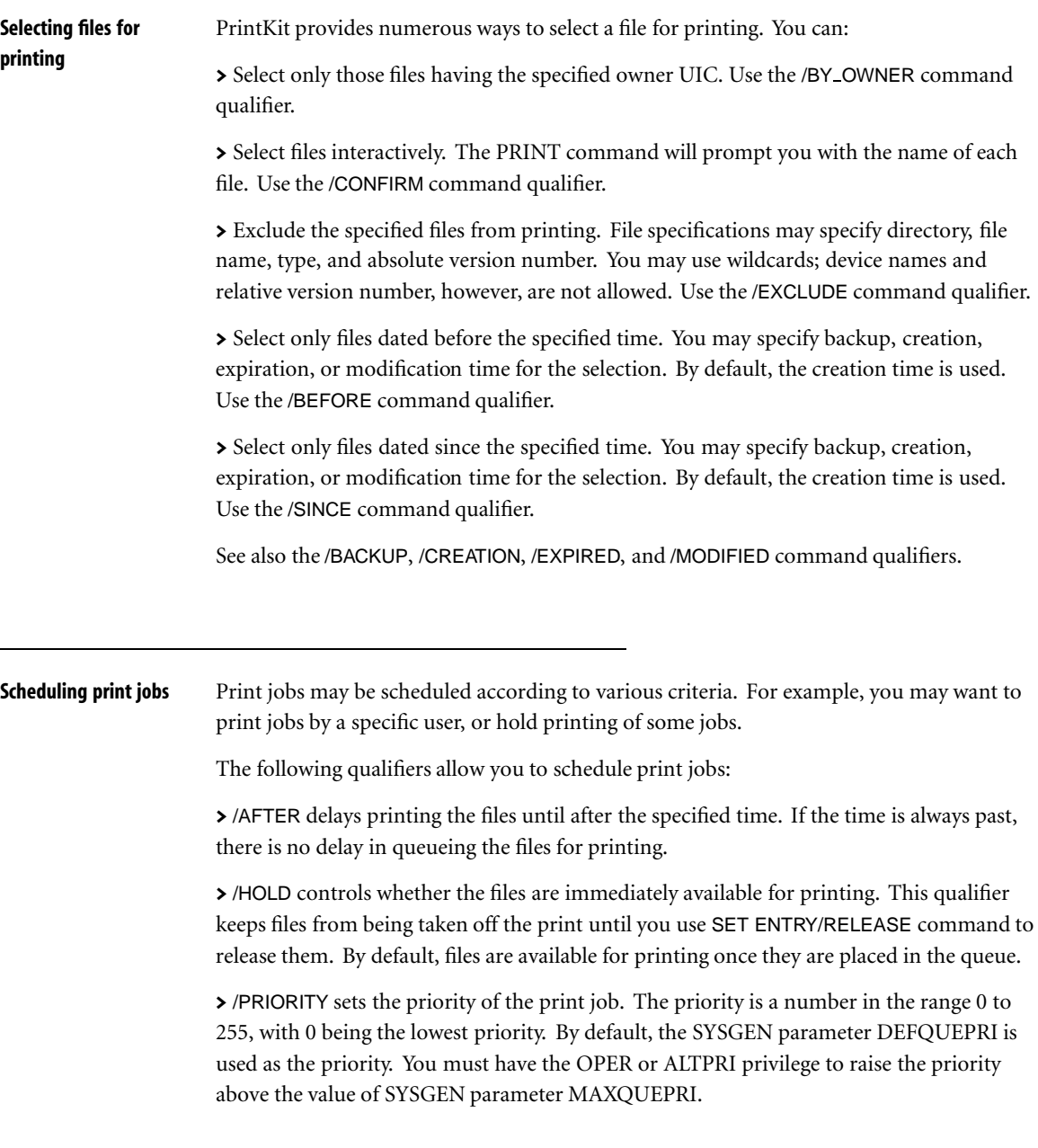

 **the Print Job** <span id="page-45-0"></span>> /FORM specifies the form required for printing the files. Printing will be delayed until a compatible form (one that specifies the same paper stock) is set for the queue. Print forms are defined at your site. In conjunction with print characteristics, forms inform the system operator of steps that must be taken to configure a printer before a particular job can be printed.

> /CHARACTERISTICS specifies the characteristics required for printing the files. Printing will be delayed until all specified characteristics are set for the queue. Print characteristics are defined at your site. In conjunction with print forms, print characteristics inform the system operator of steps that must be taken to configure a printer before a particular job can be printed.

> /OPERATOR sends the specified message to operators when the print job begins.

> /USER prints the job on the behalf of the specified user. This qualifier requires CMKRNL privilege and R (READ) access to the user authorization file.

# **Monitoring the status of a print job** You can monitor and manage your print jobs using several DCL commands. You have privileges to display the queues, and change, display, or delete your own jobs. You can do this through the following commands: SET ENTRY Change the current status or attributes of a job. SHOW ENTRY Display the current status or attributes of a job. SHOW QUEUE Display information about queues and the jobs that are currently in queues. DELETE/ENTRY Remove a print job from the queue. These commands are documented in the *OpenVMS DCL Dictionary* and the *OpenVMS User's Manual*. Use the /NOTIFY qualifier to receive notification when the print job is completed or aborted. By default, you will not be notified. By using the MESSAGES parameter, you can save error messages and data returned from a PostScript print job. You can specify to write them to a log file or print them on a log page following the print job. This parameter affects only the PostScript data type and is useful only for printers with bidirectional interfaces.

# **Chapter 4 Configuring PrintKit**

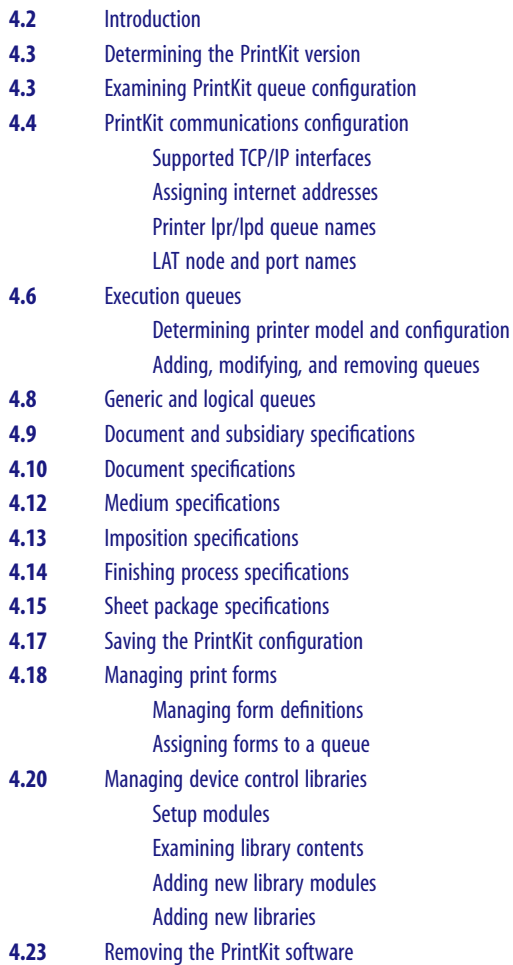

<span id="page-47-0"></span>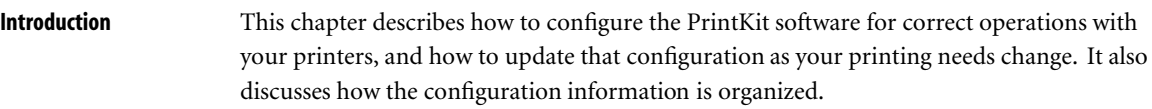

The PrintKit software operates as a symbiont, which means it is controlled by the OpenVMS Job Control Program. Job Control provides the PrintKit software with configuration information taken from a common system queue management database. However, PrintKit provides many capabilities that go beyond those managed by Job Control. For these, the PrintKit symbiont refers to a separate PrintKit configuration database.

Briefly, the PrintKit configuration database contains entries for the following entities:

Print queues An entry for each print queue managed by PrintKit supplements the common system queue attributes;

Printer models An entry for each printer model supported by PrintKit provides the information needed to tailor PrintKit's handling of the printer and to provide access to printer features;

Document, sheet package and subsidiary specifications Document specifications, and the subsidiary specifications that they reference (medium, imposition, and finishing process), provide the information to direct PrintKit in printing documents. These predefined specifications provide an alternative to parameters specified at the time a document is printed, and they allow more complex specifications. Sheet package specifications (which also reference medium specifications) direct media selection for separator pages. They are assigned as attributes of PrintKit execution queues.

The KITCP administration utility lets you configure and maintain the PrintKit software. You use it to manage PrintKit queues, printer models, and document and sheet package specifications. For a complete discussion of the command interface KITCP uses, see [Appendix B, KITCP Command Reference.](#page-120-0)

Before you use KITCP, you need to define the KITCP command, as follows:

\$ KITCP :== \$KITCP

<span id="page-48-0"></span>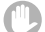

## KITCP and INITIALIZE/QUEUE Conflicts

The KITCP command incorporates the capabilities of the INITIALIZE/QUEUE command, and for PrintKit queues, you should use KITCP instead of INITIALIZE/QUEUE. Similarly, you should not use the SET QUEUE command to modify static queue attributes that are also managed by KITCP. Using INITIALIZE/QUEUE or SET QUEUE this way can leave the configuration information in the system queue management database inconsistent with that in the PrintKit configuration database. If KITCP detects such inconsistencies, its normal action is to reset the system configuration to match PrintKit's.

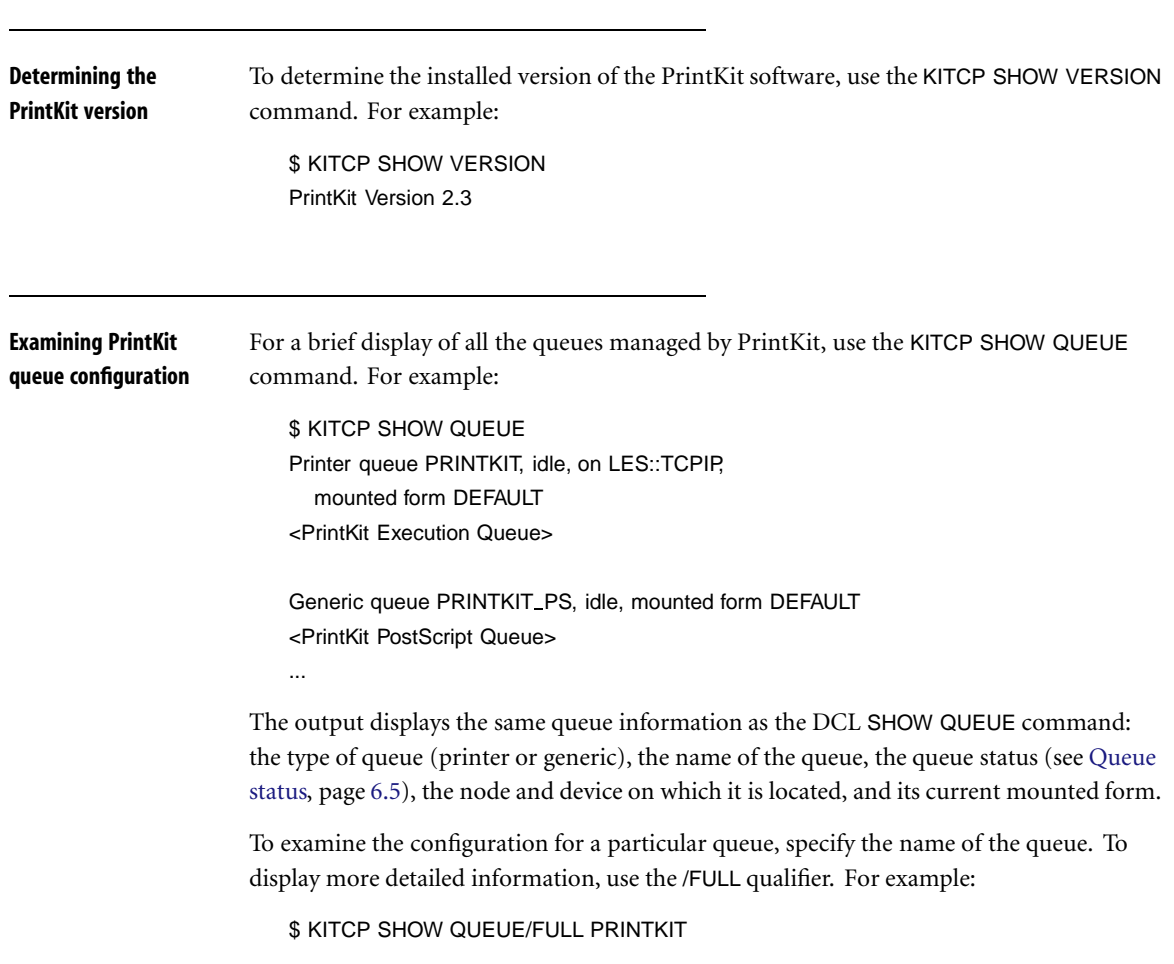

```
Printer queue PRINTKIT, idle, on LES::TCPIP,
  mounted form DEFAULT
<PrintKit Execution Queue>
/BASE_PRIORITY=4 /DEFAULT=(FEED,FORM=DEFAULT, SHEET_SIZE=LETTER)
/OWNER=[1,4] /PROCESSOR=PRINTKIT
/PROTECTION=(S:M,O:D,G:R,W:S) /REQUEST TO=(PRINTER)
/RETAIN=ERROR /SCHEDULE=NOSIZE
/LIBRARY=(PRINTKIT023,PRINTKIT ANSI/DATA TYPE=ANSI,
```

```
PRINTKIT PCL/DATA TYPE=PCL,PRINTKIT PS/DATA TYPE=POSTSCRIPT)
/PRINTER=(MODEL="ACME LaserPrinter Model II")
/COMMUNICATIONS=(ADDRESS=192.0.1.200)
```
Process name PrintKit\_80, Process ID 21c1f22a

The use of the KITCP SHOW QUEUE command for troubleshooting problems with a PrintKit queue is discussed in more detail in [Chapter 5, Troubleshooting PrintKit.](#page-70-0)

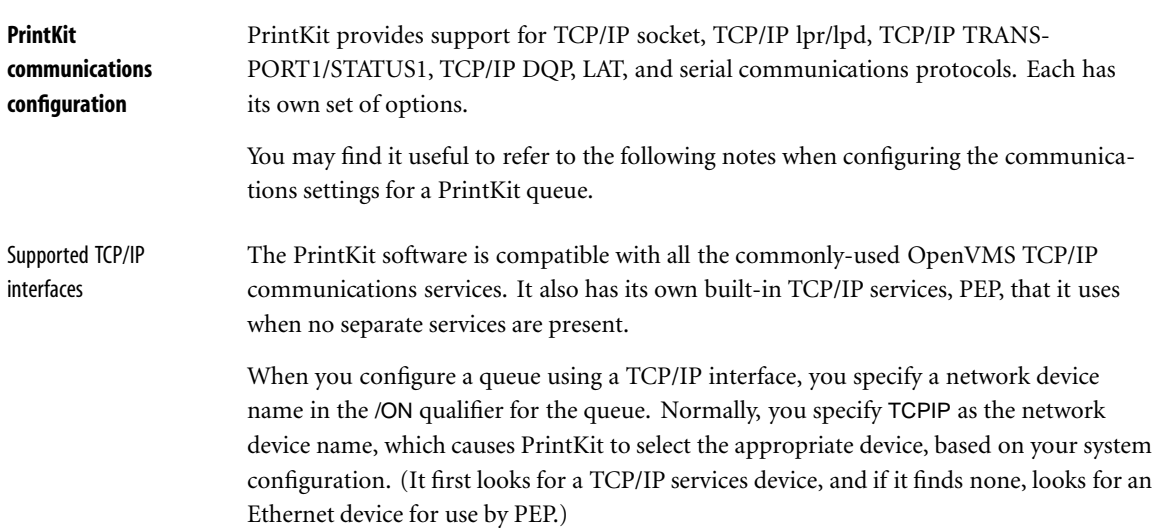

<span id="page-50-0"></span>You can also specify a specific network device name with the /ON qualifier, but you should do this *only* if PrintKit's automatic TCPIP device selection does not work with your configuration. It may be necessary if your system has multiple network interface devices, or if the network interface is not one that PrintKit recognizes. PrintKit looks for a network device in the following order:

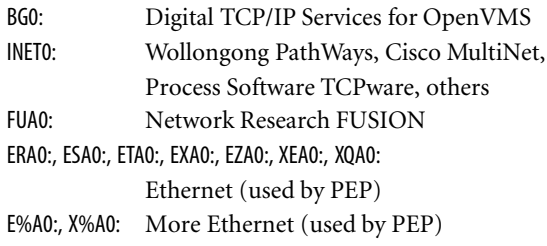

Assigning internet addresses

To connect to a printer using TCP/IP communications protocols, the PrintKit software needs the printer's Internet address (also called an IP address, for Internet Protocol). An internet address may be specified as a symbolic node name or a numeric address. Use of node names requires standard OpenVMS TCP/IP Services or a third-party service with a compatible implementation of name translation. A numeric address is expressed as four decimal values, separated by periods (d.d.d.d). If you are using the built-in PEP TCP/IP services, you will also need to supply the Internet address for OpenVMS system on which the PrintKit software is installed.

If you are already using TCP/IP communications on your network, your printer will need an Internet address that is compatible with your TCP/IP configuration. Ask your Network Administrator to supply the address.

Network compatibility is not a problem if you are using PEP on the host where you are installing PrintKit, and you are not otherwise using TCP/IP on your network. If you are uncertain of what Internet address to specify for the printer, 192.0.0.1 is a good choice. In Internet terminology, this is a Class C network address – the first three numbers (192.0.0) are the network number, and the fourth number (1) identifies the node on the network. You can then use 192.0.0.2 as the address of the system where you are installing the PrintKit software. If you have additional printers or host systems, assign them other node numbers, keeping the same network number (192.0.0.3, 192.0.0.4, and so forth).

<span id="page-51-0"></span>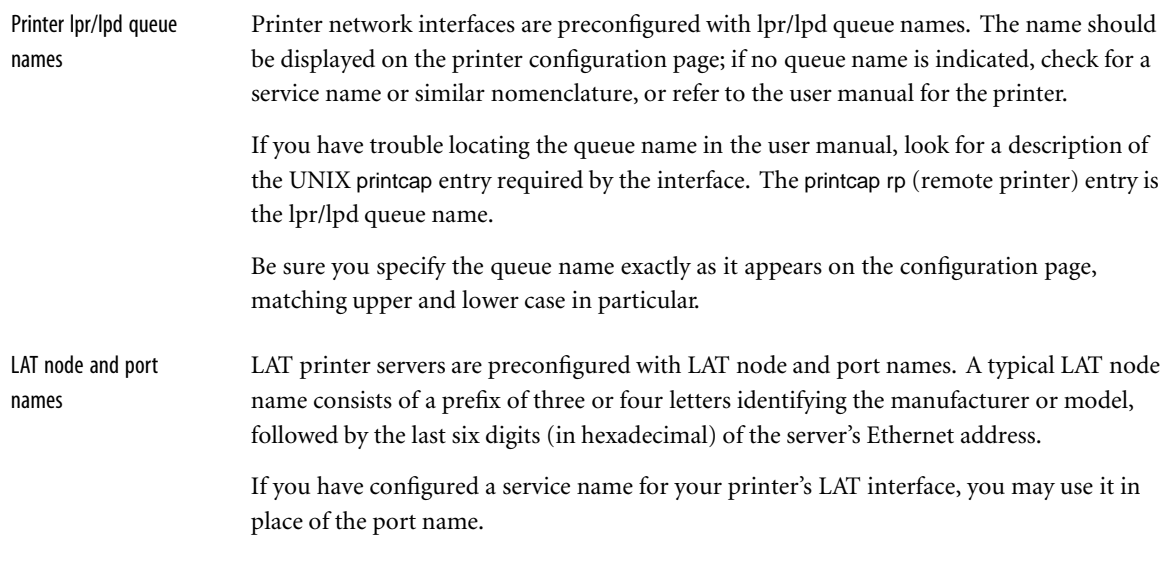

**Execution queues** Execution queues process jobs for printing. Each queue has an associated *symbiont*, the software component that performs the processing of jobs and manages the connection with the printer. For PrintKit, this is the PrintKit symbiont. Each printer accessed from a system must have its own unique execution queue. A printer's execution queue is normally shared across nodes in a VMScluster.

> Execution queues are complemented by generic and logical queues, which peform no processing, but are used for routing and scheduling of jobs. These queue types are discussed in the following section [Generic and logical queues](#page-53-0), page [4.8](#page-53-0).

To create a new PrintKit execution queue, first collect configuration information for the printer to be controlled by the queue and the communications interface used to access it. Then verify that the printer model is one supported by PrintKit, and determine the model name used by PrintKit. With this information in hand, use the KITCP ADD QUEUE command to create the queue.

Instructions for a typical configuration are provided in [Quick Start Installation.](#page-10-0) The following instructions cover the general case, and include tips on where to look for further information.

<span id="page-52-0"></span>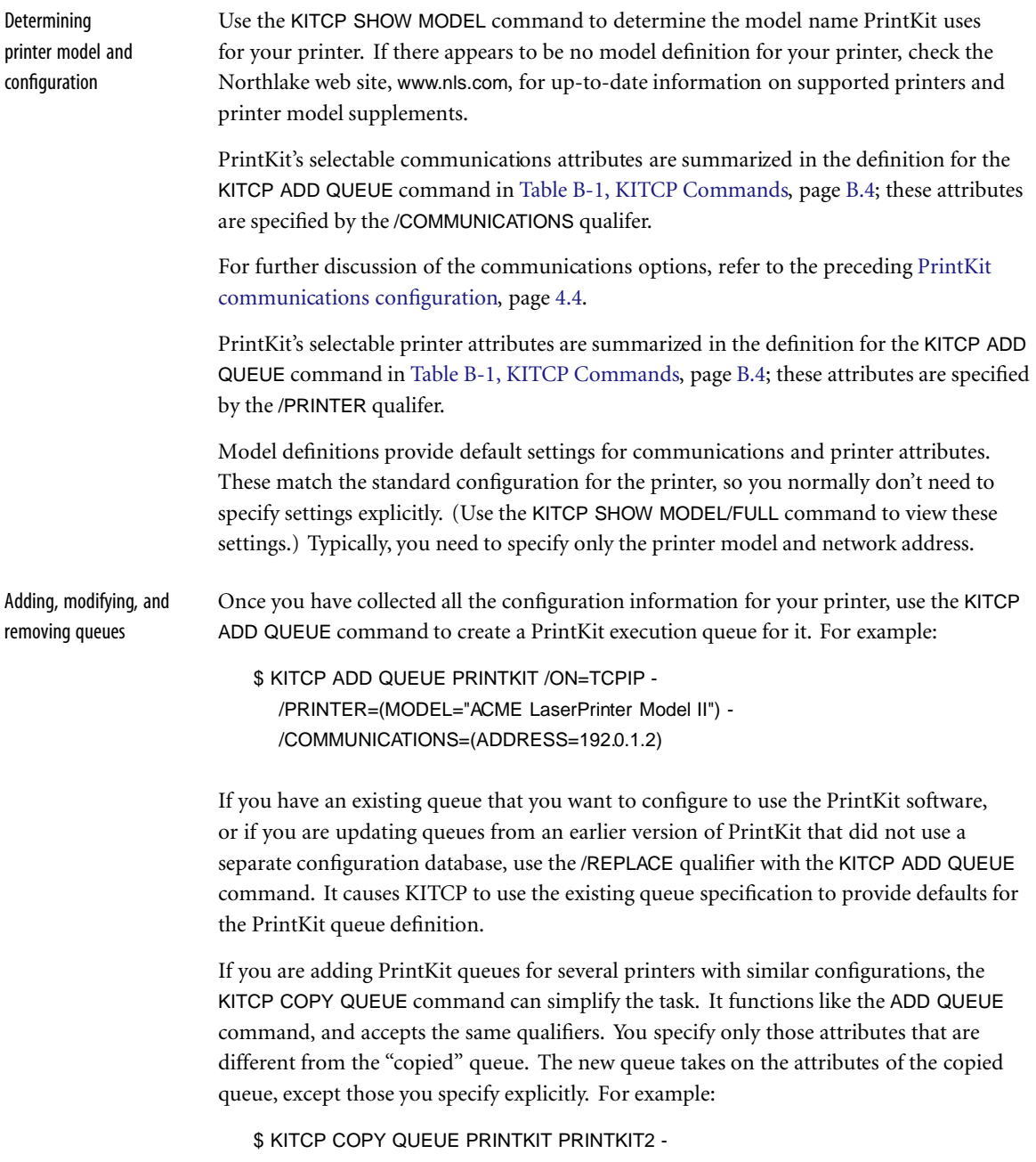

### /COMMUNICATIONS=(ADDRESS=192.0.1.2)

<span id="page-53-0"></span>If you make a mistake in creating the queue, use the KITCP MODIFY QUEUE command to make changes. You may also find it convenient to create the queue in stages, checking your work as you go along – first create the queue, then modify it to complete the configuration. You can also use the MODIFY QUEUE command later, to change the queue configuration.

A queue must be stopped to be modified. If you try to modify a queue that is not stopped, KITCP will wait for any active job to complete printing, stop the queue, make the modifications, then restart the queue. You can also manually stop the queue while making changes. For example:

\$ STOP/QUEUE/NEXT PRINTKIT \$ KITCP MODIFY QUEUE PRINTKIT - /SCHEDULE=NOSIZE \$ START/QUEUE PRINTKIT

Be sure to specify the /NEXT qualifier when you stop the queue; without it, the queue only pauses.

Use the KITCP REMOVE QUEUE command to remove a PrintKit queue. For example:

**\$ KITCP REMOVE QUEUE PRINTKIT** 

### **Generic and logical queues**

Generic queues are used with the PrintKit software for two purposes. Their traditional use is to allow jobs to be directed to more than one queue for printing, without users or applications software having to be aware of which queue is the correct one to use at any particular time. The generic queue remains unchanged, but its associated execution queues may change according to load, printer availability, or changes in cluster configuration.

With PrintKit, generic queues are also used to supply default parameter settings for print jobs. In this case, there may be multiple generic queues associated with a single fixed execution queue, each supplying a different set of job defaults. This can provide a reliable method of supplying commonly-used combinations of parameter settings. It also provides a way of specifying parameters for jobs created by applications that do not allow them to be specified directly.

<span id="page-54-0"></span>Logical queues are similar to generic queues, except that they direct jobs to a single execution queue for printing. With PrintKit, they can be used in the same manner as generic queues to supply default parameter settings.

Use the KITCP ADD QUEUE command to create PrintKit generic or logical queues, much the same as for execution queues, except that you specify the /GENERIC or /LOGICAL qualifier. Typically, the only other qualifier you need specify is /DEFAULT, to provide a default DOCUMENT for the queue. However, the /CLOSE, /DESCRIPTION, /OPEN, /OWNER, /PROTECTION, /RETAIN, and /SCHEDULE qualifiers are also allowed.

For example, assuming a DEFAULT PS has been defined as a document specification that selects the PostScript data type, the following creates a generic queue for printing PostScript jobs:

```
$ KITCP ADD QUEUE PRINTKIT_PS -
  /DEFAULT=(DOCUMENT=DEFAULT_PS) -
  /GENERIC=(PRINTKIT)
```
Generic queues are also used in a VMScluster environment to maintain availability of printing services should a node leave the cluster. (Autostart queues can perform a similar function.) Here is a generic queue that routes jobs to execution queues on two nodes:

```
$ KITCP ADD QUEUE PRINTKIT -
  /GENERIC=(BERT$PRINTKIT,ERNIE$PRINTKIT)
```
One execution queue would remain stopped, unless the other became unavailable.

The KITCP SHOW QUEUE, MODIFY QUEUE, COPY QUEUE, and REMOVE QUEUE commands work with generic and logical queues, in the same manner as with execution queues, as was described in the preceding section.

**Document and subsidiary specifications**

A *document* specification is the collection of information used by PrintKit to prepare a file for printing. A document specification may in turn refer to subsidiary specifications (*medium*, *imposition*, and *finishing process*). Medium specifications describe the paper or other media on which the document is printed. Imposition specifications describe adjustments made to the placement and scale of the document page images as they are assembled onto printed sheets. Finishing process specifications describe the steps involved in assembling the printed sheets into the final document.

<span id="page-55-0"></span>The attributes that make up a document specification may be supplied individually, as PRINT parameters. A collection of attributes may also be stored in the PrintKit configuration database as a named document specification. The specification can then be used in printing a document by referring to it by name, rather than specifying attributes individually.

Subsidiary specifications (medium, imposition, and finishing process) are likewise stored in the PrintKit configuration database, and are referred to by name. The attributes comprising an imposition specification may also be specified individually as a LAYUP\_DEFINITION parameter, rather than being defined in the database. Other subsidiary specifications are only referenced as named entities.

The following sections describe how to manage specifications in the PrintKit configuration database. They show examples of KITCP commands to display, add, modify, and remove each type of specification.

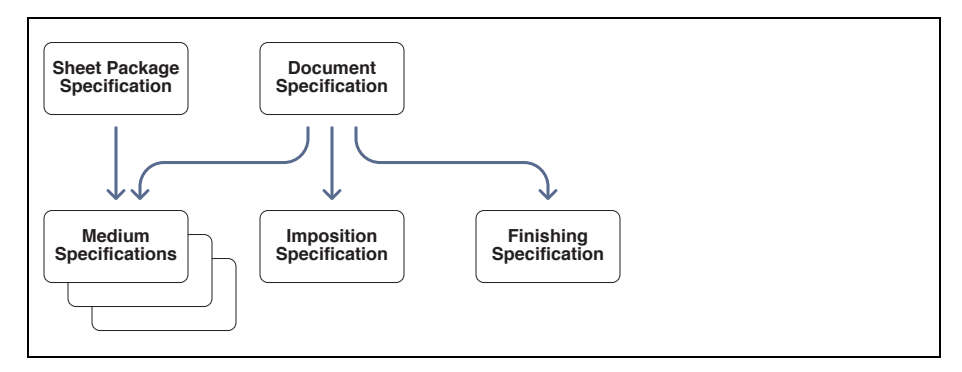

Figure 4-1, Document Specification Organization

# **Document specifications**

A document specification supplies the same attributes as can be specified with PRINT parameters. Because of this, the parameter descriptions in [Appendix A, PRINT Command](#page-94-0) [Reference,](#page-94-0) and the parameter examples in [Chapter 2, Using PrintKit](#page-26-0), also apply to document specifications. You simply substitute the KITCP qualifier syntax for the parameter syntax – the meaning is the same.

Adding, modifying, and removing document specifications

Use the KITCP ADD DOCUMENT command to add a new document specification to the PrintKit database. For example:

 $$$  KITCP ADD DOCUMENT LISTING -/DESCR="Program listing"- /DEFAULT MEDIUM=LETTER WHITE - /LAYUP=LISTING MARGINS /TAB

If you already have a document specification similar to one you want to create, you can copy it to create the new specification. The KITCP COPY DOCUMENT functions like the ADD DOCUMENT command, and accepts the same qualifiers. You specify only those attributes that are different from the "copied" specification. The new specification takes on the attributes of the copied specification, except those you specify explicitly. For example:

 $$$  KITCP COPY DOCUMENT LISTING DUPLEX\_LISTING -/DESCR="Duplex Program Listing"- /LAYUP=DUPLEX LISTING MARGINS /SIDES=DUPLEX

Use the KITCP MODIFY DOCUMENT command to modify an existing PrintKit document specification. For example:

\$ KITCP MODIFY DOCUMENT LISTING - /DEFAULT MEDIUM=LETTER GRAYBAR

Use the KITCP REMOVE DOCUMENT command to remove a document specification from the PrintKit configuration database. For example:

\$ KITCP REMOVE DOCUMENT LISTING

Showing document specifications

Use KITCP SHOW DOCUMENT to display document specifications. By default, it displays all documents. You may specify a document name, or a partial name using wildcards, to restrict the display to selected documents. The /FULL qualifier displays all the document attributes; without it, you get a more compact summary display. For example:

\$ KITCP SHOW DOCUMENT/FULL DEFAULT\* Document object DEFAULT, version 1.0 <Default Document Specification> /DATA TYPE=AUTOMATIC=ANSI /TAB

Document object DEFAULT\_PS

<span id="page-57-0"></span><Default PostScript Document Specification> /DATA TYPE=POSTSCRIPT /DEFAULT MEDIUM=LETTER WHITE

Document object DEFAULT\_PCL <Default PCL Document Specification> /DATA TYPE=PCL /DEFAULT MEDIUM=LETTER WHITE

\$ KITCP SHOW DOCUMENT/FULL \*PAMPHLET Document object A4 PAMPHLET <Saddle-stitched A4 pamphlet> /DEFAULT MEDIUM=A3 WHITE /FINISHING=SADDLE /LAYUP=SIGNATURE /PG MEDIA SELECT=((A3 BLUE,"(1,2),(LAST-1,LAST)")) /PG\_SIZE=A4 /SIDES=DUPLEX

Document object PAMPHLET <Saddle-stitched letter pamphlet> /DEFAULT MEDIUM=LEDGER WHITE /FINISHING=SADDLE /LAYUP=SIGNATURE /PG MEDIA SELECT=((LEDGER BLUE,"(1,2),(LAST-1,LAST)")) /PG SIZE=LETTER /SIDES=DUPLEX

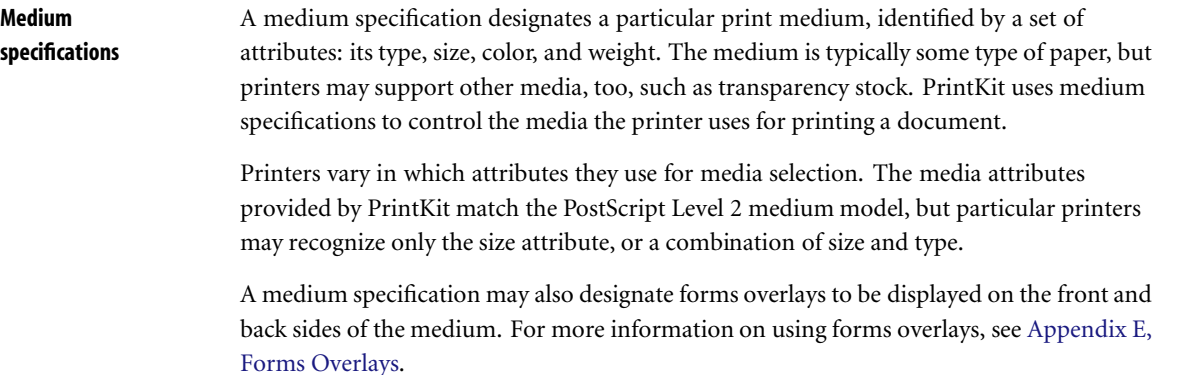

<span id="page-58-0"></span>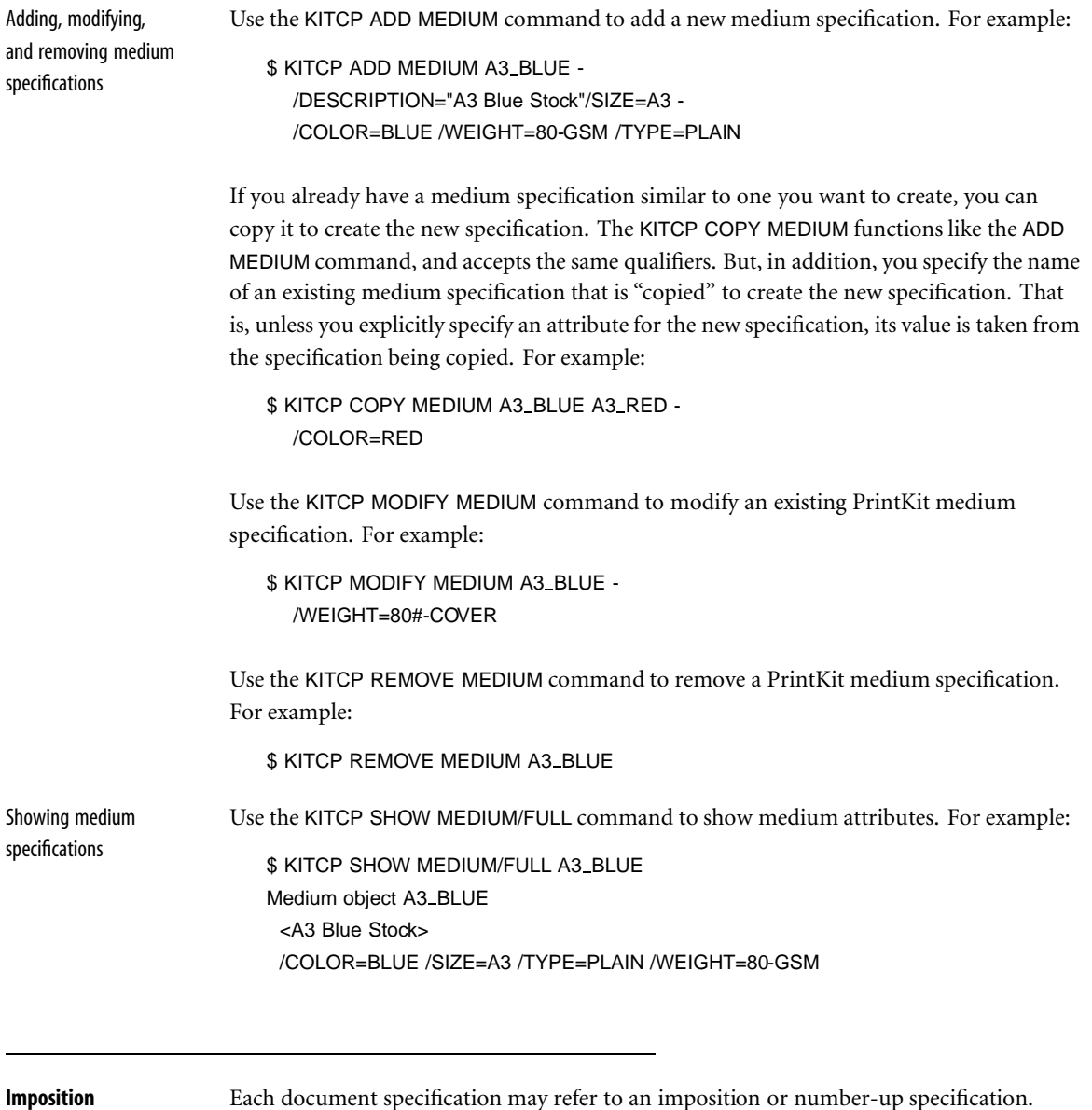

**specifications**

Each document specification may refer to an imposition or number-up specification. Imposition attributes determine how many page images will appear on each printed page, how the images will be oriented, separated, and arranged.

<span id="page-59-0"></span>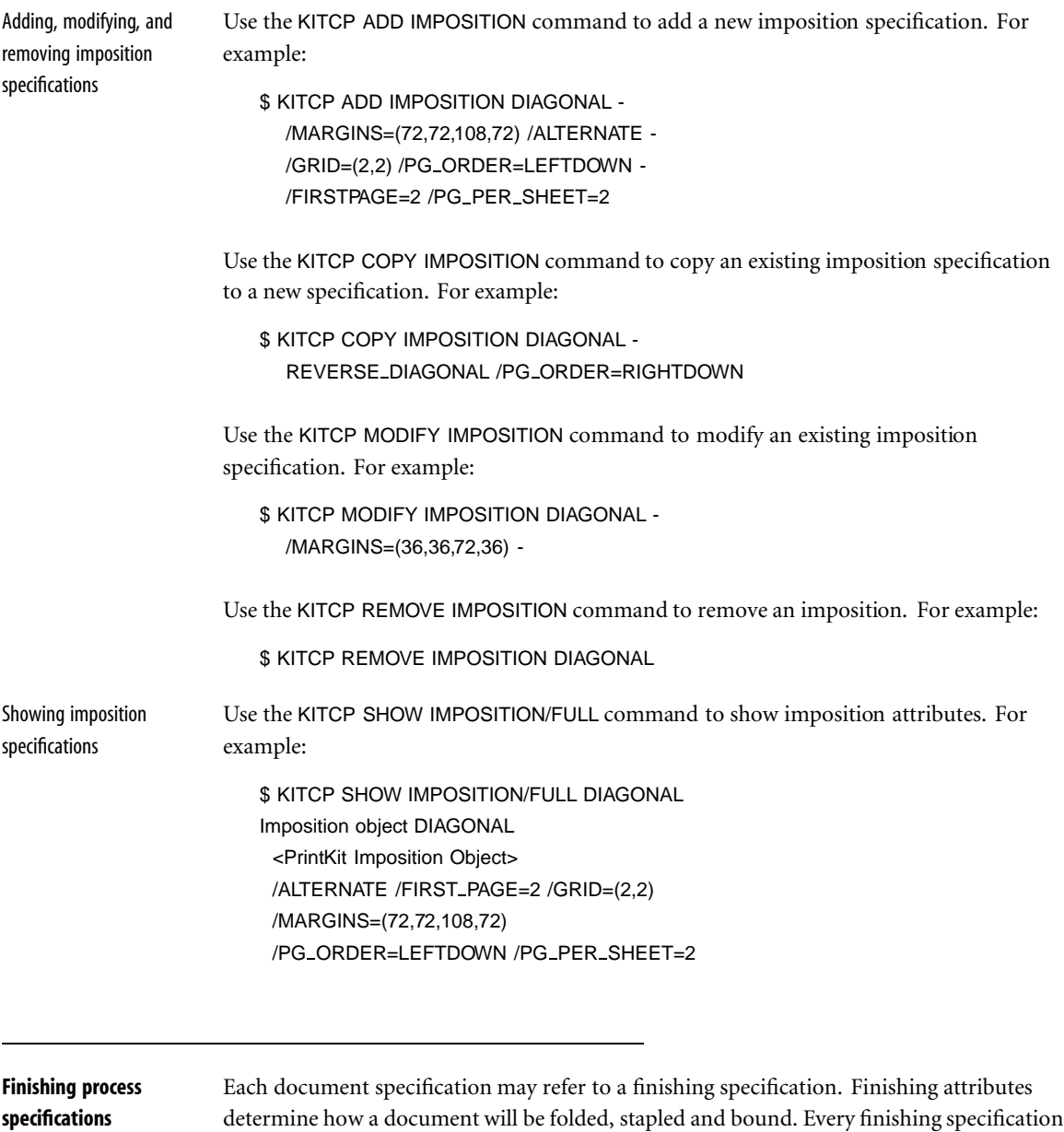

defined in the PrintKit database contains a list of finishing processes.

<span id="page-60-0"></span>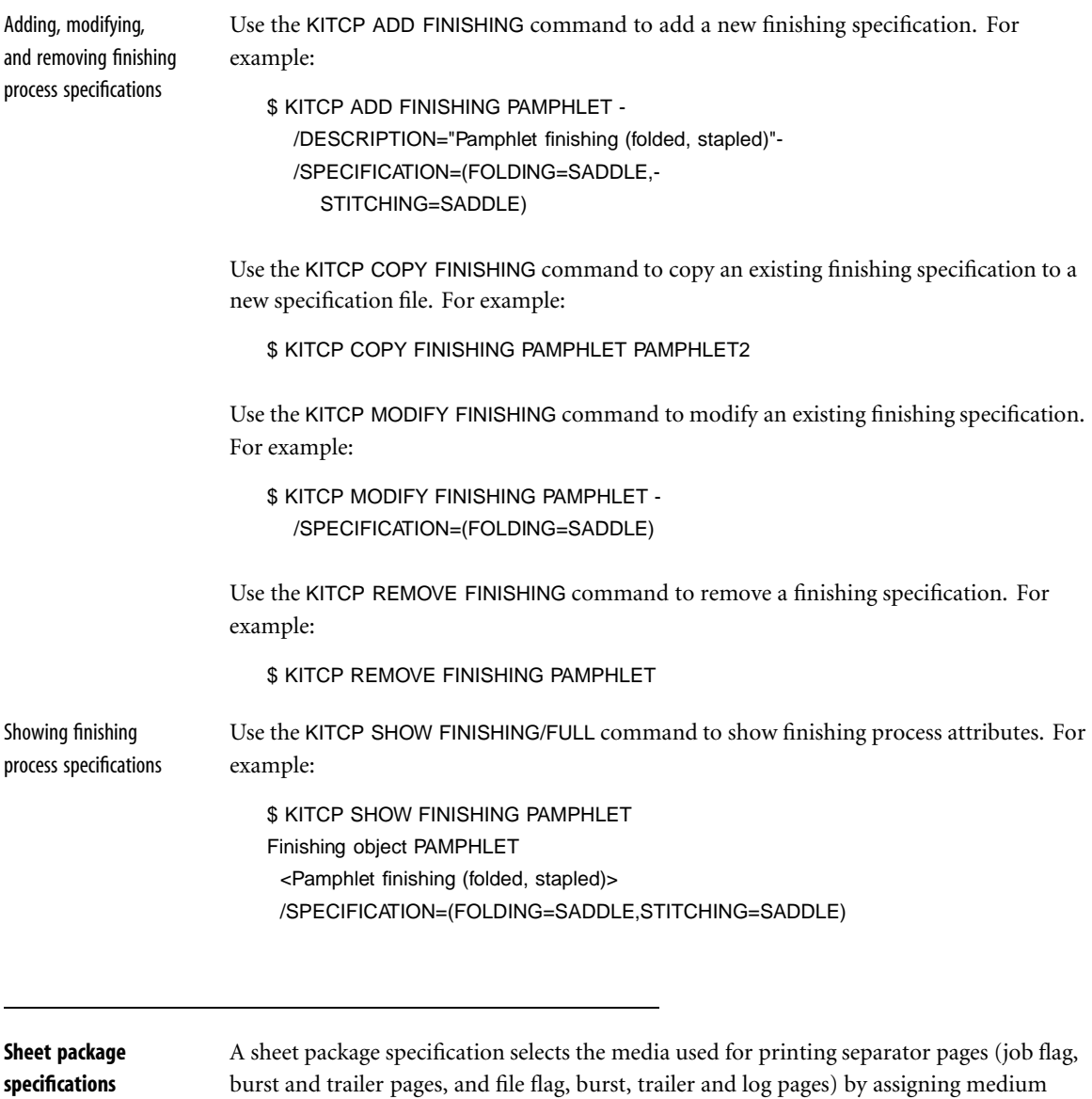

specifications to separator page types.

Adding, modifying, and removing sheet package specifications Use the KITCP ADD SHEET PACKAGE command to add a new sheet package specification to the PrintKit database. For example:

```
$ KITCP ADD SHEET PACKAGE FLAG COLOURED -
  /DESCR="Coloured Flag Pages Sheet Package"-
  /SHEETS=(FLAG=(MEDIUM=LETTER COLOURED))
```
If you already have a sheet package specification similar to one you want to create, you can copy it to create the new specification. The KITCP COPY SHEET PACKAGE functions like the ADD SHEET PACKAGE command, and accepts the same qualifiers. You specify only those attributes that are different from the "copied" specification. The new specification takes on the attributes of the copied specification, except those you specify explicitly. For example:

```
$ KITCP COPY SHEET PACKAGE FLAG COLOURED ALL COLOURED -
  /SHEETS=(DEFAULT=(MEDIUM=LETTER COLOURED))
```
Use the KITCP MODIFY SHEET PACKAGE command to modify an existing PrintKit sheet package specification. For example:

```
$ KITCP MODIFY SHEET_PACKAGE FLAG_COLOURED -
  /SHEETS=(FLAG=(MEDIUM=LETTER COLOURED), -
    DEFAULT=(MEDIUM=LETTER WHITE))
```
Use the KITCP REMOVE SHEET PACKAGE command to remove a sheet package specification from the PrintKit configuration database. For example:

\$ KITCP REMOVE SHEET PACKAGE LISTING

Showing sheet package specifications Use KITCP SHOW SHEET PACKAGE to display sheet package specifications. By default, it displays all sheet packages. You may specify a sheet package name, or a partial name using wildcards, to restrict the display to selected sheet packages. The /FULL qualifier displays all the sheet package attributes; without it, you get a more compact summary display. For example:

> \$ KITCP SHOW SHEET PACKAGE DEFAULT\* Sheet package object DEFAULT, version 1.0 <Default sheet package> \$ KITCP SHOW SHEET PACKAGE/FULL \*COLOURED Sheet package object ALL COLOURED

<span id="page-62-0"></span><Coloured Pages Sheet Package Definition> /SHEETS=(DEFAULT=(MEDIUM=LETTER COLOURED))

Sheet package object FLAG\_COLOURED <Coloured Flag Pages Sheet Package Definition> /SHEETS=(FLAG=(MEDIUM=LETTER COLOURED))

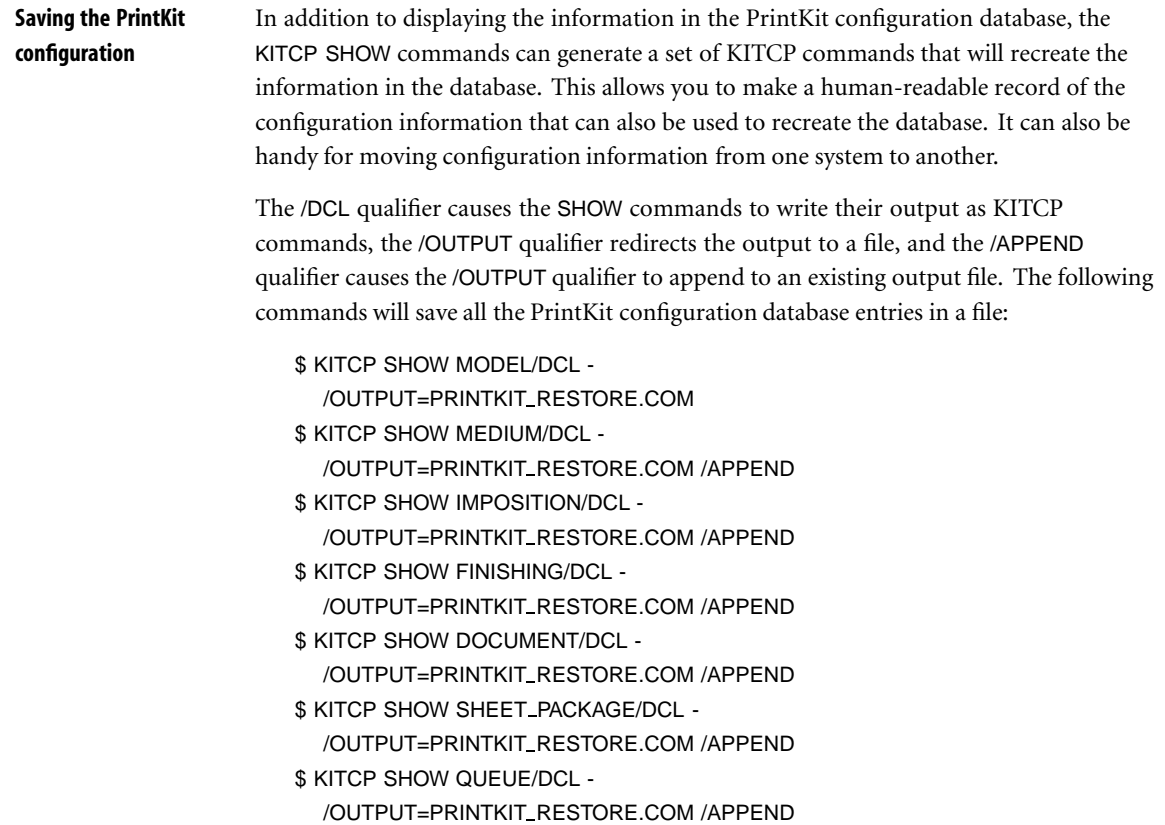

In order to use the output from the KITCP SHOW MODEL command, you will need copies of the PPD files referenced by the model definitions.

<span id="page-63-0"></span>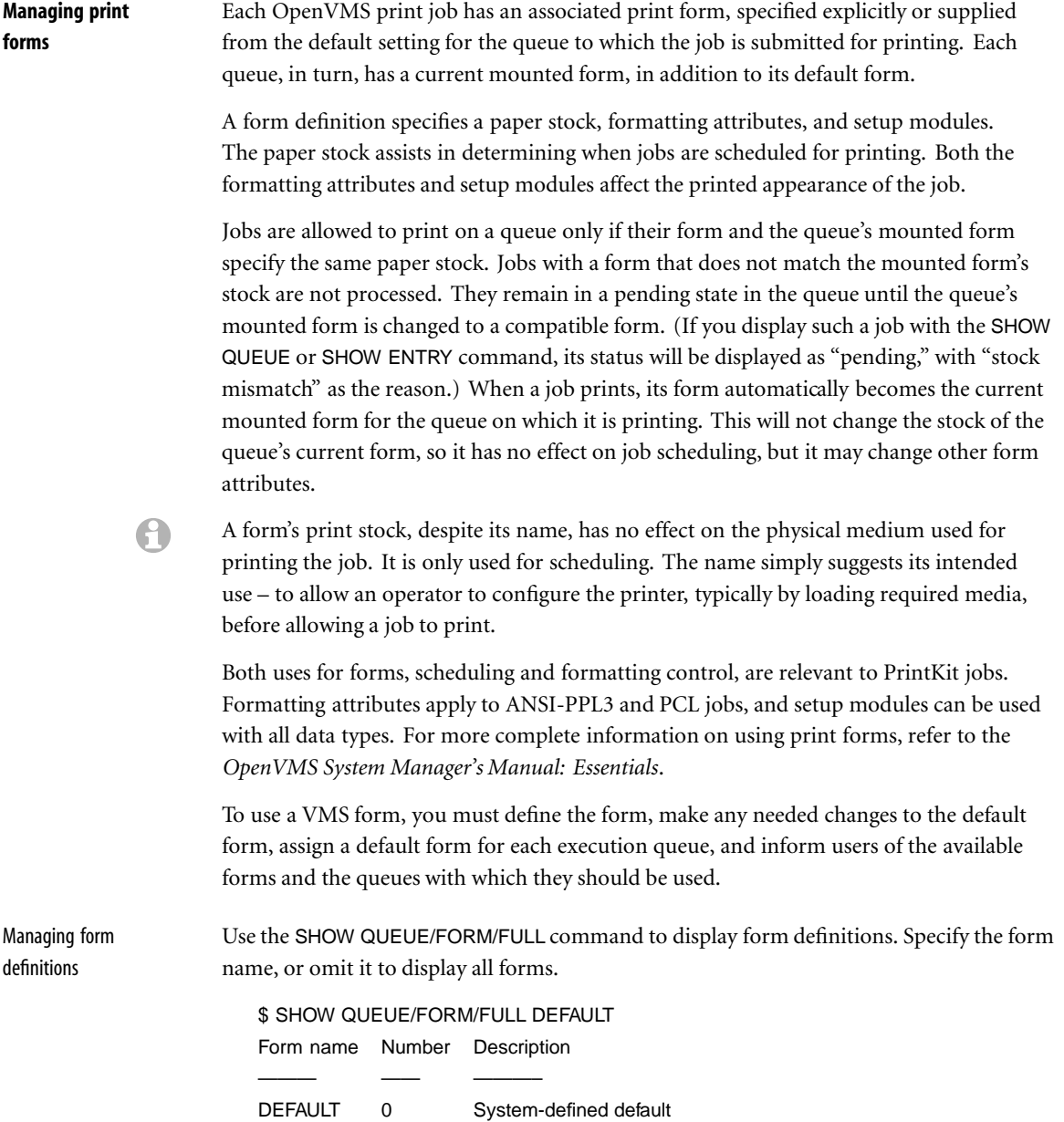

## /LENGTH=66 /MARGIN=(BOTTOM=6) /STOCK=DEFAULT /TRUNCATE /WIDTH=132

To create a new form, enter the DEFINE/FORM command:

\$ DEFINE/FORM form-name form-number [/qualifiers]

Briefly, the DEFINE/FORM qualifiers relevant for PrintKit are:

/DESCRIPTION="string" A text description of the form.

/LENGTH=number The length and width of the form, in units of lines and columns, /WIDTH=number respectively. Defaults are 66 and 132, respectively.

/MARGIN=(margin=number,...) Settings for BOTTOM, LEFT, RIGHT, and TOP margins. Top and bottom margins are in units of lines, left and right are in columns. Default is 6 lines for bottom margin, 0 for others.

/SETUP=(module,...) /PAGE SETUP=(option,...) when it is printed. Setup modules are placed at the beginning of the Device control modules to be incorporated into the document document, page setup modules at the beginning of each page.

/STOCK=name Paper stock. Default is the name of the form.

/TRUNCATE Treatment of lines exceeding the form's line length (its width minus left and right /WRAP margins). Truncate causes extra characters to be discarded, wrap places them on the next line.

The DEFINE/FORM command is also used to modify existing form definitions. If the form-name and form-number match an existing form, the command qualifiers modify the current definition.

The following example creates a form without margins, with a paper stock that matches the DEFAULT form:

\$ DEFINE/FORM NOMARGINS 100 - /DESCR="DEFAULT stock, no margins" /MARGINS=(TOP=0,BOT=0,LEF=0,RIG=0) /STOCK=DEFAULT

<span id="page-65-0"></span>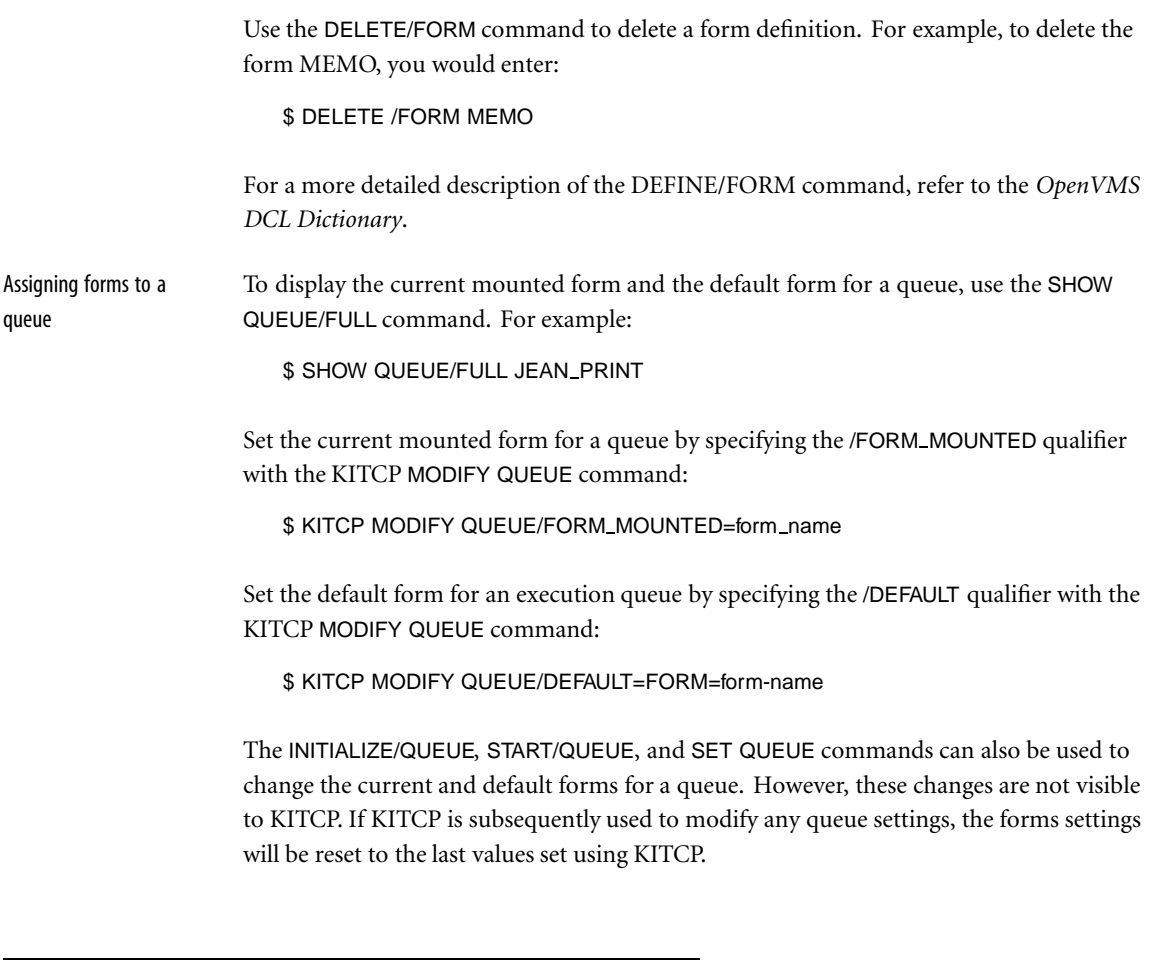

**Managing device control libraries**

Device Control Libraries, associated with each PrintKit execution queue, contain standard control and configuration modules required by the PrintKit software, as well as any setup modules defined for use at your site. There may be several libraries associated with each execution queue. PrintKit uses this capability to segregate its standard modules from site-defined modules, and to differentiate setup modules according to their data types (PostScript or ANSI-PPL3, for instance).

Device Control Libraries are always located in SYS\$LIBRARY, and each may have an associated data type. The first library associated with a PrintKit queue, normally PRINTKIT023.TLB, contains the standard modules required by PrintKit. It has no specific

<span id="page-66-0"></span>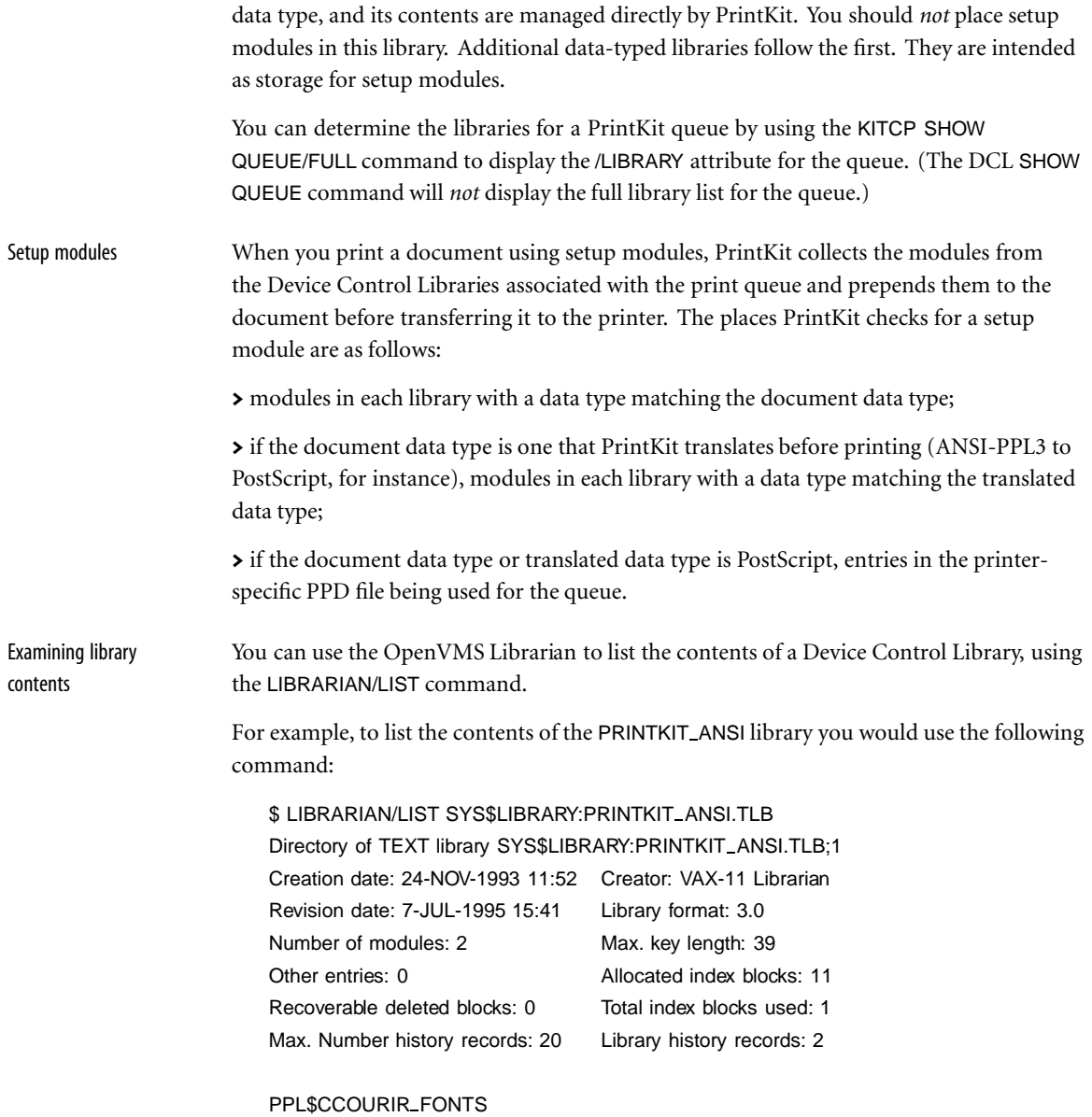

### <span id="page-67-0"></span>PPL\$CLUCSMR\_FONTS

If you want to examine the contents of a library module, you will need to extract the module from the library, using the LIBRARIAN/EXTRACT command.

For example, to examine the ANSI-PPL3 setup module COMPACT\_SETTINGS in the PRINTKIT ANSI library, you would use the following commands:

 $$$  LIBRARIAN SYS\$LIBRARY: PRINTKIT\_ANSI.TLB -/EXTRACT=COMPACT\_SETTINGS -/OUTPUT=COMPACT SETTINGS.TXT

Be sure to specify the /OUTPUT qualifier – by default, the Librarian uses the name of the library, not the module, as the name of the file created for the extracted module.

Adding new library modules

To add a setup module to the PrintKit Device Control Libraries, follow these steps:

> Choose the library in which you will load the module, making sure it has the required data type if you are adding a setup module.

> Stop any active PrintKit execution queues that use the library (you cannot update a library that is in use – the librarian will hang, waiting to gain access to the library). On a lightly used system, you may be able to make changes while queues are idle, but on a more active system you will need to stop all PrintKit queues. Use the KITCP STOP QUEUE/ALL command to stop all PrintKit queues, or use the DCL STOP/QUEUE command to stop individual queues.

> Add the module to the library, using the LIBRARIAN/REPLACE command.

> Restart any queues you stopped.

For example, to add an ANSI-PPL3 setup module COMPACT SETTINGS, stored in the file COMPACT SETTINGS.TXT, to the PRINTKIT ANSI library, used by the PRINTKIT queue, you would use the following commands:

\$ STOP/NEXT PRINTKIT \$ LIBRARIAN/REPLACE SYS\$LIBRARY:PRINTKIT ANSI.TLB - COMPACT SETTINGS.TXT \$ START/QUEUE PRINTKIT

<span id="page-68-0"></span>Adding new libraries PrintKit's ability to use multiple Device Control Libraries can help you organize setup modules by grouping them into separate libraries. This also allows you to selectively share setup modules between printers.

> Use the KITCP MODIFY QUEUE command to add a new library to a PrintKit queue. For instance, to add a new LOCAL PS library, containing PostScript setup modules:

\$ KITCP MODIFY QUEUE PRINTKIT - /LIBRARY=(PRINTKIT023,- PRINTKIT ANSI/DATA TYPE=ANSI,- PRINTKIT PCL/DATA TYPE=PCL,- PRINTKIT PS/DATA TYPE=POSTSCRIPT,- LOCAL PS/DATA TYPE=POSTSCRIPT)

The /LIBRARY qualifier replaces the previous list of libraries, so be sure to specify all existing libraries when you add a new one.

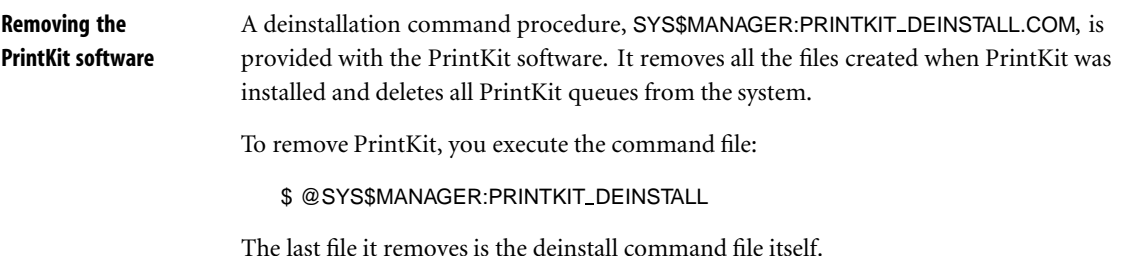

# <span id="page-70-0"></span>**Chapter 5 Troubleshooting PrintKit**

- **5.2** [Introduction](#page-71-0)
- **5.2** [Files affected by the installation](#page-71-0)
- **5.2** [System requirements](#page-71-0)
	- [OpenVMS system version](#page-72-0)
	- [Disk space](#page-72-0)
	- [SYSGEN parameters](#page-72-0)
- **5.3** [Commands for managing the print queue](#page-72-0)
- **5.4** [Where to start troubleshooting](#page-73-0)
- **5.4** [Enabling error and status messages](#page-73-0)
- **5.5** [Printer status](#page-74-0)
- **5.5** [Stopping execution queues](#page-74-0)
- **5.6** [Verifying your configuration](#page-75-0)
	- [Queue configuration](#page-75-0)
- **5.7** [Verifying the network connection](#page-76-0)

<span id="page-71-0"></span>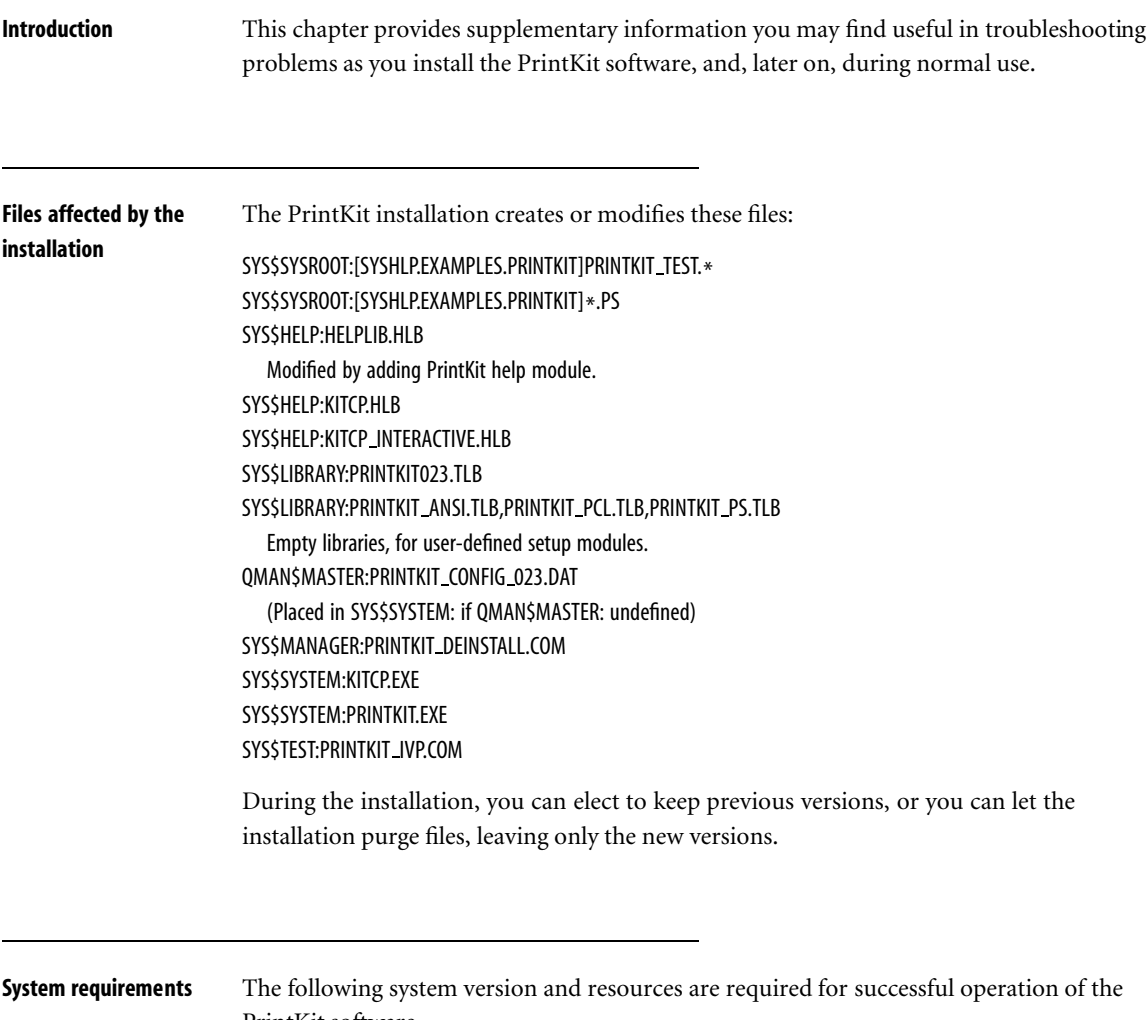

PrintKit software.
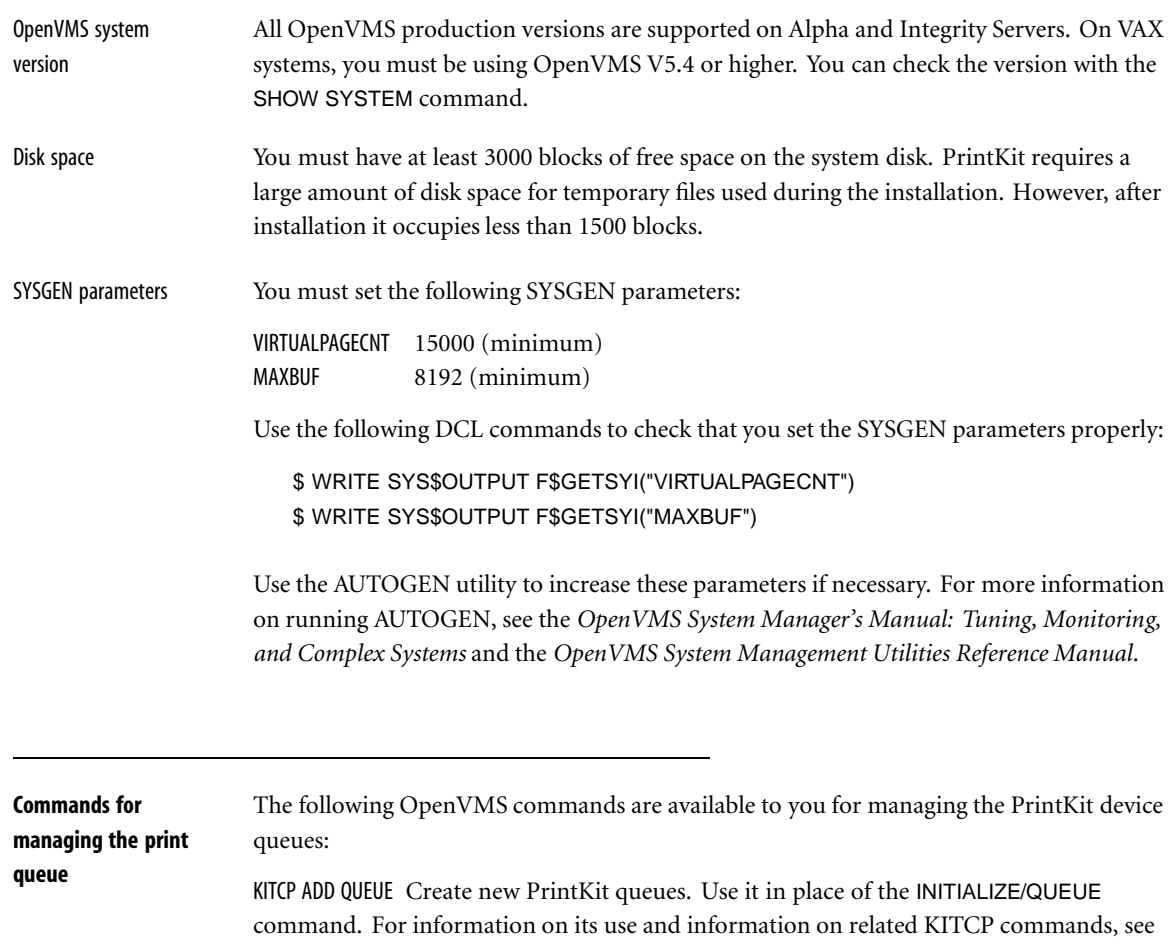

KITCP SHOW QUEUE Display queue characteristics, configuration, and current state. For PrintKit queues, it provides more complete information than the SHOW QUEUE command. Specify /FULL for a complete listing.

[Execution queues,](#page-51-0) page [4.6](#page-51-0), and [Generic and logical queues,](#page-53-0) page [4.8.](#page-53-0)

START/QUEUE Start a queue that is paused or stopped.

STOP/NEXT Stop a print queue when the current job, if any, completes. The queue's PrintKit process will exit.

STOP/QUEUE Pause a queue. If the queue is processing a job, data transmission will stop, but the network link will remain open. Since access to the printer by other hosts is blocked, and the printer may time-out, you should not leave a job paused except for short periods of time. If the queue is not processing a job when this command is issued, it will simply prevent the queue from processing new jobs until the queue is resumed.

STOP/RESET Stop a print queue immediately, aborting any active print job. The queue's PrintKit process will exit.

Refer to the *OpenVMS DCL Dictionary* and the *OpenVMS System Manager's Manual: Essentials* for a full description of these commands.

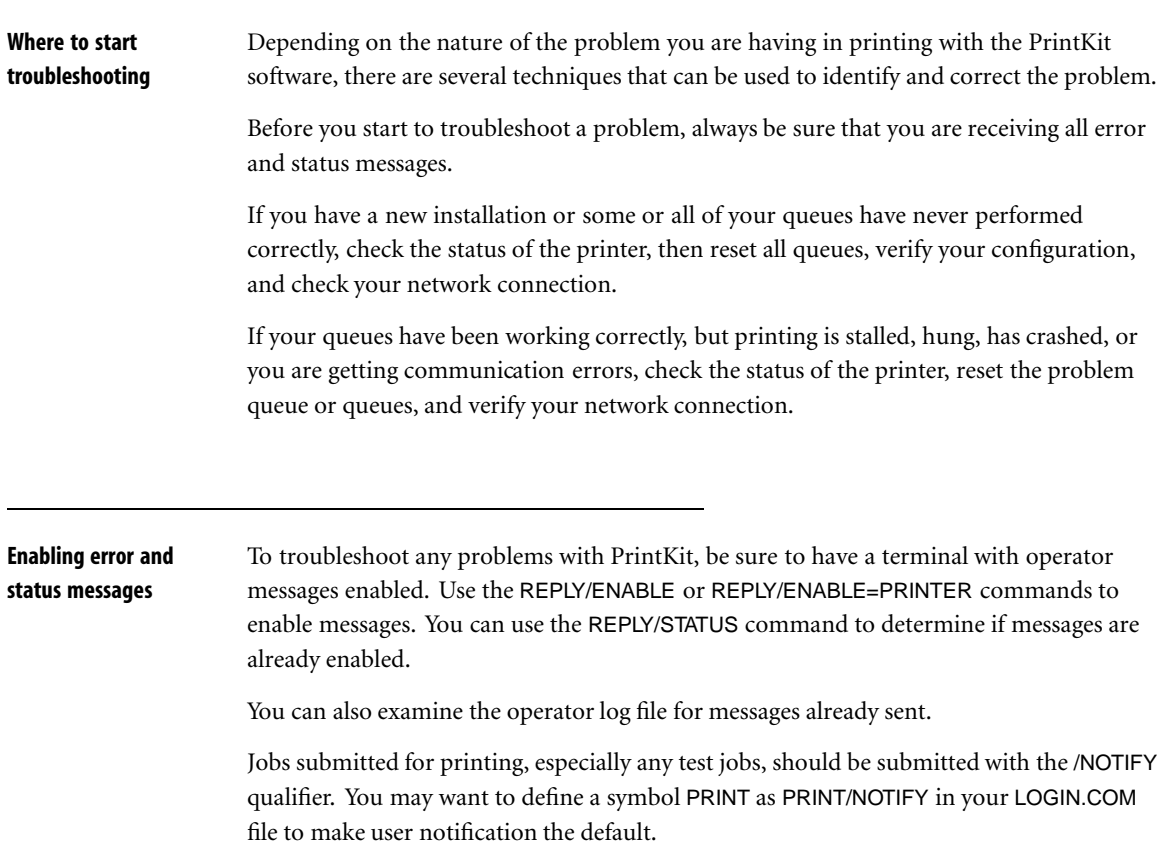

For more information on these messages, see [Chapter 6, Error and Status Messages](#page-78-0).

<span id="page-74-0"></span>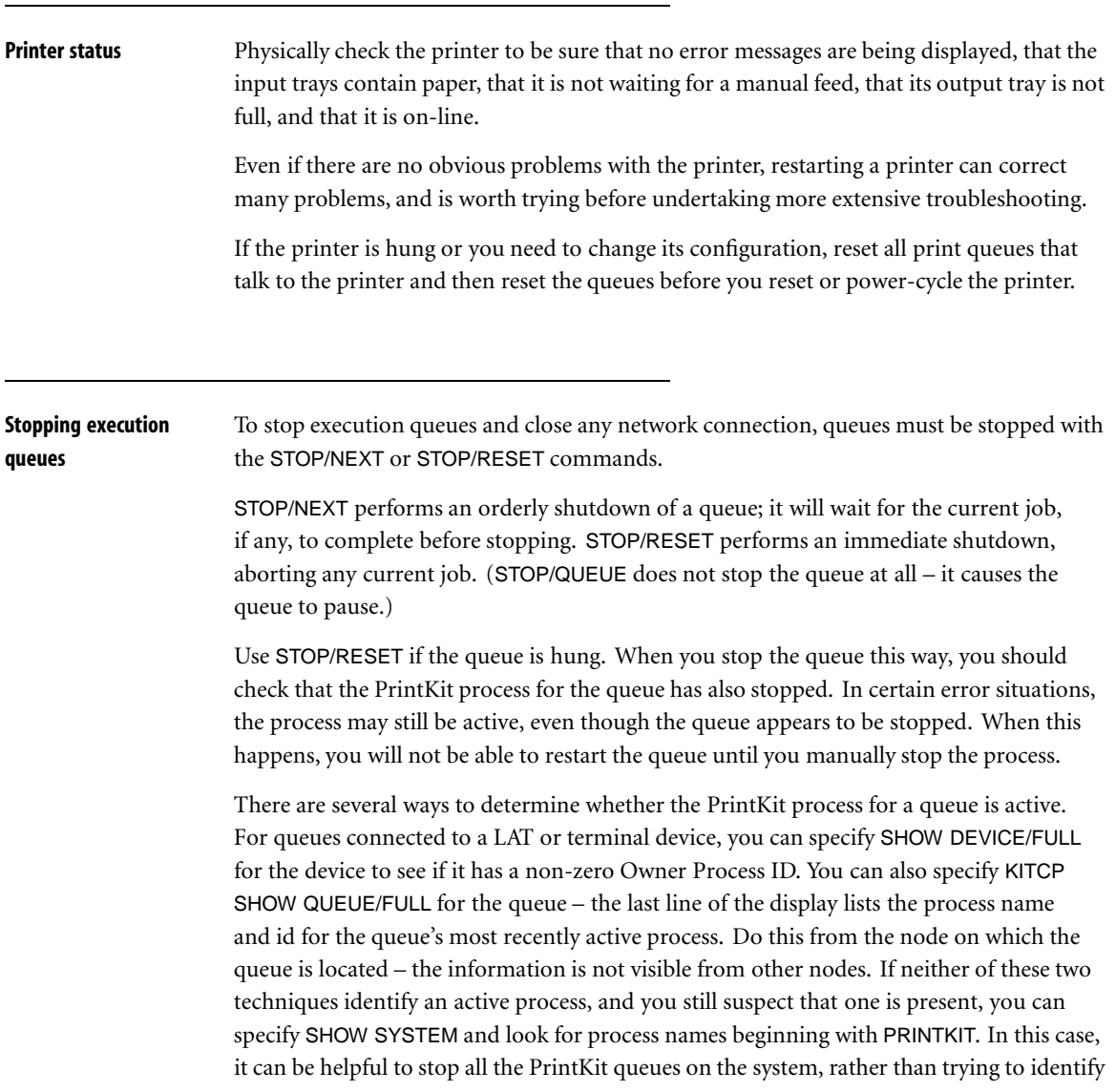

which process is matched with which queue. If you find a process still active for a stopped queue, use STOP/ID to remove it.

If you have a particular job which fails, reset the queue with STOP/RESET, and then set the job to hold with SET ENTRY/HOLD so that a different job prints during the next attempt.

If PrintKit crashes (you receive a QMAN-E-SYMDEL, unexpected symbiont process termination operator message), it may create a PRINTKIT.DMP file in the SYS\$SYSTEM: directory. This dump file can provide support personnel with valuable information in diagnosing problems with the software. It also consumes several thousand blocks of disk space. If you are having problems with the PrintKit software, you should check whether dump files have been created, and remove any that are not needed for troubleshooting.

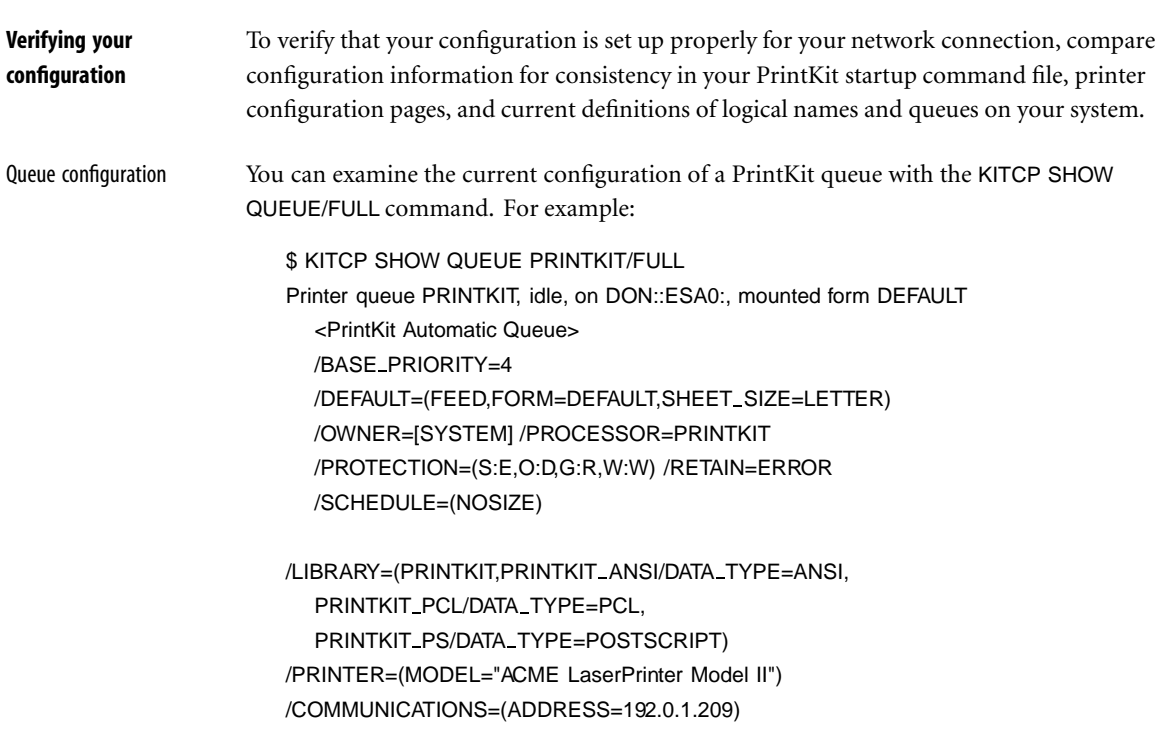

Process name PrintKit\_257, Process ID 404002a9

Verify the queue status. An inactive queue should be stopped, paused, or idle. A queue will be busy or stop pending for most of the time it is processing a print job, although it will remain starting while it waits for the printer to finish another job. Otherwise, it is an indication of problems if a queue is aborting, stalled, or starting for an extended period of time. For hints on interpreting the queue status, see [Queue status](#page-82-0), page [6.5.](#page-82-0)

Verify that the /ON qualifier specifies the correct node and device for the queue. Make sure the processor is PRINTKIT and the list of device control libraries includes PRINTKIT023.TLB, plus any libraries containing setup modules you have created for use with the printer.

Verify that the /COMMUNICATIONS and /PRINTER qualifiers match the configuration of your printer and its communications interface. A *current* test page from your printer will help you verify that all options are correctly specified, and that nothing has changed in your printer configuration.

Logical and generic queues should be idle and assigned to valid PrintKit execution queues.

The process name and process id identify the symbiont for an active queue, or the last active symbiont for a queue that is stopped. This information is visible only from the node on which the queue is located. You can use it to check the state of the symbiont, or to verify that the symbiont has exited properly when a queue is stopped.

**Verifying the network connection** Check the cabling between your host and the printer. Verify the operation of all hubs, transceivers, bridges, etc. Transceiver cables often make a poor connection at the printer end.

# <span id="page-78-0"></span>**Chapter 6 Error and Status Messages**

- **6.2** [Introduction](#page-79-0)
- **6.2** [Operator messages](#page-79-0)
- **6.3** [Notification messages](#page-80-0)
- **6.5** [Queue status](#page-82-0)
- **6.6** [Job status](#page-83-0)
- **6.7** [Message log file](#page-84-0)
- **6.7** [OpenVMS system messages](#page-84-0)

<span id="page-79-0"></span>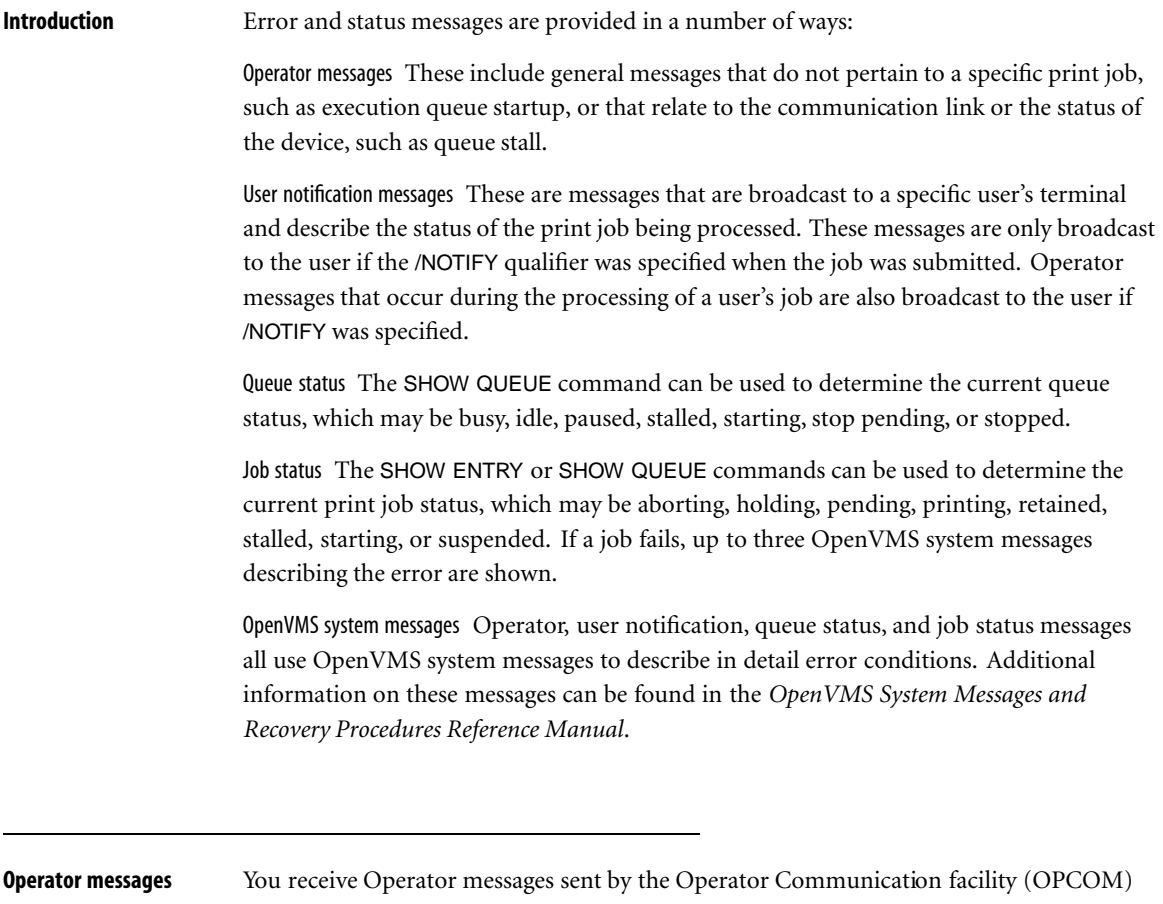

at terminals designated to receive messages with the REPLY/ENABLE command. These messages are also logged in the system operator message file. Operator messages generated by print symbionts, such as PrintKit, are normally sent to terminals who have enabled receipt of messages of the PRINTER class. In addition, PrintKit can be configured to send its messages to any class or classes of operators using the REQUEST TO parameter as a default for an execution queue.

The following operator messages are generated by PrintKit. With the exception of queue startup, stall, and resume messages, all operator messages include one or more OpenVMS <span id="page-80-0"></span>system messages to describe the error condition in detail. All operator messages begin with:

#### PrintKit Queue *queue-name* on *device-name*

Connect failure Initial attempts to make a network connection with the device have failed. Detail is provided with OpenVMS system messages. Connection attempts will be retried at five second intervals until the connection succeeds or the queue is manually reset.

Job (entry nnn) startup failure A print job failed to start due to a bad configuration parameter or a failure of the network link configuration. Detail is provided with OpenVMS system messages.

Resumed Data transmission has resumed after being stalled.

Stalled A network connection has been made to the device, but data transmission has stalled for a period of time which may indicate that the printer is out of paper, or is waiting for a manual feed, etc. The reason for the stall is not known by PrintKit. Data has not been lost.

Startup The start queue operation has succeeded and the execution queue is ready to accept jobs for processing. This message includes the PrintKit version number, the license token, and a copyright message.

Startup failure The network device or device control library are not available or some other fatal condition prevents the execution queue from startup. Detail is provided with OpenVMS system messages.

Startup has stalled Attempts to connect to the device to process a print job are waiting for another user of the device.

Task resume failure An execution queue which has been paused with the STOP/QUEUE command is unable to resume. Detail is provided with OpenVMS system messages.

## **Notification messages**

You may receive user notification messages broadcast at your terminal to describe the status of your print jobs. To receive these messages you must submit your print jobs specifying the /NOTIFY command qualifier, be logged in to the same cluster as the PrintKit execution queue at the time it processes your job, and have broadcast messages enabled for your terminal. (Broadcast is controlled by the SET TERMINAL/BROADCAST and SET

BROADCAST commands.) The following user notification mesages are broadcast by PrintKit. Except where noted, the messages include one or more OpenVMS system messages to describe the error condition in detail. OpenVMS system messages are described later in this chapter. User notification messages all begin with:

PrintKit Job name (queue name, entry number)

Job aborted A print job was aborted by a STOP/ABORT, STOP/RESET or DELETE/ENTRY command. By default, the job will be retained in the queue showing the abort status.

Job completed Indicates successful completion of a print job.

Job connect failed A print job, which is starting, has failed to form a network connection to the printer. Detail is provided with one or more OpenVMS system messages, which also indicate whether attempts to connect will continue. Attempts to connect to a printer that is busy with a job from another host will not normally produce this message – the print job simply remains in the starting state and the connect request is queued. In other cases, such as when the printer is not on-line, is not accessible, or an excessive number of hosts are trying to connect so the connect queue overflows, a connect failure will be reported. Failure can also occur if the connection made by another host does not terminate normally. Occasionally, manual intervention is required to allow the connect to succeed, such as putting the printer on-line, verifying the network connection, resetting the printer, or in extreme cases, power-cycling the printer.

Job failed A print job has completed with a failure status, after successfully starting. Detail is provided with one or more OpenVMS system messages. Print jobs may fail if the input files or setup modules cannot be read, or the network link to the printer is lost. By default, the job will also be retained in the queue showing the failure status, although the user notification message may show more detail than the retained queue entry.

Job paused A print job has been paused with the STOP/QUEUE command. The network link remains open, blocking other hosts from accessing the printer. If the job remains paused for an excessive period of time, the printer will time-out and the job will not successfully resume.

Job resumed A print job that was paused has been resumed.

Job resume failure The attempt to resume a print job that was paused has failed. Detail is provided with one or more OpenVMS system messages.

<span id="page-82-0"></span>Job startup failed A print job has failed its initial startup which includes parsing the print command parameters, creating a message log file, opening the input files, or failing to queue the initial network connection request. Detail is provided with one or more OpenVMS system messages. By default, the job will also be retained in the queue showing the failure status, although the user notification message may show more detail than the retained queue entry.

**Queue status** Use the SHOW QUEUE command to determine the current queue status, which may be busy, idle, paused, stalled, starting, stop pending, or stopped. It also shows job status for any jobs owned by you. See the *OpenVMS DCL Dictionary* or the *OpenVMS User's Manual* for additional information. For example:

> \$ SHOW QUEUE PRINTKIT Printer queue PRINTKIT, idle, on DON:: ESA0: mounted form DEFAULT <PrintKit Automatic Queue>

In this example, queue PRINTKIT is a "Printer queue" (execution queue), which is idle. It executes on node DON, and communicates using Ethernet device ESA0 to a printer with an Internet interface. The user who issued the command has no jobs waiting in the queue. The queue may contain jobs belonging to other users – the /ALL qualifier can be used to display these jobs.

The queue may be in one of the following states:

busy A print job is being processed. The job entry status will show additional information about the state of the job.

idle The print queue is running, and there is no print job to process. There is one PrintKit symbiont process for each running execution queue.

paused The print queue has been paused with the STOP/QUEUE command. If there is no current job, no new ones will be started. If a current job is running, data transmission to the device will pause until the queue is resumed or the printer times out. If the printer times out, the print job will fail to resume. Since the network connection to the printer is held open, the printer is made unavailable to other users on the network; therefore you should not leave queues in a paused state for very long. The PrintKit symbiont process remains running for an execution queue that is paused.

<span id="page-83-0"></span>stalled No data has been accepted by the printer for over 60 seconds for a print job being processed by an execution queue. This may indicate that the printer is jammed, out of paper, or waiting for a manual feed. The reason for the stall is unknown to the system since the printer cannot transmit status information when data is stalled.

starting The execution queue is starting. It should take only a few seconds for the queue to start. The configuration information, default parameters, and license PAK are validated, then PrintKit announces the completion of queue startup with an operator message.

stop pending The queue is processing a job and has been asked to stop with the STOP/NEXT command. The PrintKit symbiont process will exit when the current job completes. A STOP/RESET will force the queue to stop immediately.

stopped The queue is not running and has been stopped with a STOP/NEXT or STOP/RESET command. There should be no PrintKit symbiont process running for the queue.

SHOW QUEUE/FULL includes additional configuration information about the queue, and SHOW QUEUE/ALL includes job status for all jobs in the queues, depending on their user name and whether you have GROUP or WORLD privileges.

**Job status** The SHOW ENTRY or SHOW QUEUE commands can be used to determine the current print job status, which may any one of the following:

> aborting The system is attempting to abort processing of the job. The queue should remain in this state for only a very short time.

holding The print job was submitted with the /HOLD qualifier, and will not be processed until the job is released with the SET ENTRY/RELEASE command.

pending The print job is waiting to begin processing. It may be waiting for an execution queue to be started, to complete processing another job, or for other jobs who were submitted earlier or are of higher priority.

printing The print job is being processed. Also, check the queue status to see if processing has stalled.

retained The print job has completed. By default, PrintKit execution queues are configured to retain jobs only when they complete with an error status. The entry will display up to three OpenVMS system messages to describe the error. Unfortunately, the message text

<span id="page-84-0"></span>for all errors are not known to the system, and error message arguments are not retained. To view the complete messages when a print job completes, specify the /NOTIFY qualifier when submitting your jobs.

stalled Printing of the job has stalled. Either the printer has reported a problem that has caused it to stop printing the job, or transfer of data to the printer has stalled.

starting The job has been scheduled for execution, but PrintKit has not yet acknowledged that it is processing the job. PrintKit attempts to establish communications with the printer before reports that the job is executing. When a job stays in the starting state, it typically means the printer is not responding, or it is refusing connection requests from PrintKit.

suspended Printing of the job is suspended because the queue on which it is executing is paused.

# **Message log file** If the user specifies the MESSAGES=KEEP print parameter, any messages sent to PrintKit by the printer as it processes the print job are written to a file in the user's default login directory. The file is given a name of PRINTKIT JOB *entry-number*.LOG. There is no limit to the number of messages written to this file.

In addition to the job messages, the file includes job description information, in a similar form as on file flag pages. This information will be written to the file even if no messages are recorded.

## **OpenVMS system messages**

Operator, user notification, queue status, and job status messages all use OpenVMS system messages to describe error conditions. Messages used by PrintKit queues and the KITCP command are described below. In addition, messages produced by other OpenVMS facilities used by PrintKit may not be listed here, for example, RMS facility messages encountered while reading a print job input file, LIBRARY facility messages encountered while reading setup modules from a setup module library, CLI facility messages encountered while processing job parameters or command input. For information on messages not listed here, or for additional information, see the *OpenVMS System Messages and Recovery Procedures Reference Manual*.

A Some of these messages contain variable text which is shown when the message is displayed in an operator message, user notification message, or in a message log. This text is lost from the messages generated from the completion status of operations such as print jobs or command execution; a coded marker (such as !AS or !UL) is displayed in its place. You may see these incomplete messages for job entries retained on error and when starting or stopping PrintKit queues. Use the /NOTIFY qualifier to view the full completion status of PRINT commands. Enable operator messages (REPLY/ENABLE=PRINTER) to view the full completion status of queue operations.

#### KIT-F-ACCVIO, access violation, reason mask=00, virtual address=*address*, PC=*address*, PS=*status*

PrintKit or KITCP has attempted an invalid memory access. This may be caused by a bug in the software, and may also be caused by insufficient virtual memory. If the error is reported for a PrintKit queue, check that you have configured adequate virtual memory for the PrintKit symbiont. If the error was caused by a software bug, you may need to delete the job that was printing at the time of the error before restarting the queue. Please submit a problem report.

#### KIT-E-ATTRERR, error processing *name* attribute: *explanation*

PrintKit encountered a problem processing the named attribute. This error can occur during queue startup, as PrintKit processes configuration attributes, and it can also occur during printing, as PrintKit processes job parameters. The explanation provides information as to the source of the problem:

invalid attribute syntax The value specified for the attribute does not conform to the syntax required for the attribute.

undefined attribute value The value specified for the attribute is not recognized.

unsupported attribute type The attribute is recognized, but is not supported by the version of the PrintKit software in use.

unsupported attribute value The value specified for the attribute is recognized, but is not supported by the printer.

mandatory attribute omitted A required attribute was not specified.

KIT-W-BADLAYDEF, syntax error in layup definition file *name*, line *number*

KITCP encountered an error interpreting the named layup definition file, on the indicated line. Inspect the file and correct the error.

## KIT-F-BADLOGIC, internal logic error detected

An internal PrintKit sanity check has failed. A secondary KIT-I-TEXT message will describe the error. The software will not be able to continue operation. Stop the execution queue using STOP/RESET if it is not already stopped, then restart it. Please submit a problem report.

## KIT-W-BOOTPERR, error occurred attempting to perform bootp services

PrintKit is configured to perform BOOTP services to provide the printer with the IP address it needs for TCP/IP communications. The BOOTP processing has failed, and PrintKit has not supplied addressing for the printer.

#### SYSTEM-F-BUGCHECK, internal consistency failure

An internal PrintKit sanity check has failed. The software will not be able to continue operation. Stop the execution queue using STOP/RESET if it is not already stopped, then restart it. Please submit a problem report.

## KIT-W-CFGQUEUPD, queue updated in configuration database

KITCP detected an inconsistency between a queue's definition in the system job queue file and its definition the PrintKit configuration database. KITCP has adjusted the definition in the PrintKit configuration database to match the system job queue file. No further action is required.

## PSM-E-CLOSEIN, error closing *file-name* as input

PrintKit encountered an error closing the indicated input file or setup module library. A secondary error message further describes the error. This error should not occur under normal circumstances.

#### PSM-E-CLOSEOUT, error closing *file-name* as output

PrintKit encountered an error disconnecting or deallocating the indicated output device. A secondary error message further describes the error.

#### KIT-I-CONATMPT, continuing attempts to connect to *device-name*

Attempts to establish communications with the printer on the indicated device are continuing after a failure. A secondary error message further describes the error.

#### KIT-W-CONFAIL, trial connection to printer not established

PrintKit attempts to make a trial connection to the printer when the queue is started. This message indicates the trial connection failed. This can indicate that the PrintKit queue is incorrectly configured and is looking for the printer at an incorrect address. It can also simply indicate that the printer is unavailable, because it is turned off, is busy with another job, or there is a problem in the communications path.

## PSM-W-ENDABORT, *data-type* compilation aborted

Processing of your print job has been aborted by the printer. This error commonly occurs when there are errors in a PostScript document. It may also result from printer hardware errors, or a printer configuration that does not allow the job to be printed. Check the printer and any output for further information. Also, specifying the MESSAGES=KEEP parameter with your print job will produce a log file containing any PostScript errors reported by the printer.

## LICENSE-F-EXLICENSE, licensed product has exceeded current license limits

## SYSTEM-F-EXLICENSE, licensed product has exceeded current license limits

Your PrintKit license PAK is for a limited number of printers, and starting this execution queue would exceed that limit. Verify that you registered and loaded all your license PAKs, in accordance with the terms and conditions of your license, on nodes that will run PrintKit execution queues. You may need additional license units to support all of your printers. Contact your PrintKit distributor for assistance.

This error can also occur if the PrintKit symbiont fails to terminate properly when a queue is stopped. See [Stopping execution queues,](#page-74-0) page [5.5](#page-74-0), for more information on detecting and correcting this condition.

#### PSM-F-FUNNOTSUP, function not supported

The PrintKit symbiont has received an unrecognized request from the job control program. This error should not occur under normal circumstances.

## KIT-E-INCCONFIGVER, incompatible configuration database version

The format of the PrintKit configuration database is not compatible with this version of the software. The database file, PRINTKIT CONFIG 023.DAT, is located in the same directory as QMAN\$MASTER.DAT (normally SYS\$SYSTEM:). This error can occur if the database file has inadvertantly been replaced with a file from a different version of PrintKit.

### SYSTEM-F-INSFMEM, insufficient dynamic memory

An attempt to allocate dynamic memory for internal buffers or data structures has failed. Check that you have configured adequate virtual and paging memory for the PrintKit symbiont. The software may not be able to continue successful operation. Stop the execution queue using STOP/RESET if it is not already stopped, then restart it.

## LICENSE-F-INVLICENSE, licensed product is not authorized for this operating mode

## SYSTEM-F-INVLICENSE, licensed product is not authorized for this operating mode

Your PrintKit license PAK is not valid for your configuration, has been tampered with, or you are using an incompatable version of the License Management Facility. Verify that you registered and loaded all your license PAKs, in accordance with the terms and conditions of your license, on nodes that will run PrintKit execution queues. Contact your PrintKit distributor for assistance.

## LICENSE-F-LICENSE LEVEL, license level does not match product version

## SYSTEM-F-LICENSE LEVEL, license level does not match product version

Your PrintKit license PAK is for an earlier version of the software than you have installed on your system. Verify that you registered and loaded all your license PAKs, in accordance with the terms and conditions of your license, on nodes that will run PrintKit execution queues. You may need additional license units to support all of your printers. Contact your PrintKit distributor for assistance.

## PSM-E-MODNOTFND, library module *module-name* not found in record *number*

A setup module was not found in the execution queue setup module library. The record number argument is not used. This message is followed by another message further describing the error. Setup modules may be explicitly requested when the print job is submitted or implicitly by a print form. PrintKit also loads setup modules for its own use. Verify that the print request was submitted with the correct setup module name, that the form used is properly defined, that the execution queue is configured for the correct library, and that the library contains the modules being requested.

#### KIT-E-NOCONFIG, no configuration database specified

You have attempted to apply a KITCP command to the PrintKit configuration database, but there is no database currently specified. Use the SET DATABASE command, then retry the command.

## LICENSE-F-NOLICENSE, operation requires software license

### SYSTEM-F-NOLICENSE, operation requires software license

PrintKit was unable to find a valid license on the node the execution queue runs on. Verify that you registered and loaded all your license PAKs, in accordance with the terms and conditions of your license, on nodes which will run PrintKit execution queues. Contact your PrintKit distributor for assistance.

### KIT-W-NOMATCHOBJ, no matching objects

A KITCP RELINK command did not find any references matching the object name you specified. Check that you specified the object name as intended.

## KIT-E-NOREFOBJ, referenced object is not defined

A name you have specified in a KITCP command qualifier does not refer to a defined object. You can use the SHOW command to display defined objects of different types.

## KIT-E-NOSUCHDEV, no such device available

No suitable network device was found for a queue configured for printing on the symbolic TCPIP device. Network device selection is described in [Supported TCP/IP interfaces,](#page-49-0) page [4.4.](#page-49-0) This message should only appear as a secondary message.

## KIT-E-NOSUCHOBJ, no such object

The object you have specified in a KITCP COPY, MODIFY, SHOW, or REMOVE command is not defined. You can use the SHOW command to display defined objects of different types.

#### KIT-E-NOWILD, no wildcard permitted

You have specified a name containing wildcard characters in a KITCP COPY command in a context where wildcards are not allowed. Wildcards are allowed only when copying from one database to another using the /DATABASE qualifier. In this case, if the old name contains wildcards, the new name must be omitted or be specified as a single asterisk wildcard (\*).

#### KIT-E-OBJEXISTS, object already exists

The object you have specified in a KITCP ADD or COPY command already exists. Either specify the /REPLACE qualifier or use the MODIFY command instead.

#### KIT-E-OBJNOTADDED, object *name* not added

KITCP was unable to perform an ADD command for the named object. A secondary error message further describes the error.

#### KIT-E-OBJNOTCOPIED, object *name* not copied

KITCP was unable to perform a COPY command for the named object. A secondary error message further describes the error.

#### KIT-E-OBJNOTMODIFIED, object *name* not modified

KITCP was unable to perform a MODIFY command for the named object. A secondary error message further describes the error.

#### KIT-E-OBJNOTREMOVED, object *name* not removed

KITCP was unable to perform a REMOVE command for the named object. A secondary error message further describes the error.

#### KIT-E-OBJNOTSHOWN, object *name* not shown

KITCP was unable to perform a SHOW command for the named object. A secondary error message further describes the error.

#### KIT-E-OPENIN, error opening *file-name* as as input

KITCP was unable to open the named configuration database file. A secondary error message further describes the error. Check that the file exists, and that you have privileges to access it.

### PSM-E-OPENIN, error opening *file-name* as as input

PrintKit encountered an error opening the indicated input file or setup module library. A secondary error message further describes the error. Verify that the files submitted for printing were not purged or deleted before the print job began processing, and that the setup module library exists and is accessible to the symbiont.

### KIT-E-OPENOUT, error opening *file-name* as output

KITCP was unable to open the named file for output from a SHOW command.A secondary error message further describes the error.

## PSM-E-OPENOUT, error opening *device-name* as output

PrintKit encountered an error allocating or connecting the indicated output device. A secondary error message further describes the error. Verify that the execution queue is configured for the correct device and that the device has been created and initialized. This error may occur because an execution queue was started without first successfully completing the PrintKit startup command file. It may also occur when another process already has a channel assigned to the device.

## PSM-F-PARSEFAIL, error parsing '*parameter*'

The indicated print parameter, specified when the print job was submitted, contains invalid syntax. Verify the syntax of all print parameters specified for the job with the SHOW ENTRY/FULL command.

## KIT-F-PPDFMTERR, PostScript Printer Description file format error encountered at line *number*

A syntax error was encountered in a PostScript Printer Description file used to configure PrintKit, on the indicated line.

## SYSTEM-F-PROTOCOL, network protocol error

This error is reported when the device on which a queue is configured for printing is not compatible with the communications protocol for which the queue is configured. It also may result from errors generated by the protocol used for communications with the printer. This message should only appear as a secondary message.

## KIT-E-QUALMISS, required qualifier *name* is missing

A KITCP command is missing the specified qualifier, which is required in order to perform the command.

## KIT-E-QUENOTSTART, queue *name* not started

KITCP was unable to start the named queue. A secondary error message further describes the error.

## KIT-E-QUENOTSTOP, queue *name* not stopped

KITCP was unable to stop the named queue. A secondary error message further describes the error.

### KIT-S-QUESTART, queue *name* started

KITCP started the named queue.

## KIT-S-QUESTOP, queue *name* stopped

KITCP stopped the named queue.

#### PSM-E-READERR, error reading *file-name*

PrintKit encountered an error reading from the indicated input file, setup module library, or device. A secondary error message further describes the error. This error should not occur under normal circumstances.

### KIT-I-RESTARTINGQUE, restarting queue *name*

KITCP is restarting the named queue after performing modifications. No action is required.

#### KIT-I-STOPPINGQUE, stopping queue *name*

KITCP is stopping the named queue in order to perform modifications. The queue will stop as soon as it becomes idle. Normally, no action is required; however, you will need to manually stop a queue that is processing a stalled print job. (The KITCP STOP QUEUE command will perform an immediate shutdown of the queue, aborting any current job.)

#### QMAN-E-SYMDEL, unexpected symbiont process termination

An execution queue has crashed and is now stopped. This message appears as part of a operator message and is normally preceeded by other messages which describe the error. Please submit a problem report.

#### PSM-F-SYNTAX, error parsing *parameter*

An unrecoverable error has occurred in parsing the indicated print parameter, and the execution queue is stopping. The queue must be restarted. Verify the syntax of all print parameters specified for the job with the SHOW ENTRY/FULL command before resubmitting the print job. Please submit a problem report.

### KIT-W-SYSQUECRE, queue added to system job queue file

A queue defined in the PrintKit configuration database had no corresponding definition in the system job queue file. KITCP has added the queue to the system job queue file. No further action is required.

## KIT-F-TABLEOVER, data table *name* overflowed, maximum size is *value*

The indicated PrintKit data structure has overflowed. The software will not be able to continue operation. Stop the execution queue using STOP/RESET if it is not already stopped, then restart it. Please submit a problem report.

## SYSTEM-E-UNSUPPORTED, unsupported operation or function

The printer does not have the emulator necessary to print this job. This message is only used as a secondary error message with PSM-E-BADVALUE.

### KIT-E-USESETDATA, use SET DATABASE

This message only appears as a secondary message. You have attempted to apply a KITCP command to the PrintKit configuration database, but there is no database currently specified.

## PSM-E-WRITEERR, error writing *device-name*

PrintKit encountered an error when writing data to the indicated device, which is a device used for communications with the printer or for spooled output. A secondary error message further describes the error. If this error occurs for a queue that has been working correctly, it typically indicates a problem with the printer or a network disruption. For a new queue, it usuall indicates that incorrect communications settings have been configured for the printer.

## KIT-W-ZEROAREA, margins result in no usable sheet area

The margins in a layup specification, when combined with the selected sheet size, result in an image area that is zero or negative.

# **Appendix A PRINT Command Reference**

- **A.2** [Introduction](#page-95-0)
- **A.2** [Command qualifiers](#page-95-0)
- **A.9** [Parameter options](#page-102-0)
- **A.23** [Page selection expressions](#page-116-0)

<span id="page-95-0"></span>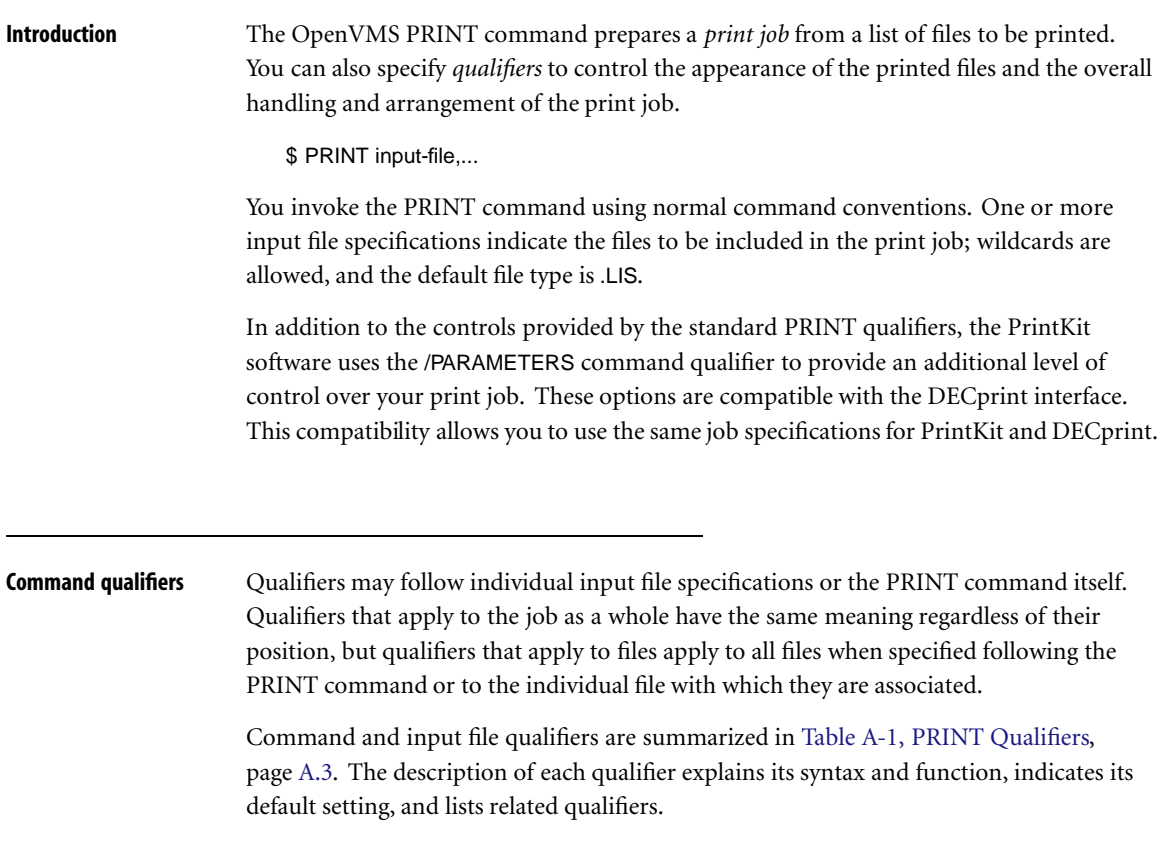

<span id="page-96-0"></span>

| /AFTER=time                           | Delay printing the files until after the specified time.<br>If the time is already past, there is no delay.<br>The time may be absolute (dd-mmm-yyyy<br>hh:mm:ss.cc) or a delta time (ddd hh:mm:ss.cc).<br>For time format details, see the OpenVMS User's<br>Manual.                                                                                                |
|---------------------------------------|----------------------------------------------------------------------------------------------------|
|                                       | See also /HOLD.                                                                                                    |
| /BACKUP<br>/NOBACKUP                  | Use files' most recent backup times to select which are<br>printed in processing a /BEFORE or /AFTER qualifier.                                                                                                    |
| /BEFORE=time<br>/NOBEFORE             | Select for printing only files dated before the specified<br>time. Backup, creation (default), expiration, or<br>modification time may be used, as indicated by<br>/BACKUP, /CREATED, /EXPIRED, or /MODIFIED. The<br>time may be absolute (dd-mmm-yyyy hh:mm:ss.cc) or a<br>delta time (ddd hh:mm:ss.cc). For time format details,<br>see the OpenVMS User's Manual. |
| /BURST= ALL<br><b>ONE</b><br>/NOBURST | Print a burst page preceding the file.                                                                                                    |
| /BY_OWNER=uic<br>/NOBY_OWNER          | Select for printing only those files having the specified<br>owner UIC.                                                                                                    |
| /CHARACTERISTICS=(name,)              | Specify characteristics required for printing the<br>files. Printing will be delayed until all the specified<br>characteristics are set for the queue.<br>See also /FORMS.                                                                                                    |

Table A-1, PRINT Qualifiers

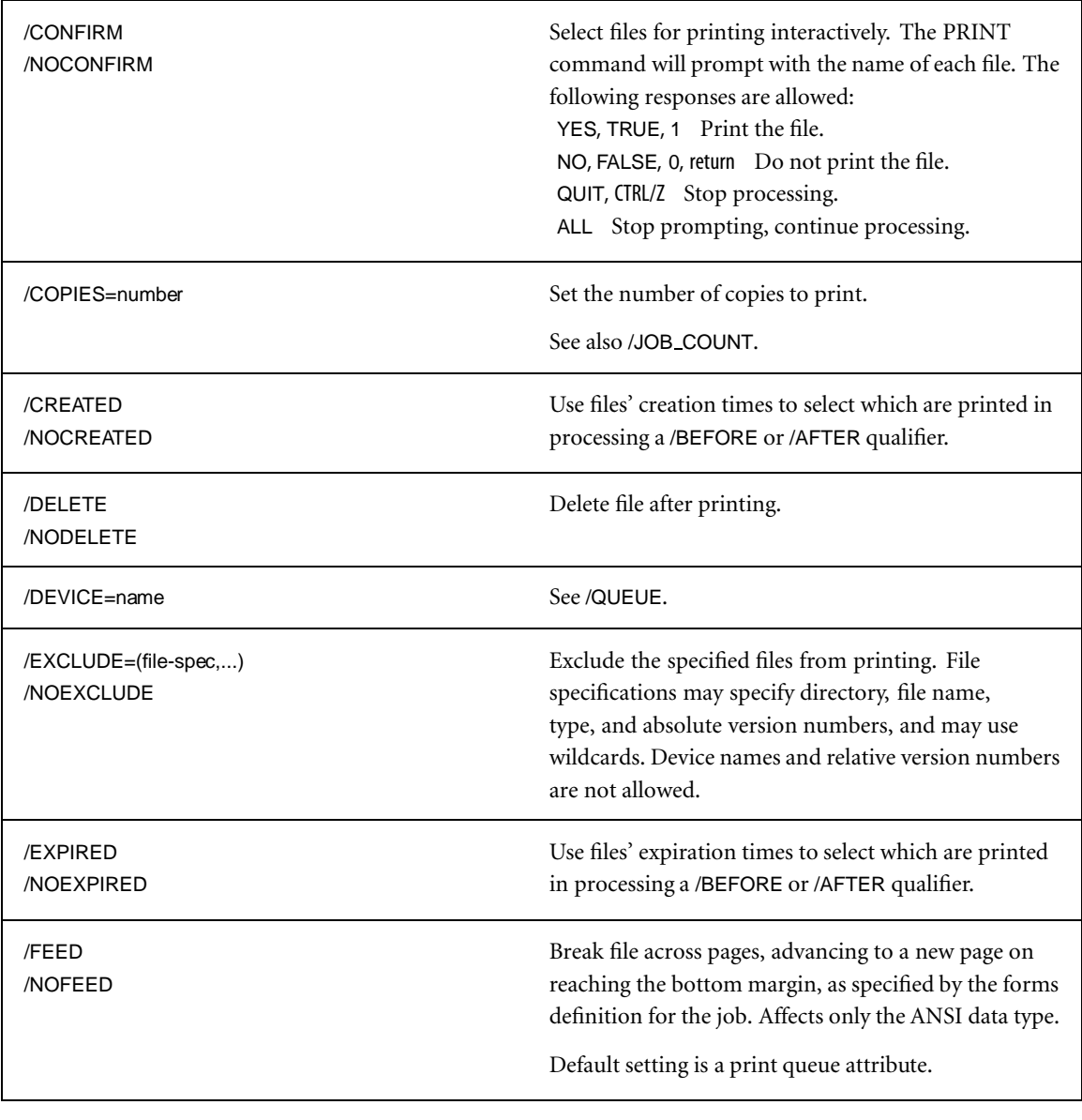

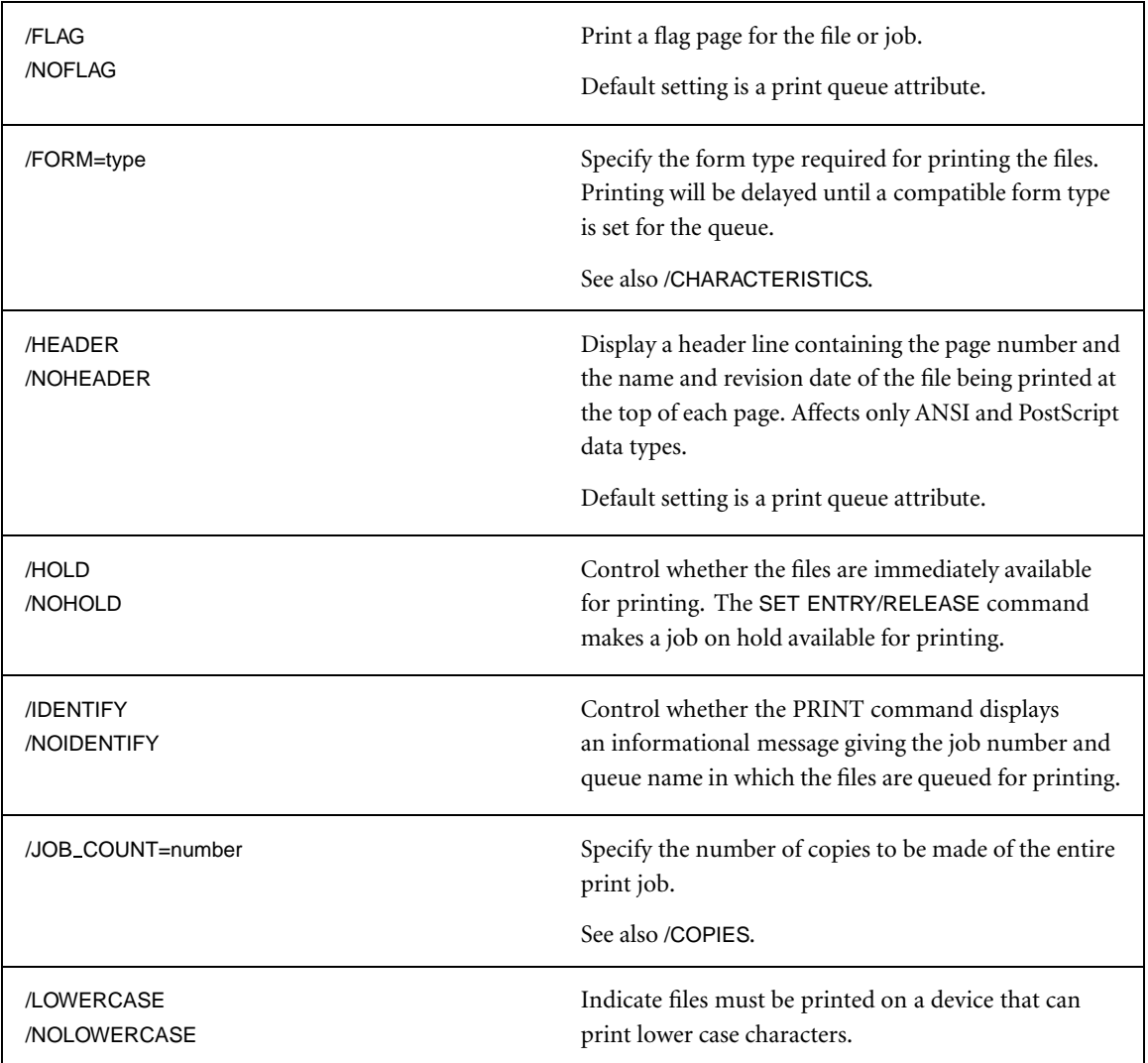

Table A-1, PRINT Qualifiers (Continued)

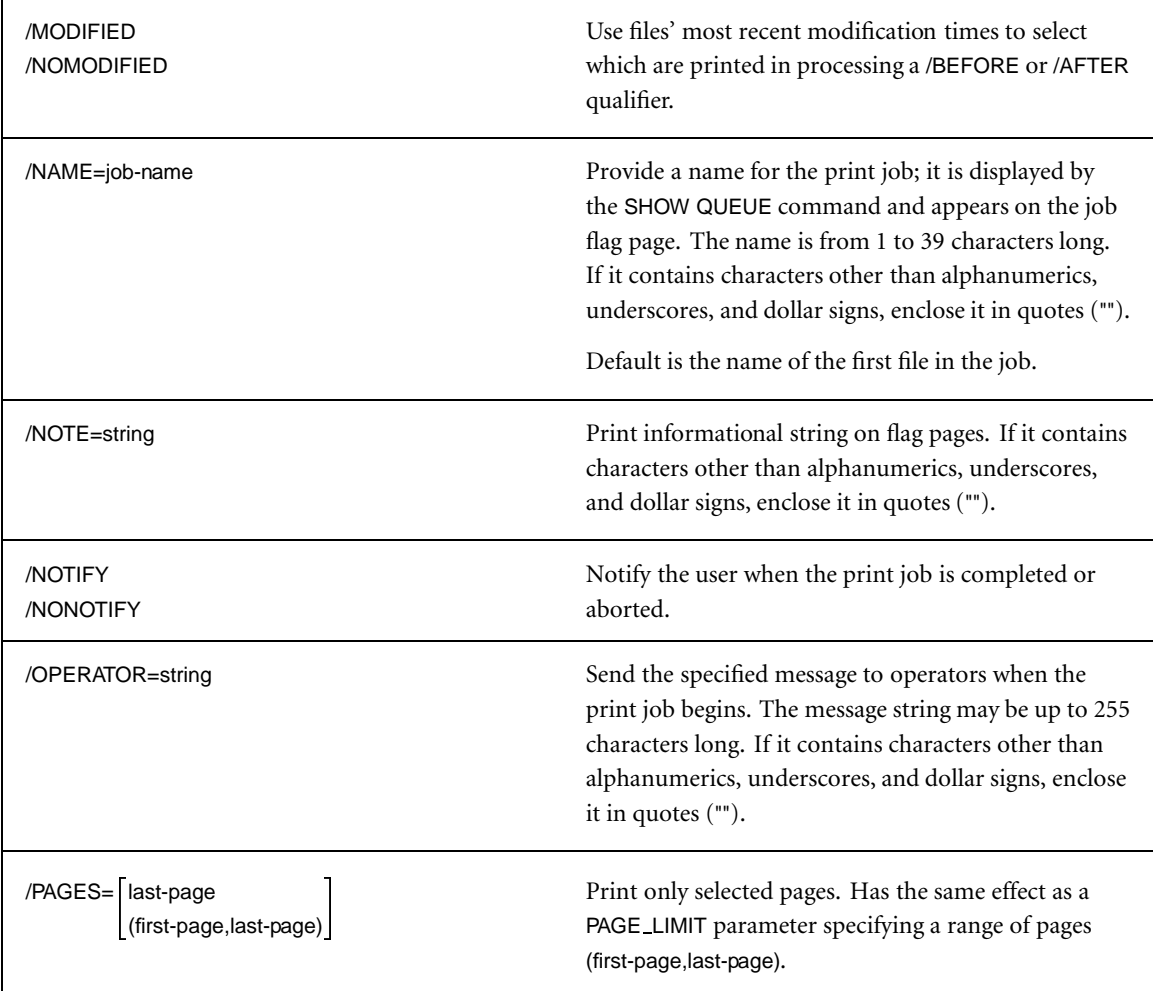

Table A-1, PRINT Qualifiers (Continued)

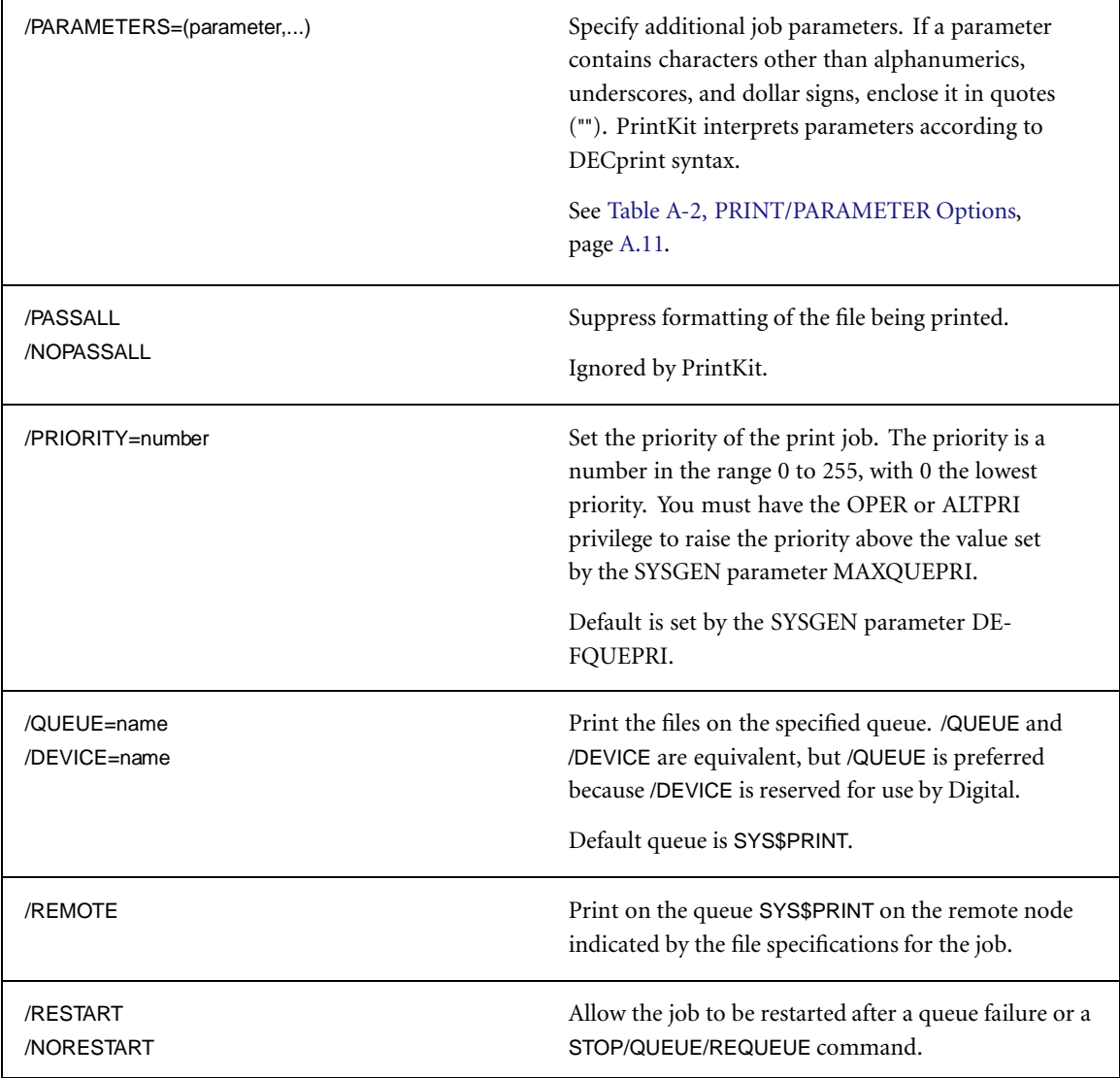

Table A-1, PRINT Qualifiers (Continued)

| /SETUP=(name,)                     | Specify setup modules to be sent to the printer at the<br>beginning of the print job.                                                                                                    |
|------------------------------------|----------------------------------------------------------------------------------------------------|
| /SINCE=time                        | Select for printing only files dated since the specified<br>time. Backup, creation (default), expiration, or<br>modification time may be used, as indicated by<br>/BACKUP, /CREATED, /EXPIRED, or /MODIFIED. The<br>time may be absolute (dd-mmm-yyyy hh:mm:ss.cc)<br>or a delta time (ddd hh:mm:ss.cc). For time format<br>details, see the OpenVMS User's Manual. |
| /SPACE<br><b>/NOSPACE</b>          | Control whether lines are double spaced or printed<br>normally.                                                                                                    |
|                                    | Ignored by PrintKit.                                                                                                    |
| /TRAILER=LALL<br>ONE<br>/NOTRAILER | Print a trailing flag page following the file.                                                                                                    |
| /USER=username                     | Print the job on behalf of the specified user. You must<br>have CMKRNL privilege and R (READ) access to the<br>user authorization file to use this qualifier.                                                                                                    |

Table A-1, PRINT Qualifiers (Continued)

<span id="page-102-0"></span>**Parameter options** Parameter options are checked for correctness when your print job is printed, not when you issue the PRINT command. This is because they are meaningful only to the PrintKit software that does the printing, and are not interpreted by the PRINT command.

> Parameter errors will cause your job to abort, but since this takes place after the PRINT command has completed, you will not receive any direct error indication. You can specify the PRINT /NOTIFY qualifier to receive notification of errors. Also, SHOW QUEUE and SHOW ENTRY will show the status of failed jobs if the queue has been configured to "retain on error."

Parameter options appear almost the same as ordinary DCL command qualifier options. But, because they are not interpreted directly by the PRINT command, there are some important differences. Observe the following rules:

> You can abbreviate option keywords, so long as the abbreviation is unambiguous.

```
/PARAMETERS="MESSAGES=(KEEP,PRINT)"
/PARAMETERS="ME=(K,P)"
```
> The parameter options must be collected into no more than 7 parameter strings, each containing up to 256 characters. To specify multiple options as a single parameter string, separate them with commas and enclose them in double quotations marks (""). To specify more than one parameter string, separate them with commas and enclose them in parentheses.

```
/PARAMETERS="DATA=ASCII,MESSAGES=(KEEP,PRINT)"
/PARAMETERS=(DATA=ASCII,"MESSAGES=(KEEP,PRINT)")
```
Using a single quoted parameter, as shown in the first example, is the recommended way of specifying parameter options. Using multiple parameter strings, as shown in the second example, is necessary only when options exceed 256 characters in total length.

> If the value specified for a parameter option contains any delimiters, such as commas or parentheses, enclose either the value or the entire parameter string in double quotation marks.

```
/PARAMETERS="MESSAGES=(KEEP,PRINT)"
/PARAMETERS=MESSAGES="(KEEP,PRINT)"
```
> If there are duplicate options, the last is used.

The PrintKit parameter options are summarized in [Table A-2, PRINT/PARAMETER](#page-104-0) [Options.](#page-104-0) The description of each option explains its syntax and function, and indicates its default setting, where appropriate.

<span id="page-104-0"></span>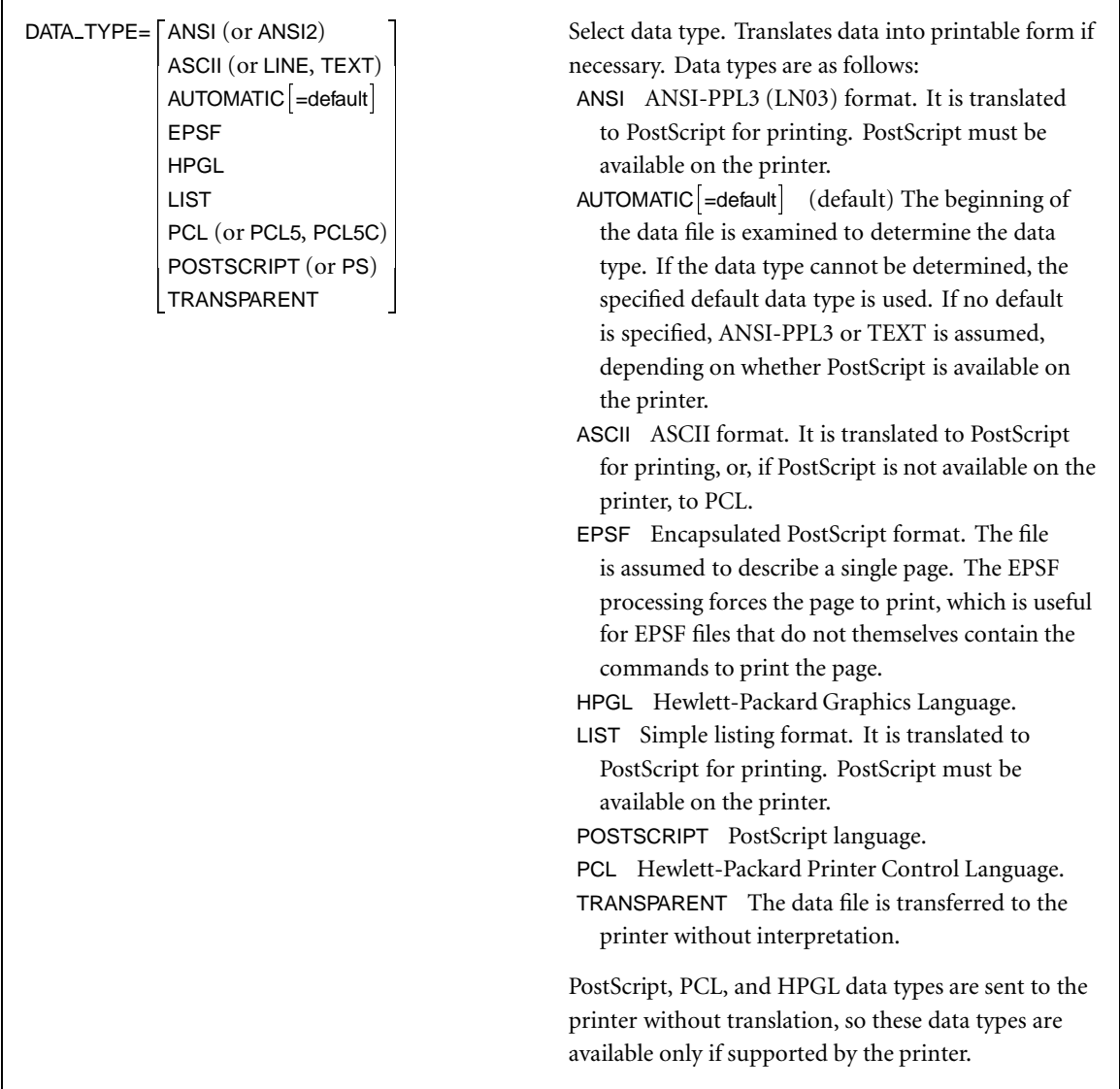

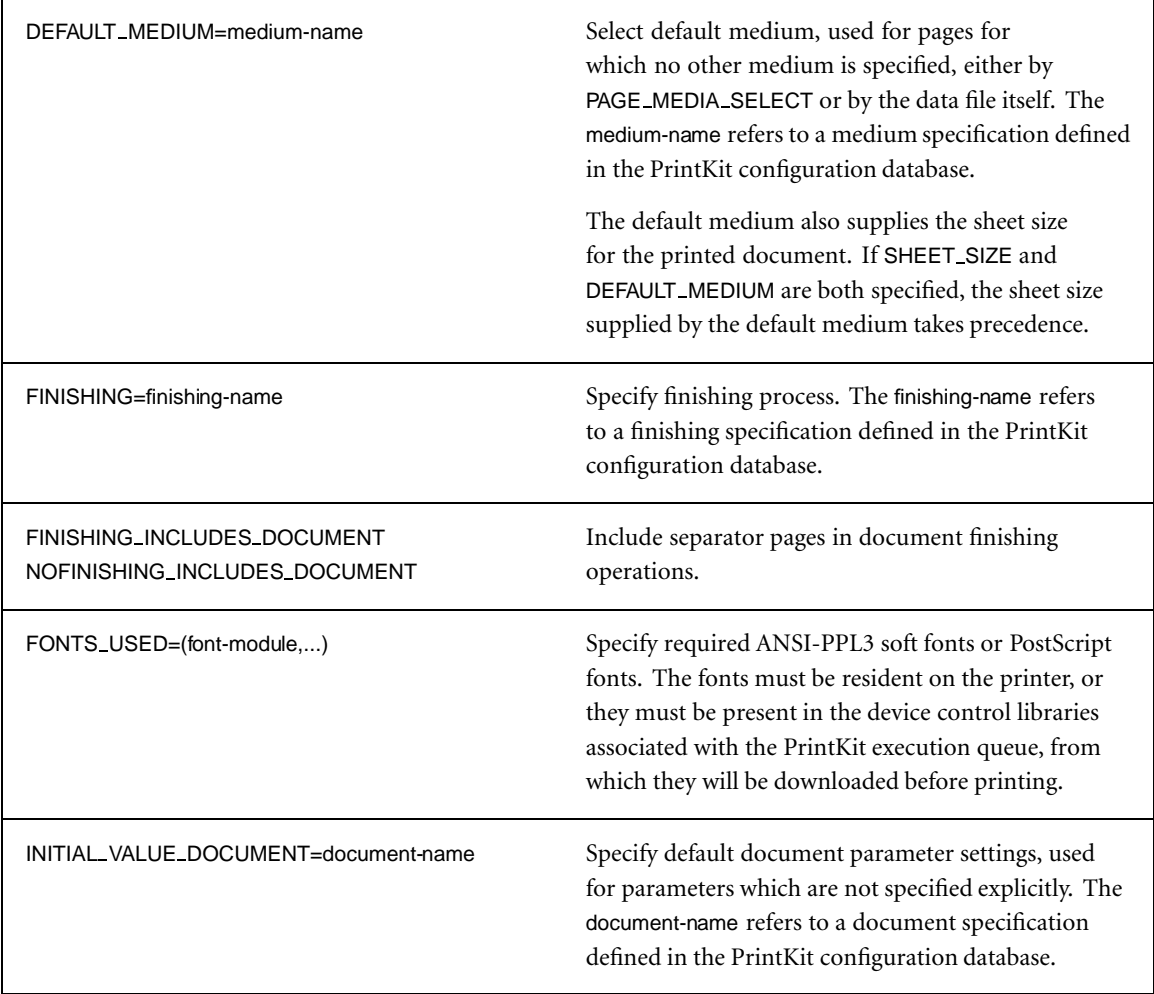

Table A-2, PRINT/PARAMETER Options (Continued)

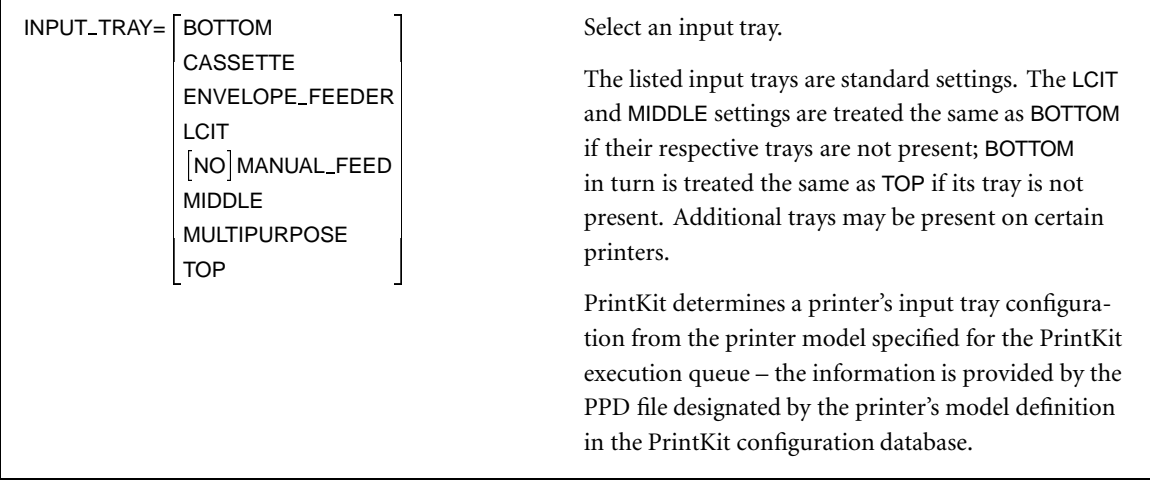

Table A-2, PRINT/PARAMETER Options (Continued)

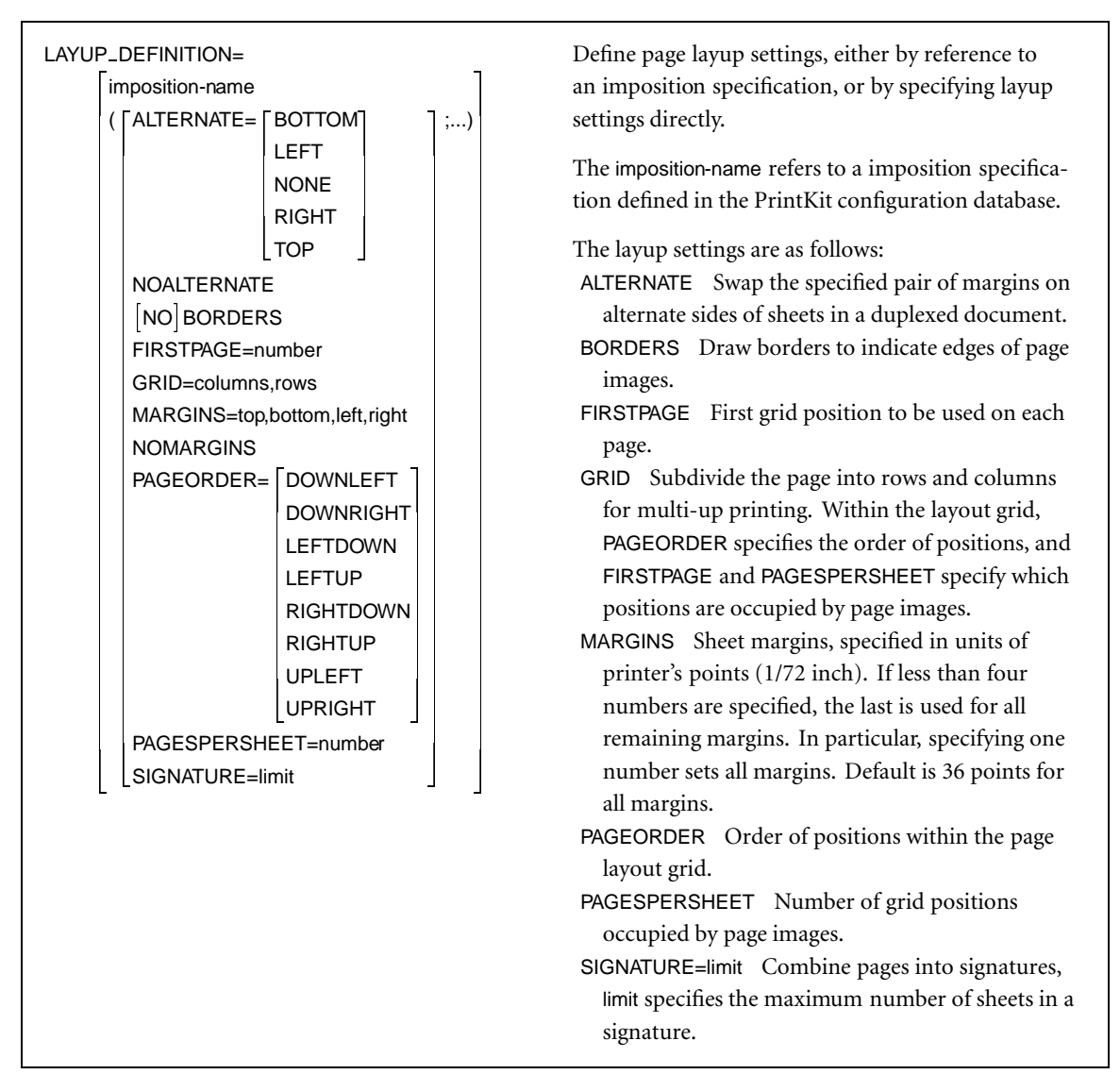

Table A-2, PRINT/PARAMETER Options (Continued)
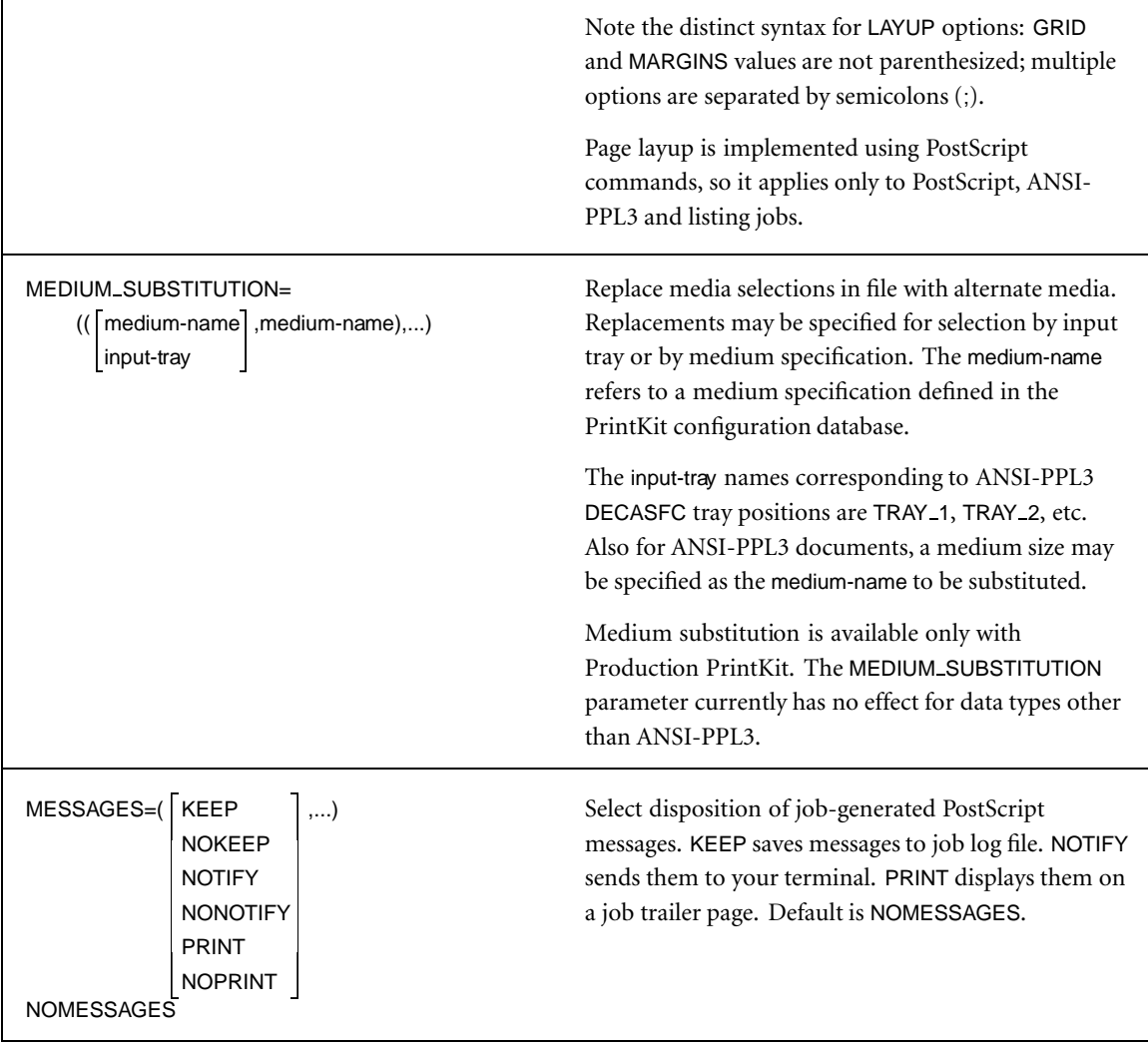

| NUMBER_UP=number                                | Combine multiple page images onto the printed<br>sheets. Multiple images up to 100 are allowed.<br>Settings 1 or greater cause the page to be arranged<br>with LAYUP_DEFINITION settings, which by default<br>are BORDERS, MARGINS, and a GRID chosen to<br>allow the specified number of images. Default is<br>NUMBER_UP=0; one image, no scaling, margins or<br>borders. |
|-------------------------------------------------|----------------------------------------------------------------------------------------------------|
|                                                 | Multi-up printing is implemented using PostScript<br>commands, so it applies only to PostScript, ANSI-<br>PPL3 and listing jobs.                                                                                                    |
| OUTPUT_TRAY= FACE_UP<br>LOWER<br>TOP (or UPPER) | Select an output tray. Default is TOP.                                                                                                    |
| PAGE_LIMIT=(page-selection)                     | Print selected pages of the document. Page selection<br>expressions are described in Table A-3, PRINT Page<br>Selection Expressions, page A.24. A page selection<br>that specifies a single page position is treated as an<br>upper limit, with an implicit lower limit of one; a pair<br>of positions is treated as lower and upper limits.                               |
|                                                 | Page selection is implemented using PostScript<br>commands, so it applies only to PostScript, ANSI-<br>PPL3 and listing jobs.                                                                                                    |

Table A-2, PRINT/PARAMETER Options (Continued)

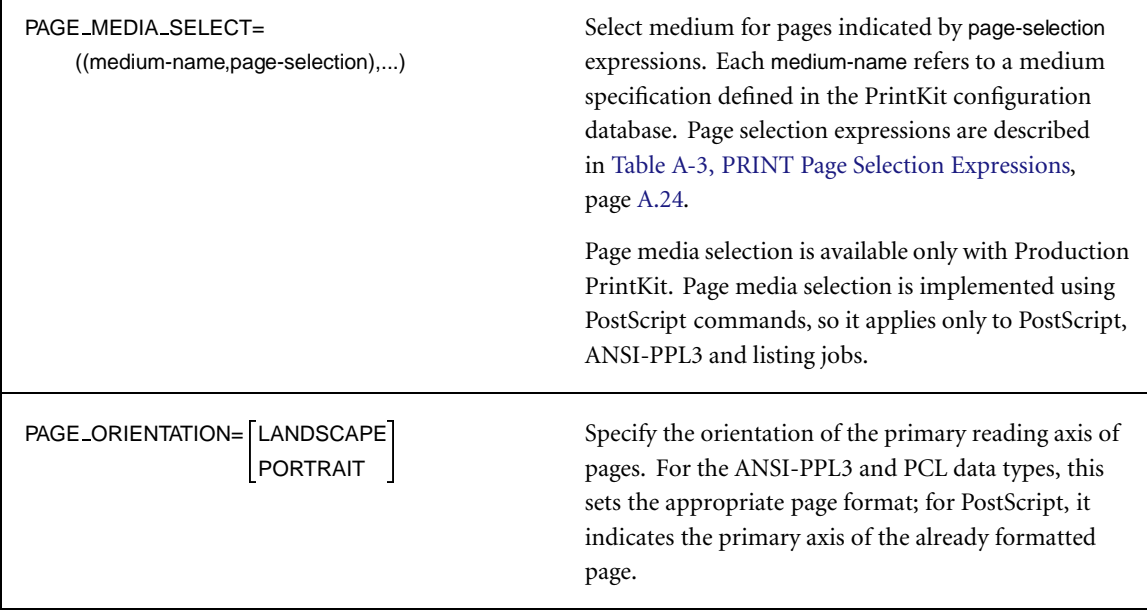

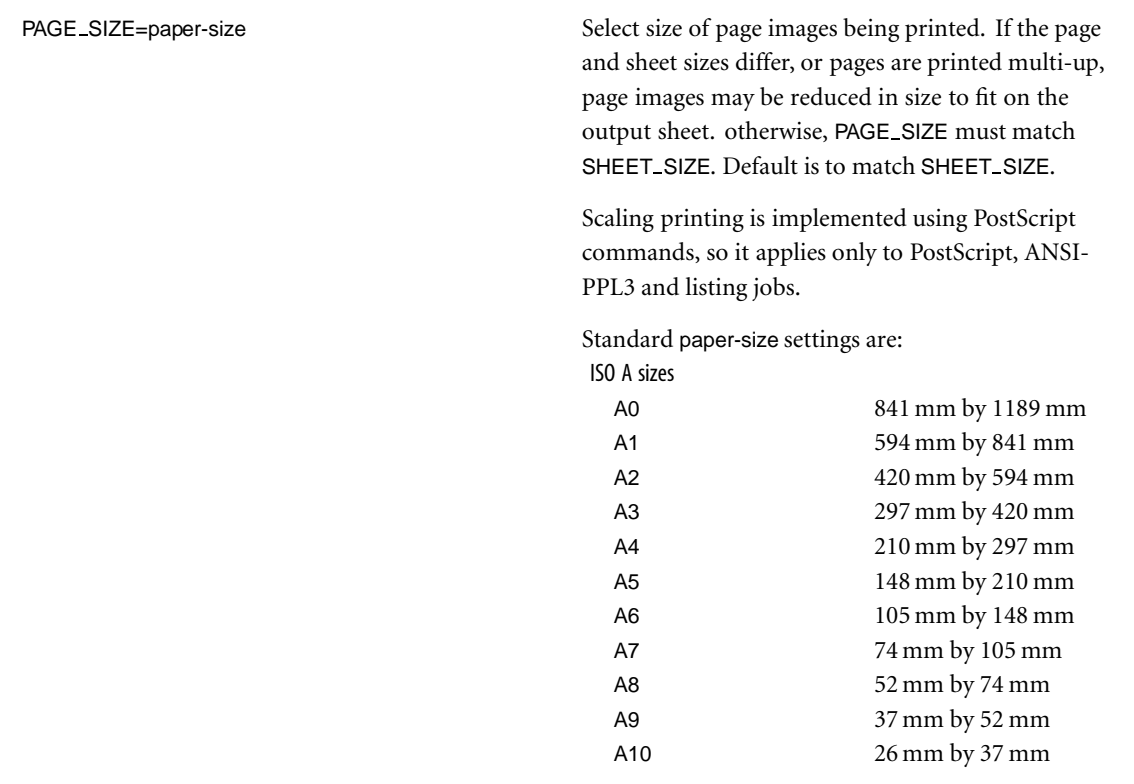

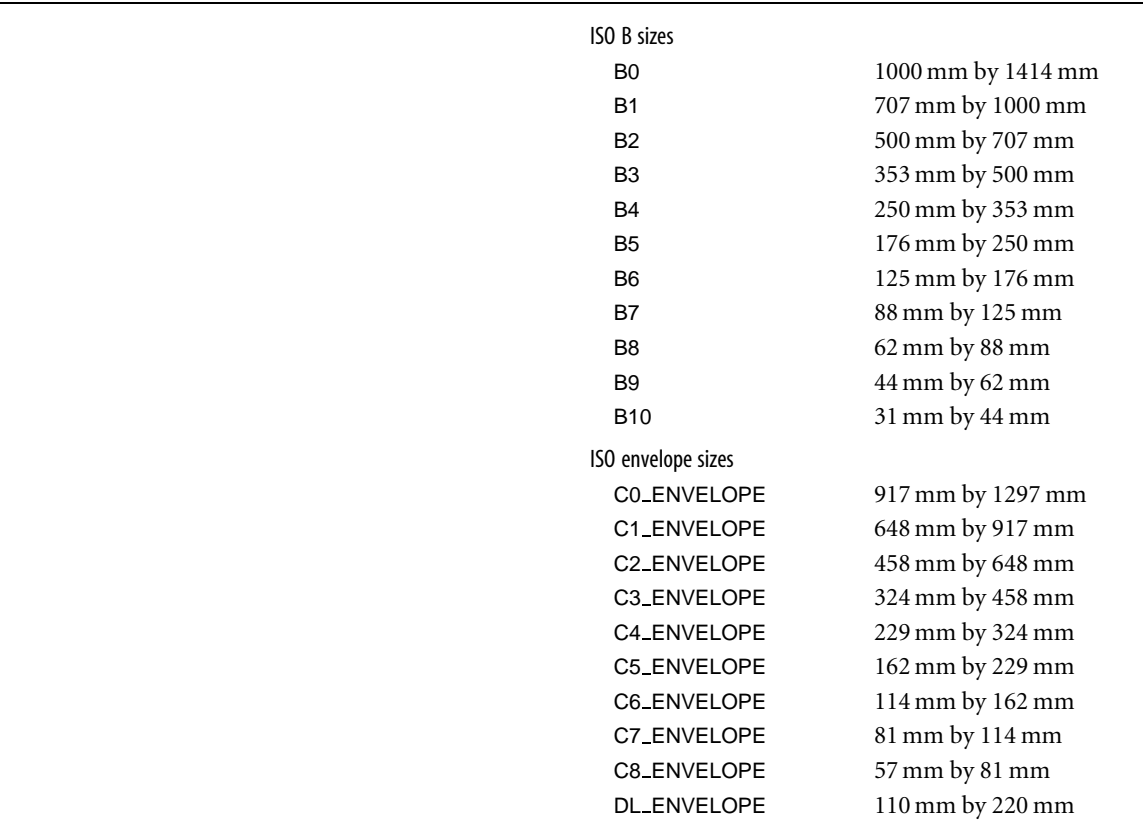

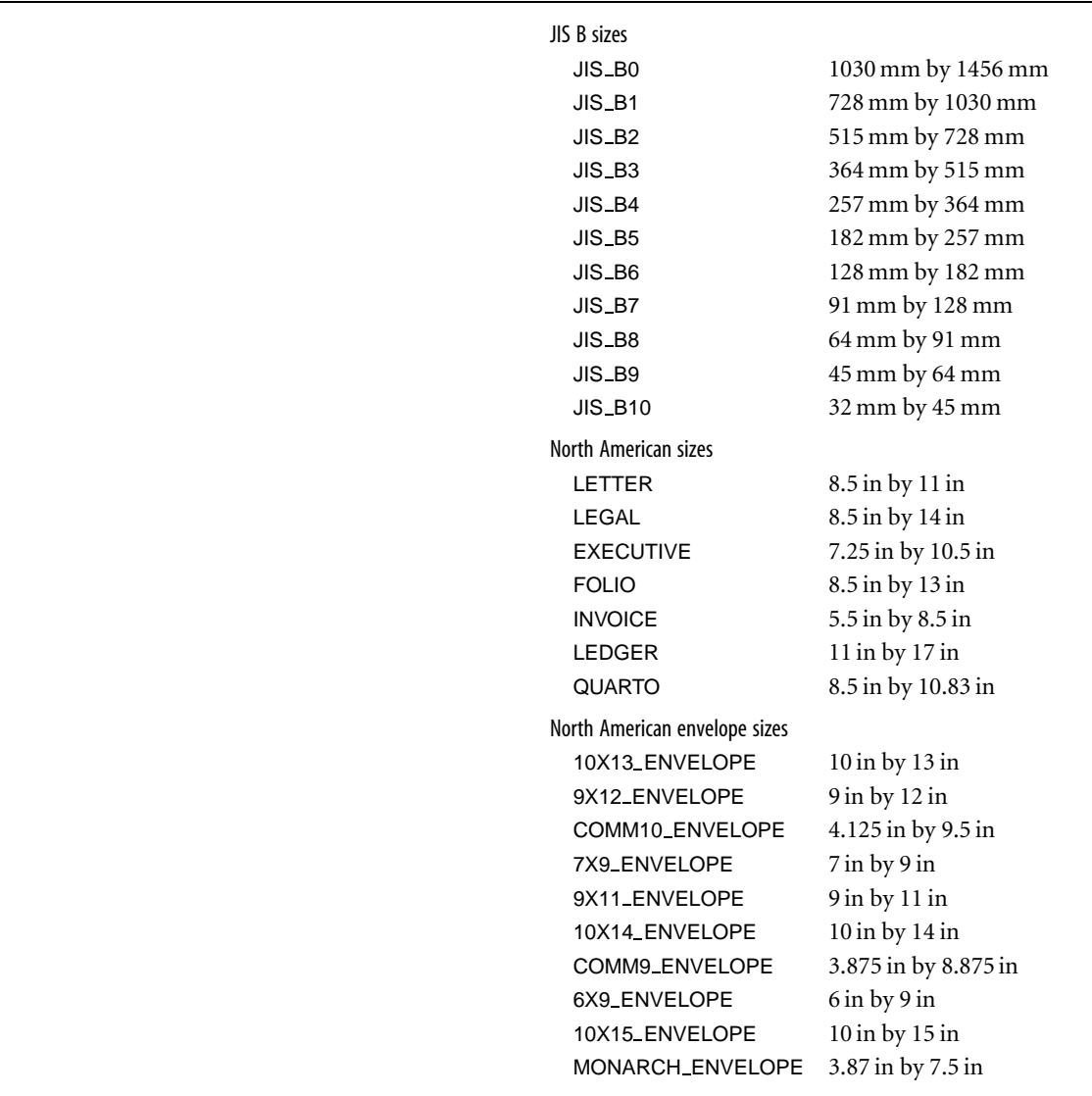

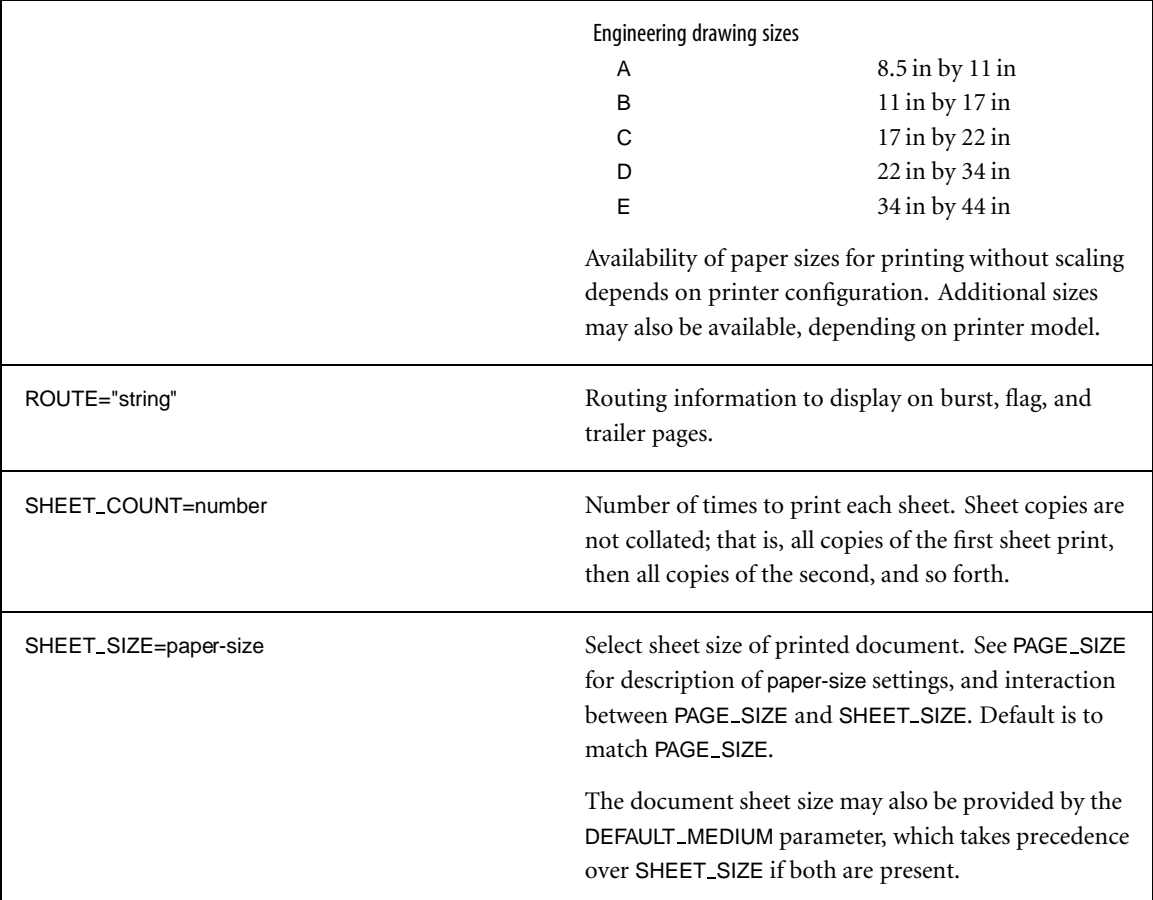

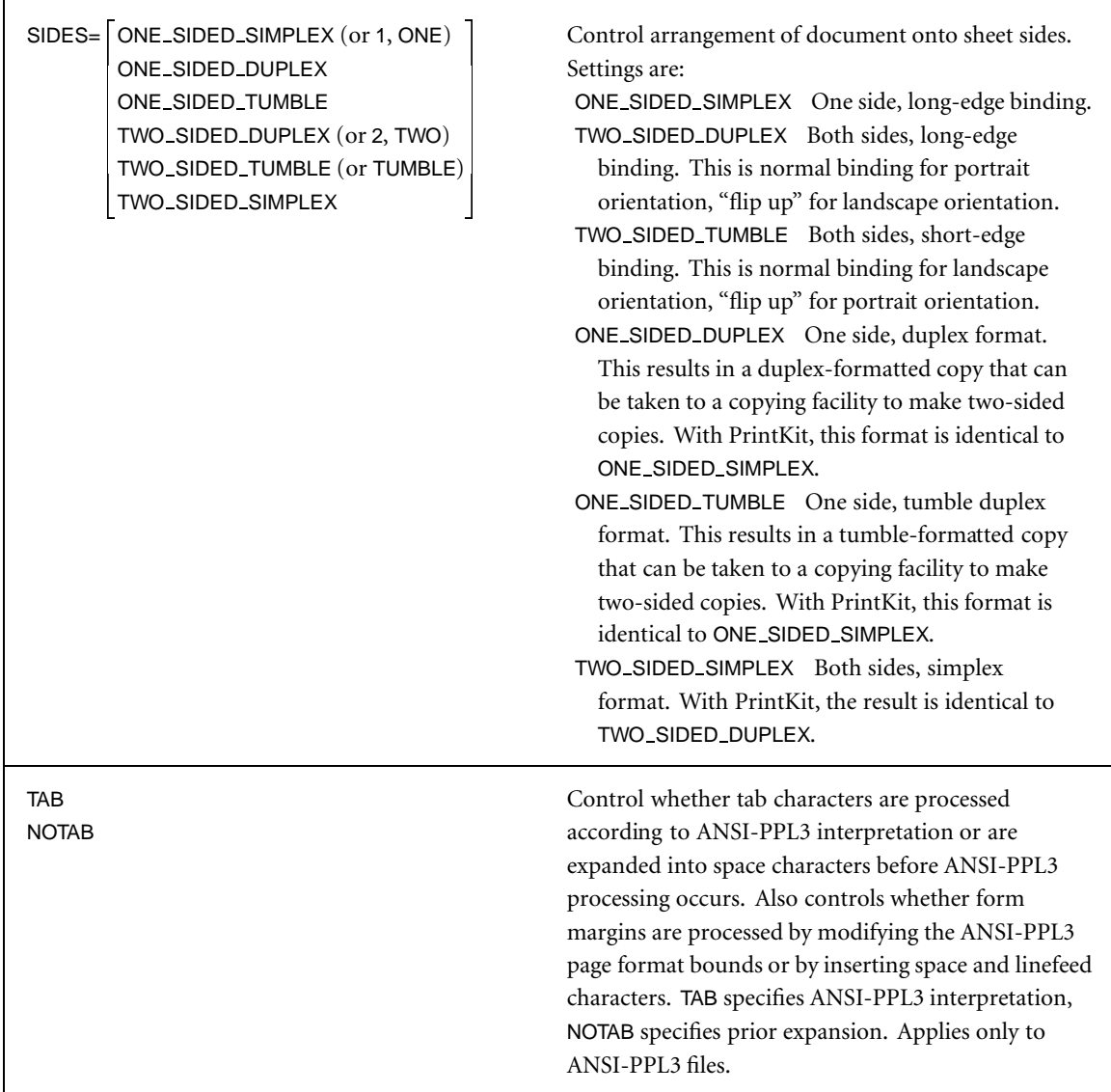

**Page selection expressions** The PAGE LIMIT and PAGE MEDIA SELECT parameters share a common syntax for selecting pages from the document. Selection expressions designate pages in one of two ways: position or content.

> Positional expressions select pages by their position relative to either the beginning or end of the document. They can select ranges of pages, or pages at intervals from the document. Positional expressions apply only to PostScript, ANSI-PPL3, and listing documents.

> In order to select pages relative to the end of the document, PrintKit must be able to determine the total number of pages in the document. To allow this, PostScript documents must include a %%Pages Document Structuring Comment at the beginning of the file (if the comment is missing or appears at the end of the file, end-relative selection is disabled, and, if the comment is incorrect, the wrong pages will be selected). PrintKit counts pages for ANSI-PPL3 and listing documents, but, for efficiency's sake, it starts sending pages to the printer once it has collected 128 pages, so selection relative to the end of the document works only for the last 128 pages.

> Content expressions select pages according to the printed matter on the page; expressions allow data fields to be checked for certain values, or compared with other fields on the same page or adjacent pages. Content expressions apply only to ANSI-PPL3 documents.

<span id="page-117-0"></span>

| page-selection                                                   | A page selection expression selects pages from a file<br>either based on their position in the file, or by testing<br>data within the page itself.                                                                                     |
|------------------------------------------------------------------|----------------------------------------------------------------------------------------------------|
| page-position                                                    | Select single page specified by page-position<br>expression.                                                                                                    |
| first-page-position, last-page-position                          | Select pages starting with page specified by first-page<br>expression, up to and including page specified by<br>last-page expression.                                                                                                  |
| first-page-position, next-page-position,                         | Select pages at intervals from within page range<br>from the first-page-position up to the last page. Pages<br>selected are first-page-position, next-page-position, and<br>succeeding pages at equal intervals.                       |
| first-page-position, next-page-position,, last-page-<br>position | Select pages at intervals from within page range<br>specified by first-page-position and last-page-position<br>expressions. Pages selected are first-page-position,<br>next-page-position, and succeeding pages at equal<br>intervals. |
| test-expression                                                  | Select pages specified by test-expression.                                                                                                    |
| page-position                                                    | A page position selects a page at a particular position<br>in the file, starting from either the first or last page in<br>the file.                                                                                                    |
| number                                                           | Page position relative to the first page in the file. First<br>page is 1.                                                                                                    |
| <b>LAST-number</b>                                               | Page position relative to the last page in the file. Last<br>page is LAST, next to last is LAST-1.                                                                                                    |

Table A-3, PRINT Page Selection Expressions

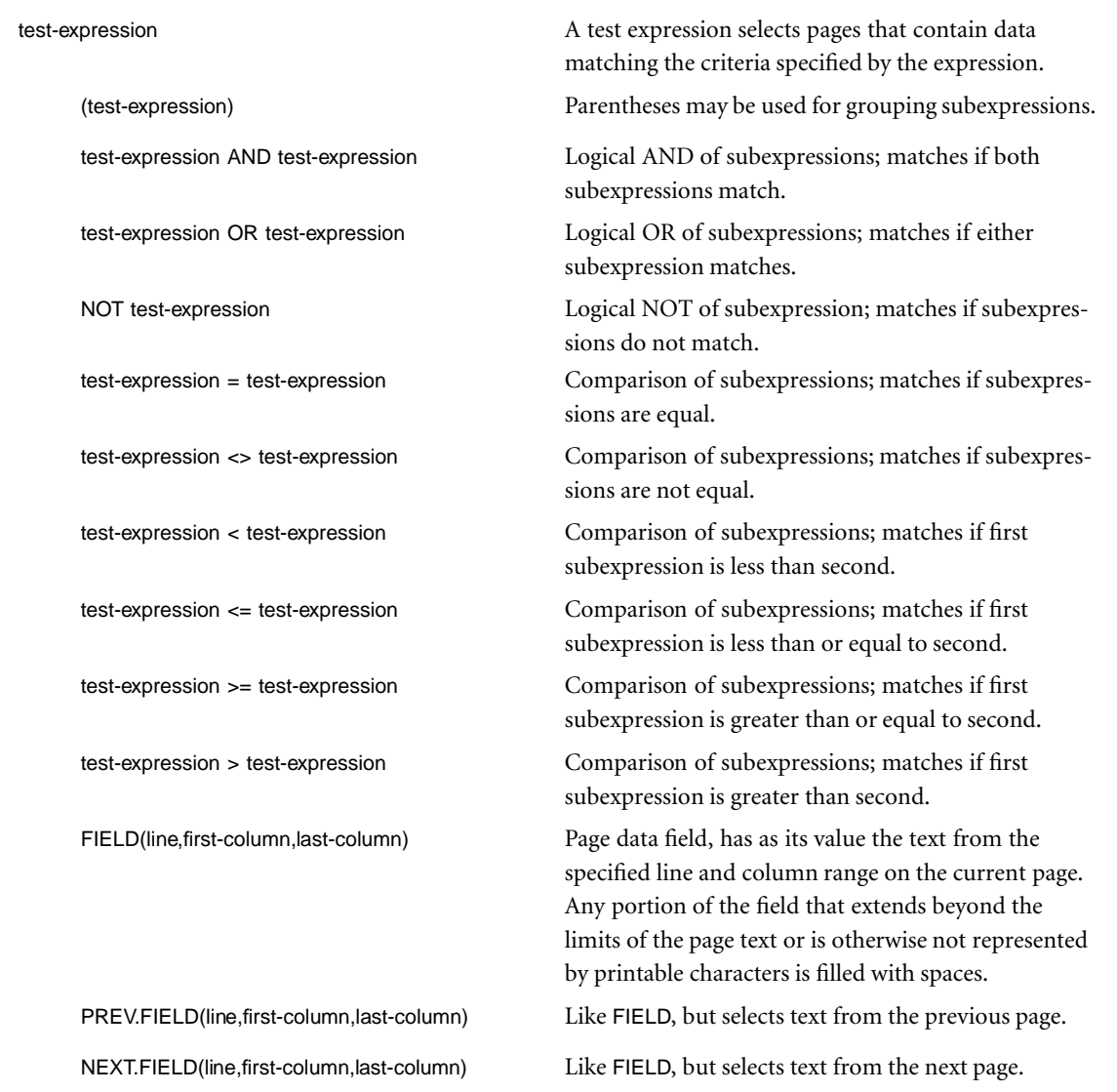

Table A-3, PRINT Page Selection Expressions (Continued)

"string" Literal string, has as its value the string within the quotes. The quote character itself (") may be represented by a pair of quotes (" ").

Table A-3, PRINT Page Selection Expressions (Continued)

## **Appendix B KITCP Command Reference**

- **B.2** [Introduction](#page-121-0)
- **B.2** [Version numbers](#page-121-0)
- **B.3** [Commands](#page-122-0)

<span id="page-121-0"></span>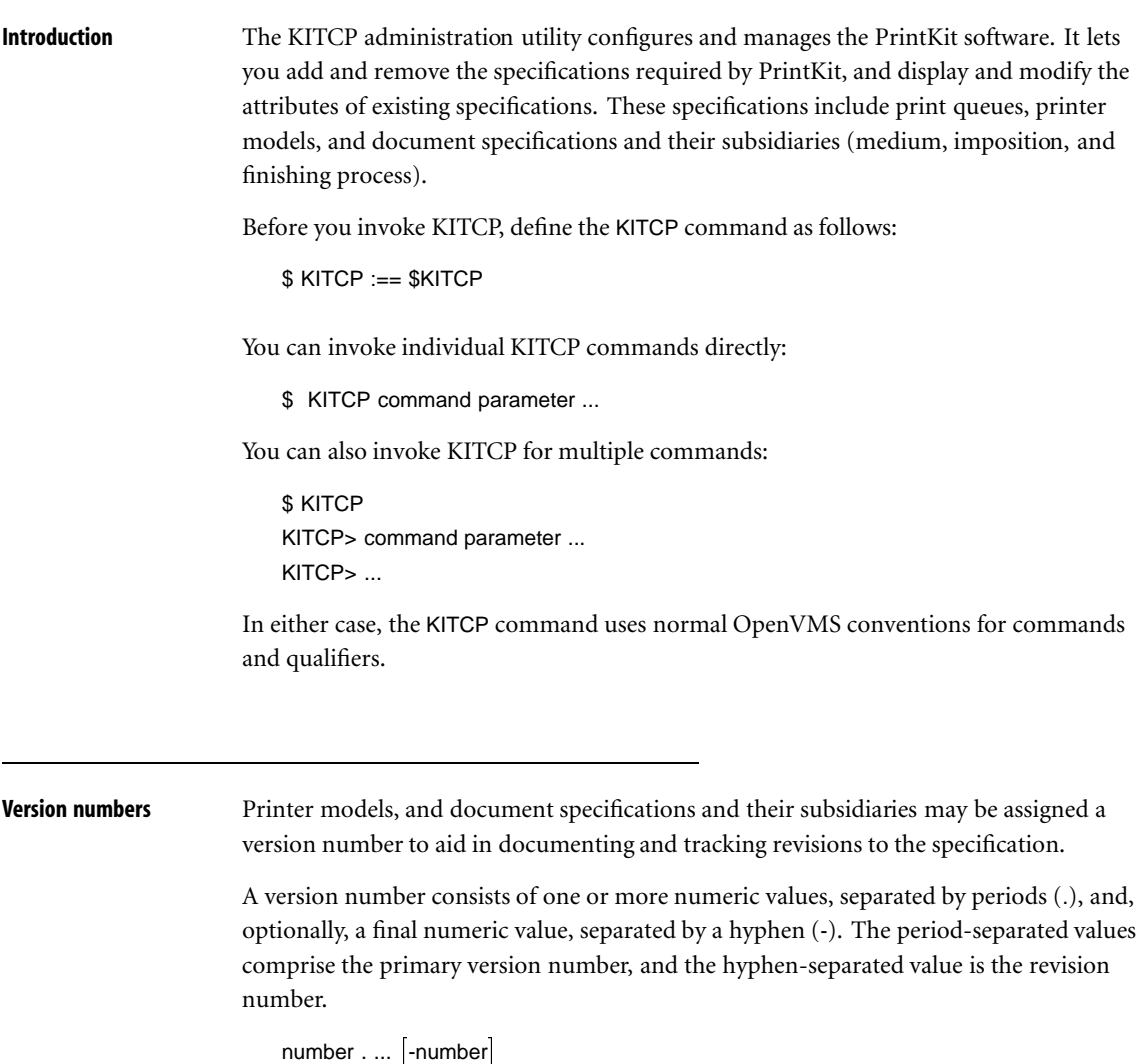

The primary version number remains unchanged unless set explicitly by a KITCP add, modify or copy command. If a specification has a version, its revision number is incremented automatically by KITCP whenever the specification is modified. KITCP will add a revision number to the version when the specification is modified, if one is not already present.

<span id="page-122-0"></span>Copying a specification does not copy its version. If the copy requires a version number, you must specify it explicitly.

**Commands** Commands are summarized in [Table B-1, KITCP Commands](#page-123-0), page [B.4.](#page-123-0) The description of each command explains its syntax and function.

<span id="page-123-0"></span>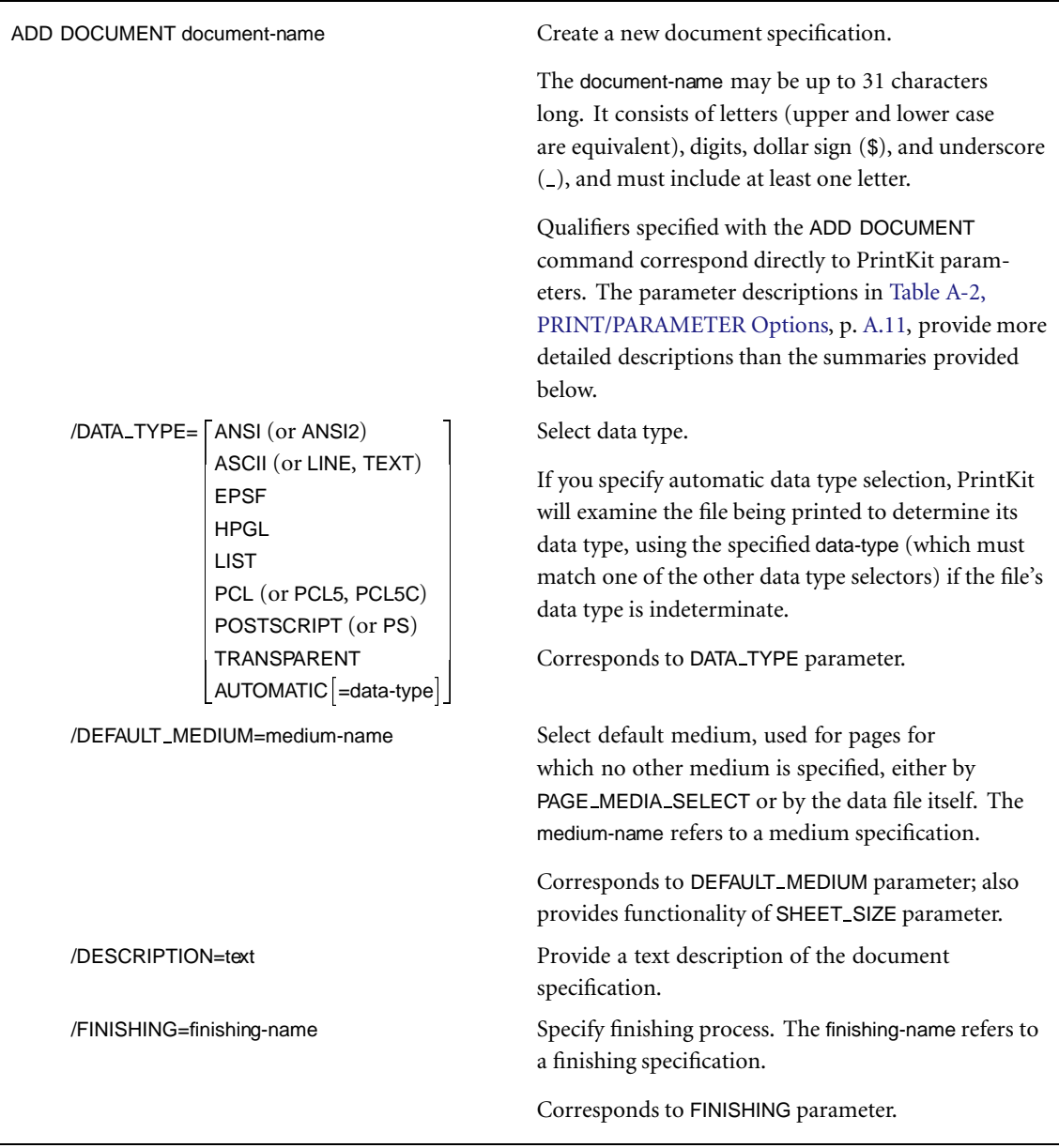

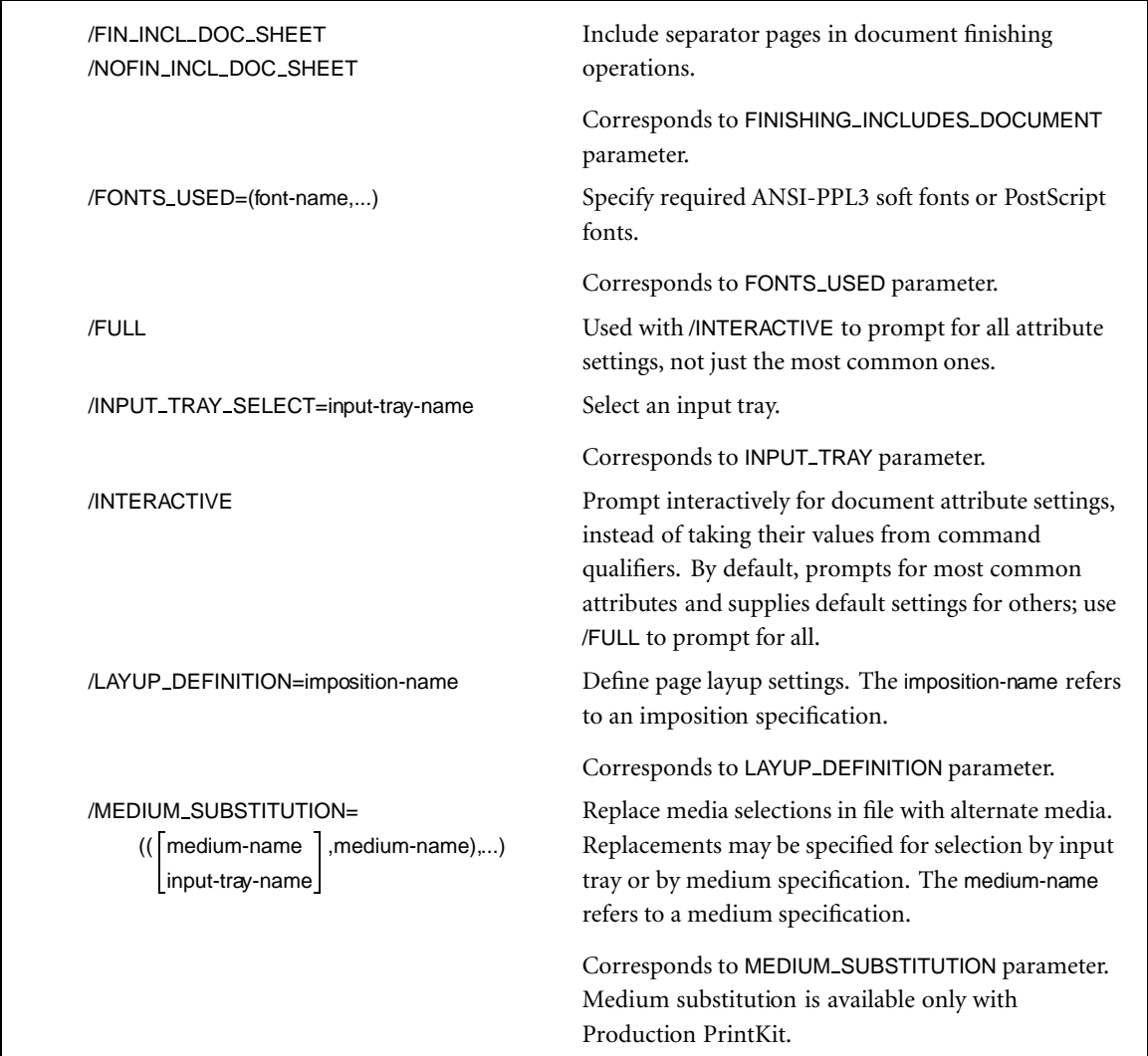

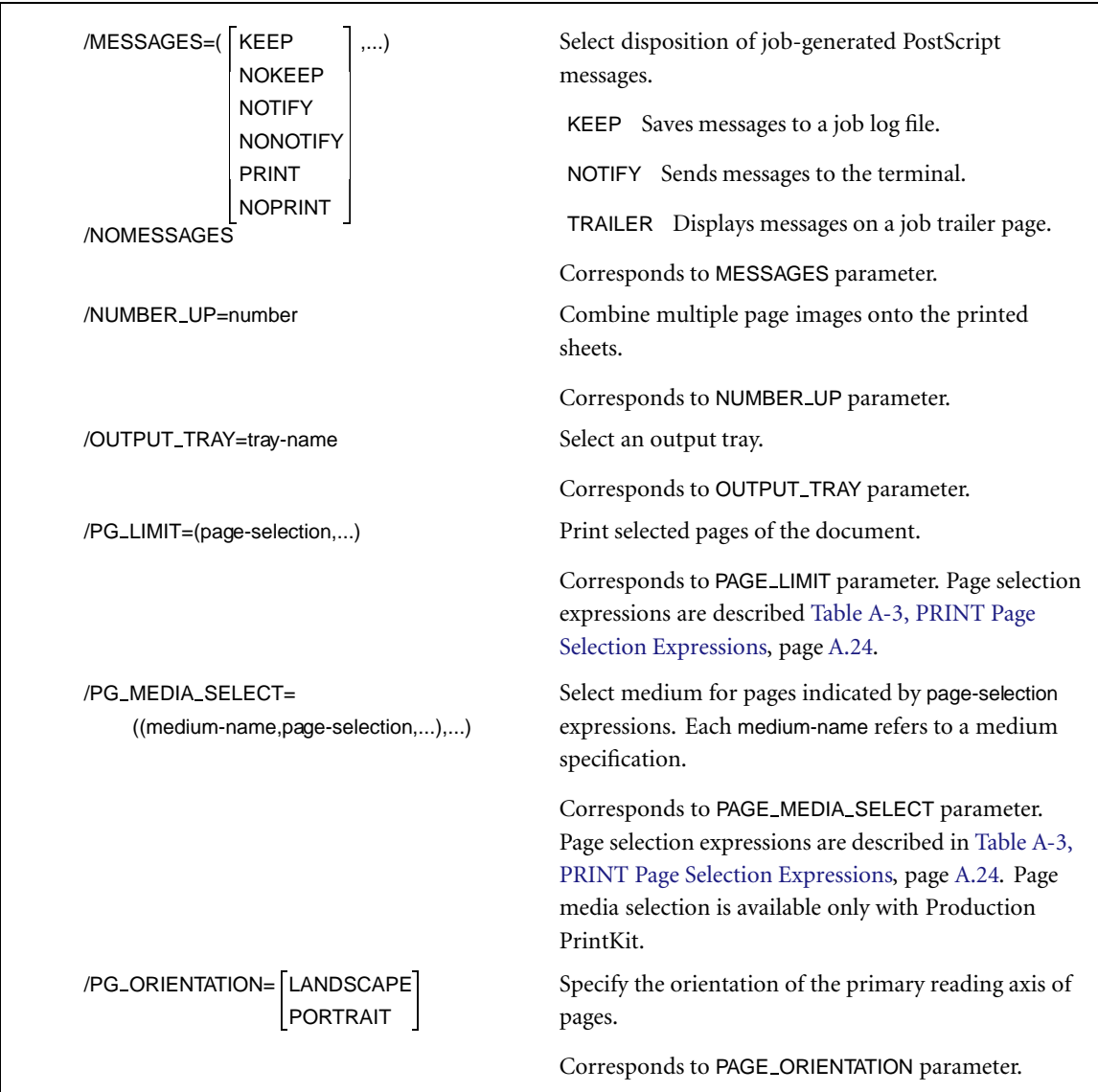

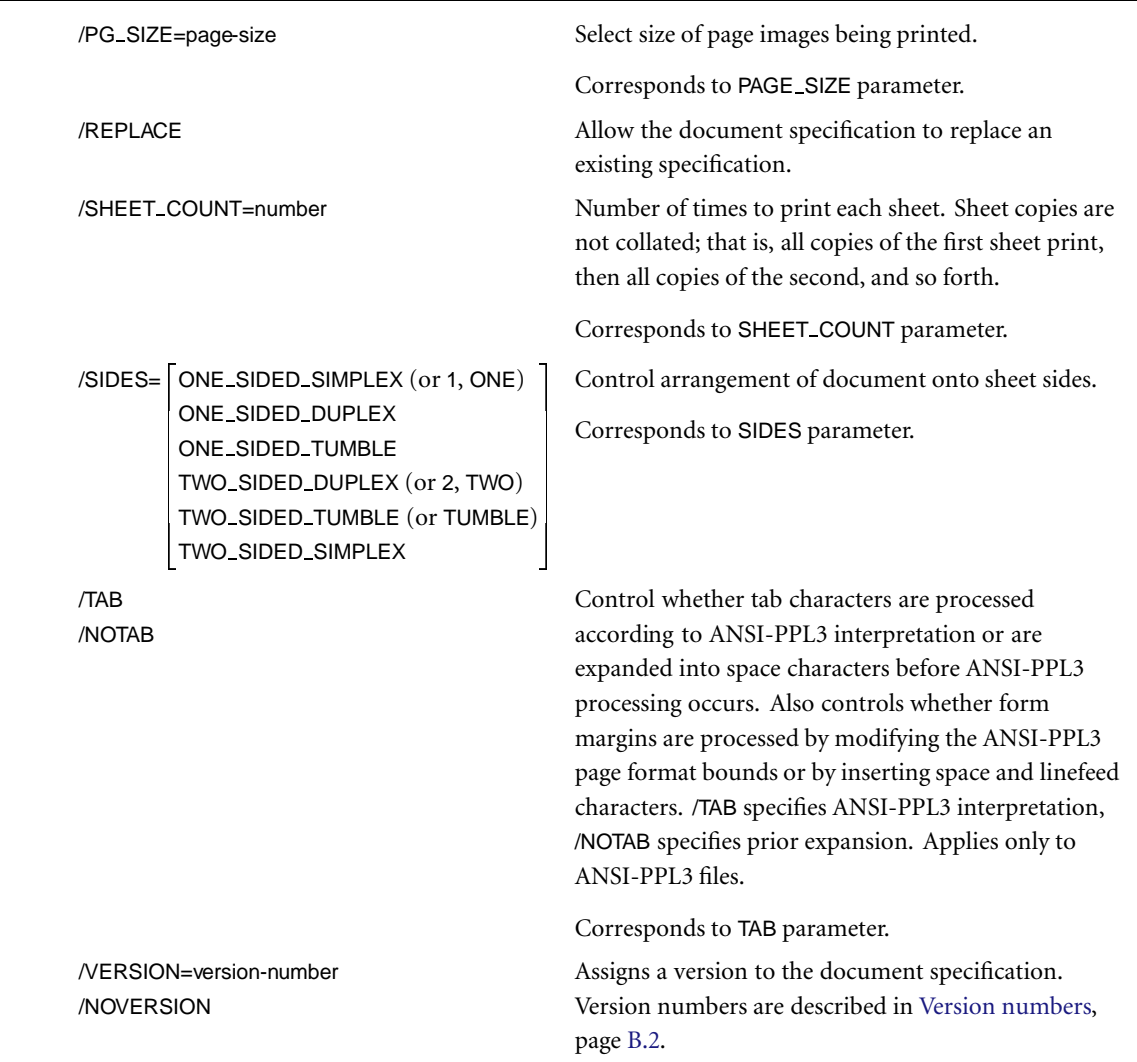

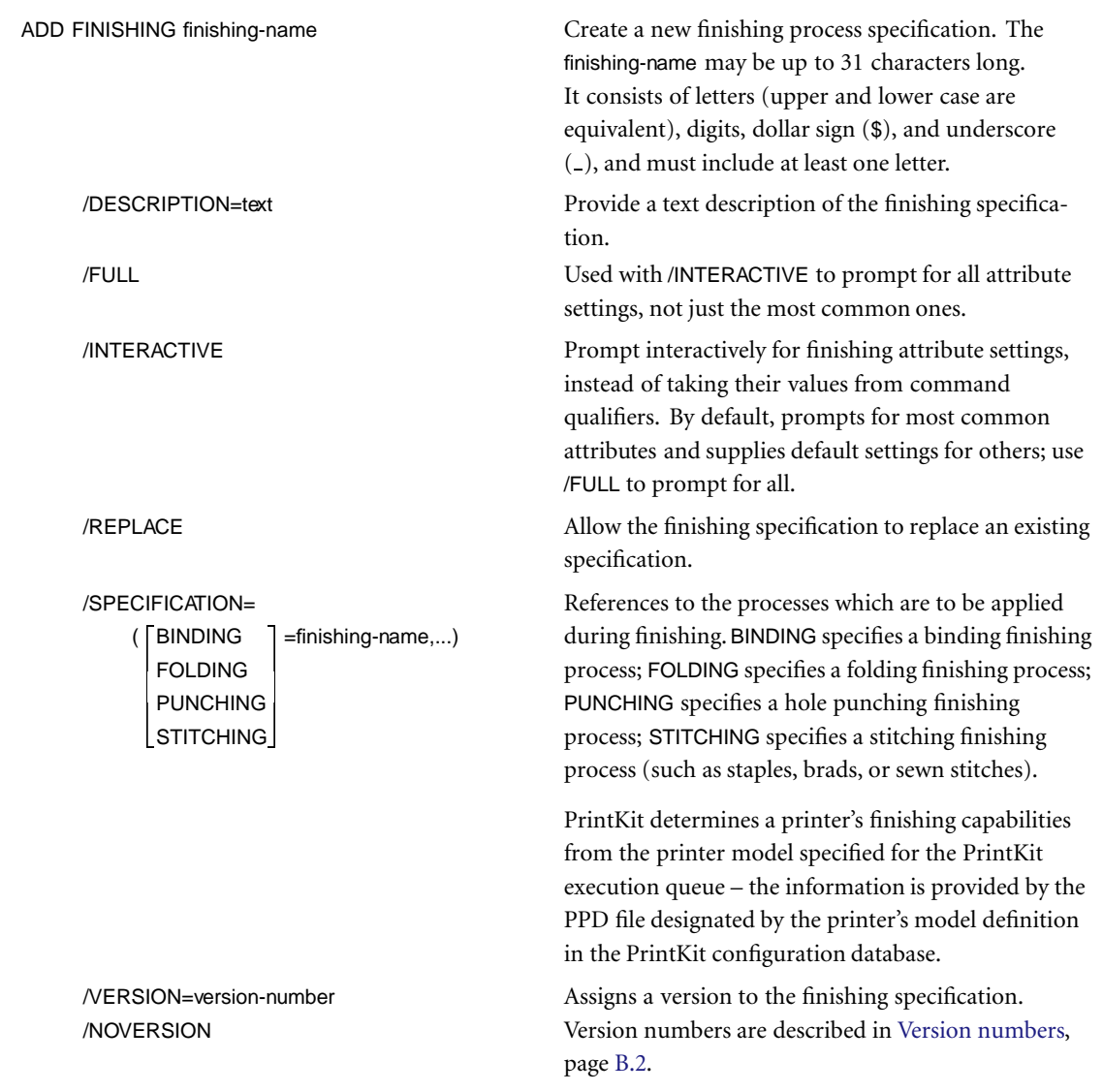

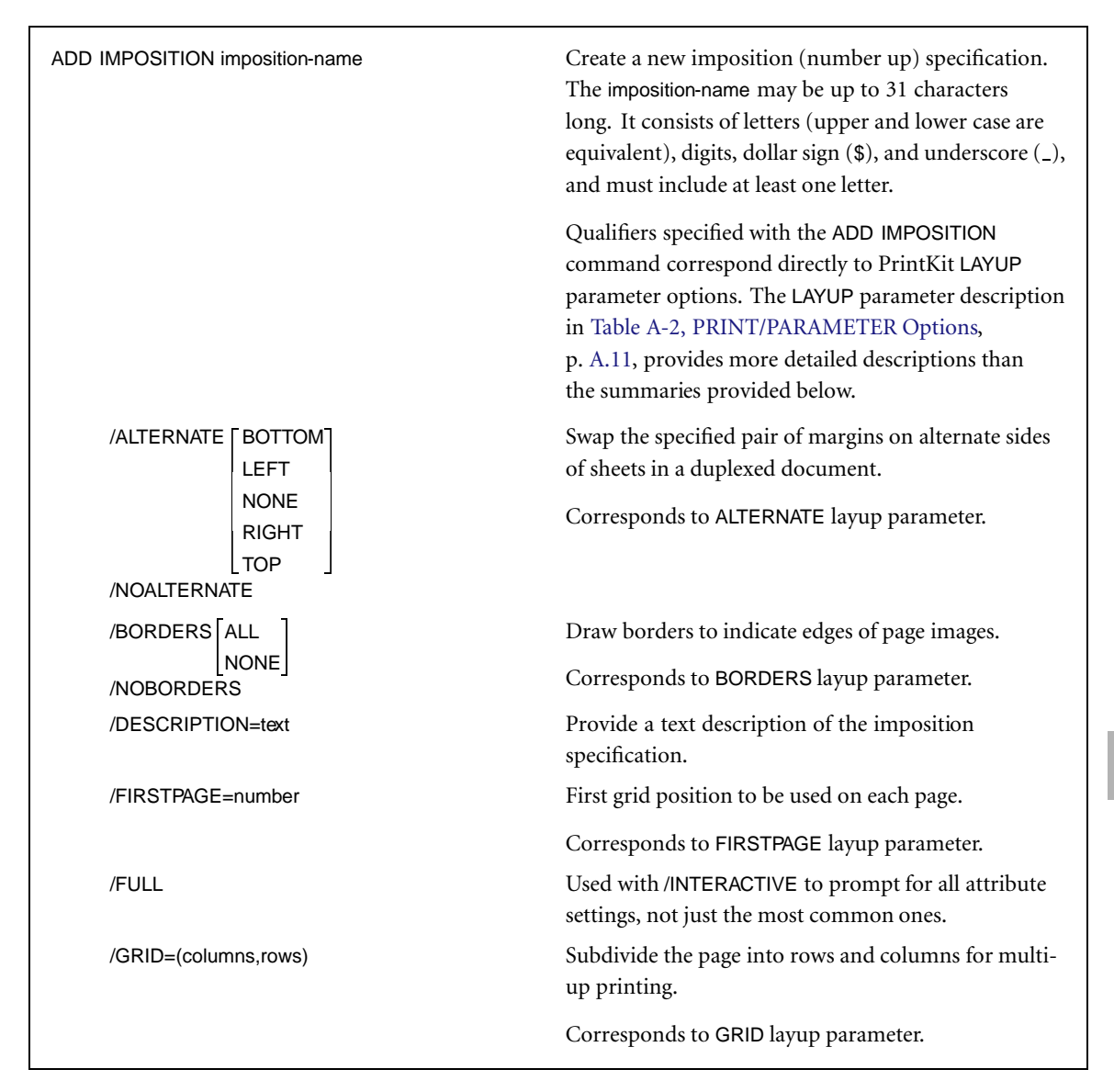

Table B-1, KITCP Commands (Continued)

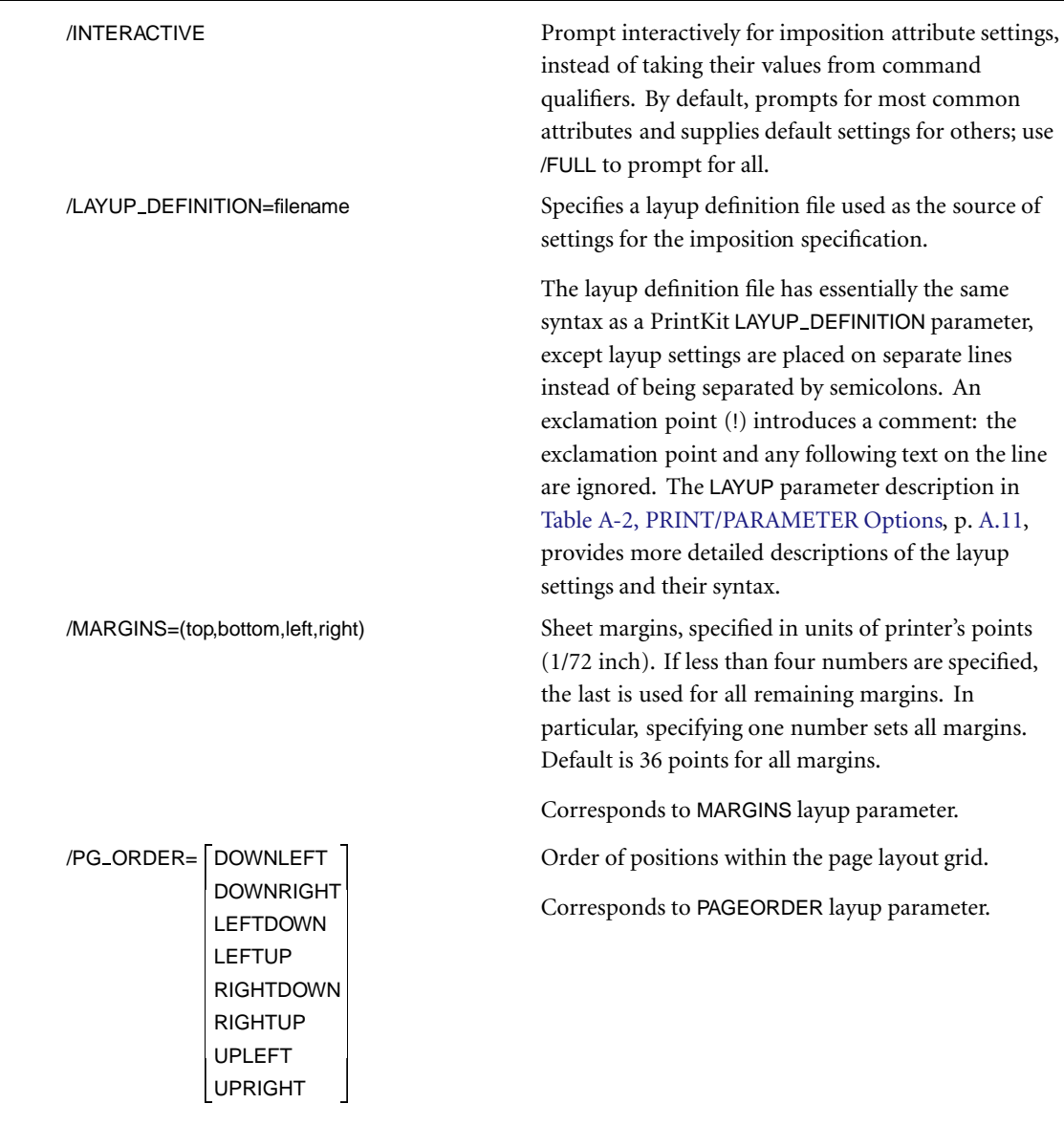

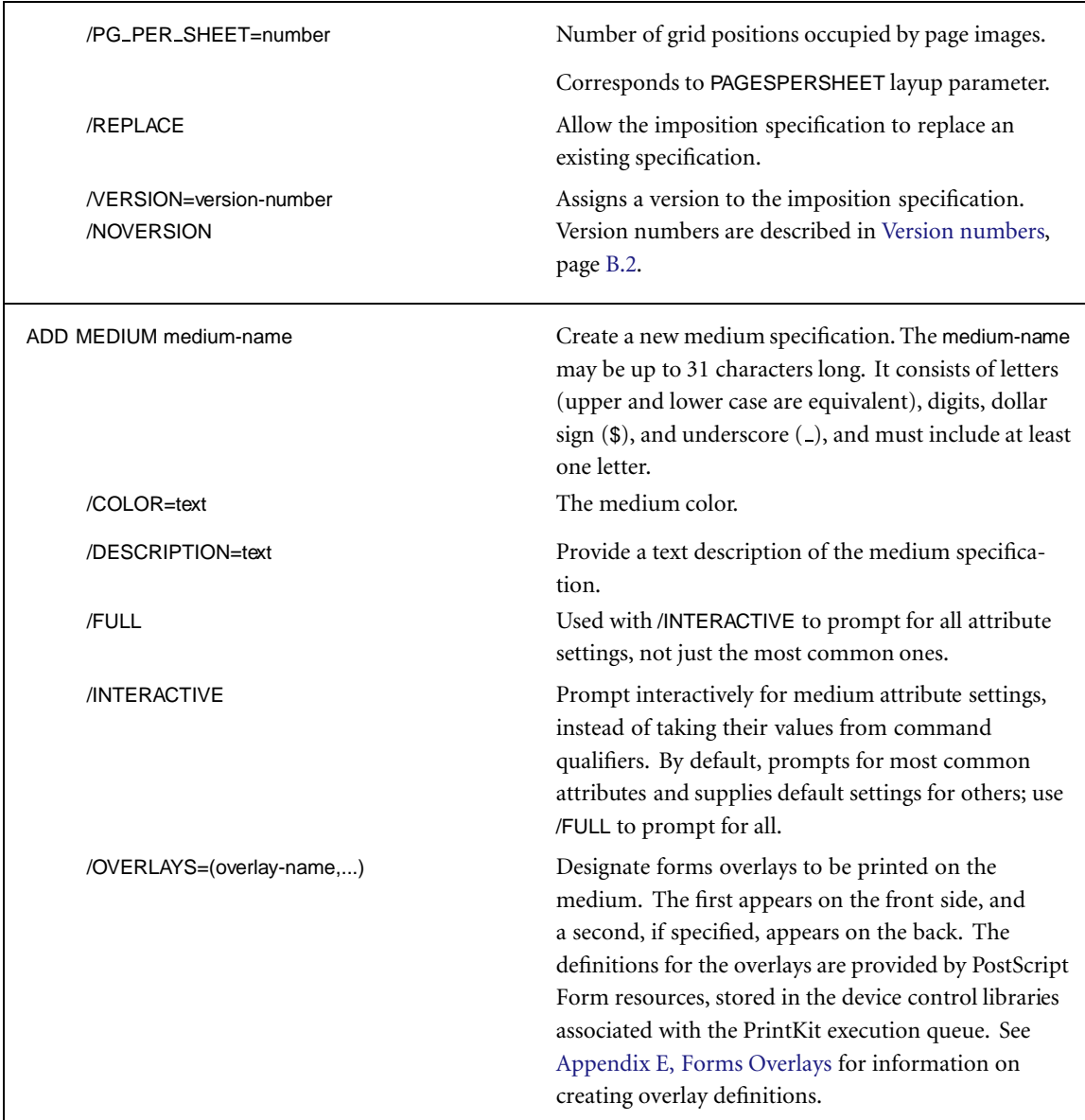

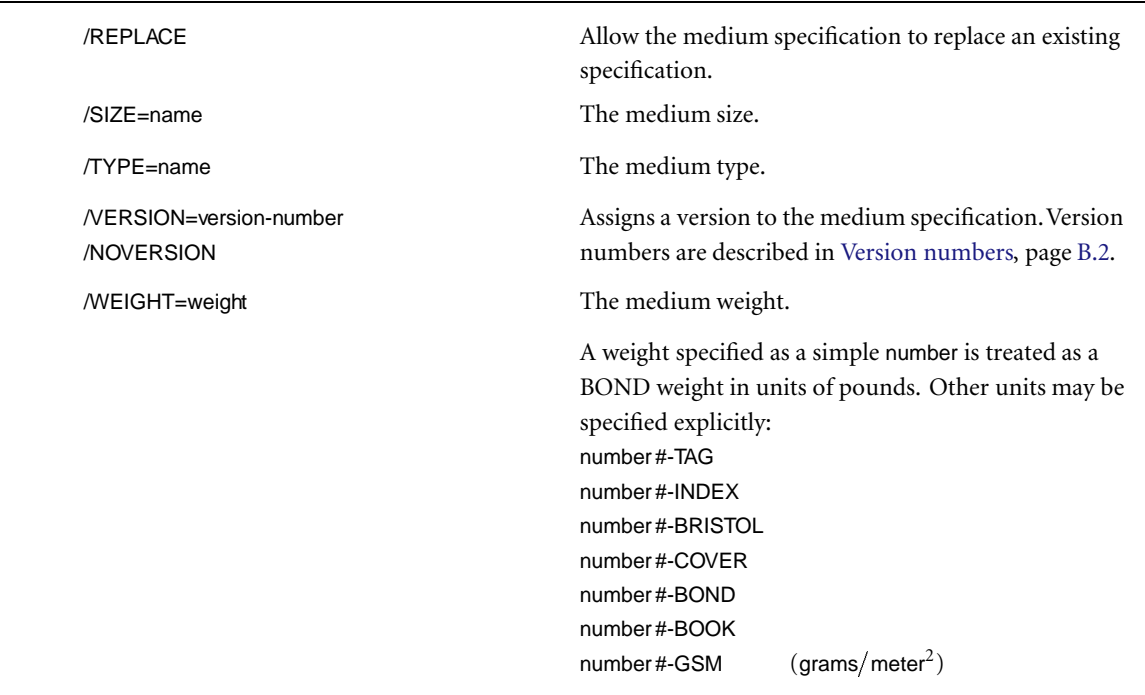

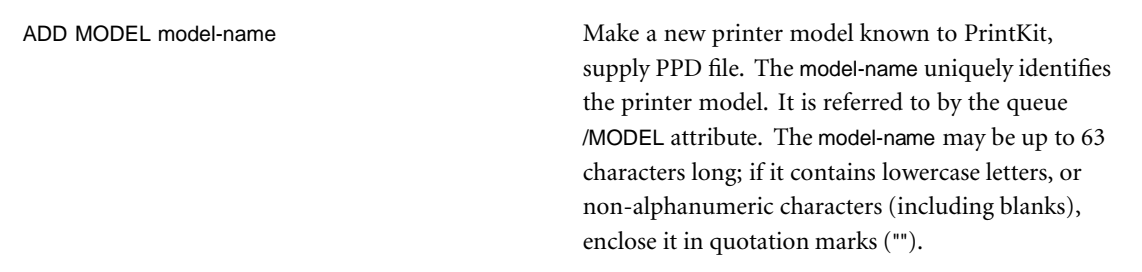

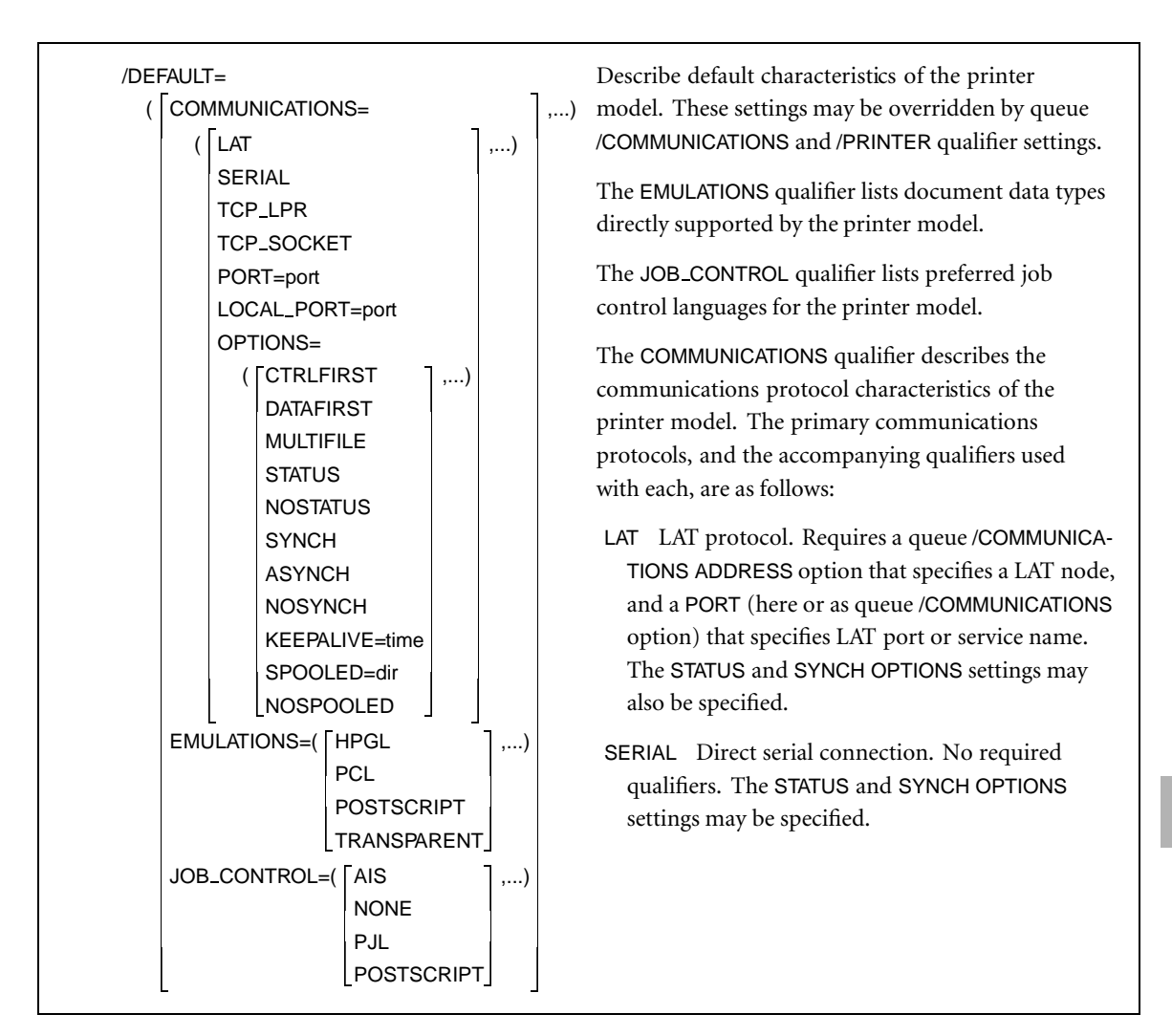

Table B-1, KITCP Commands (Continued)

 **Command**

TCP\_LPR TCP/IP lpr/lpd protocol. Requires a queue /COMMUNICATIONS ADDRESS option that specifies an Internet address, and a PORT (here or as queue /COMMUNICATIONS option) that specifies lpr/lpd queue name. The LOCAL PORT qualifier and the CTRLFIRST, DATAFIRST, MULTIFILE, STATUS, SYNCH, and SPOOLED OPTIONS settings may also be specified. If the PORT queue name contains lowercase letters or non-alphanumeric characters (including blanks), enclose it in quotation marks (""). Port numbers for the LOCAL PORT qualifier are specified as decimal values. A range of allowed port numbers may be specified by its first and last values, separated by a colon (:), enclosed in quotes (""). Default is to allow any non-privileged port as the client port. TCP SOCKET TCP/IP socket protocol. Requires a queue /COMMUNICATIONS ADDRESS option that specifies an Internet address. The PORT qualifier and the STATUS and SYNCH OPTIONS settings may also be specified. The port number is a decimal value that specifies the port number of the socket. Default is 9100.

Table B-1, KITCP Commands (Continued)

Protocol OPTIONS settings are as follows:

CTRLFIRST, DATAFIRST, MULTIFILE Indicates organization of data and control information for a TCP\_LPR job. CTRLFIRST places the job control information before the document data, DATAFIRST places the document data first, and MULTIFILE produces a single lpr/lpd job for all documents in an OpenVMS job (by transferring control information for all the documents as a single unit, after the data for each document has been transferred).

Default is CTRLFIRST if NOSPOOLED is set, and this is the only allowed setting. Otherwise, default is DATAFIRST.

- STATUS Indicates whether PrintKit should process status information from the printer. NOSTATUS indicates printer or communications protocol restrictions inhibit status reporting. STATUS indicates status information should be processed. The STATUS setting is ignored if the communications protocol in use cannot provide status information. Default is STATUS.
- SYNCH Indicates whether to synchronize job completion with completion of printing. SYNCH indicates jobs remain active, and status and errors are reported until they complete printing. ASYNCH causes jobs to complete as soon as all data is transferred (a less reliable, but sometimes faster, alternative). NOSYNCH indicates the protocolspecific default synchronization setting should be used. Default is NOSYNCH.

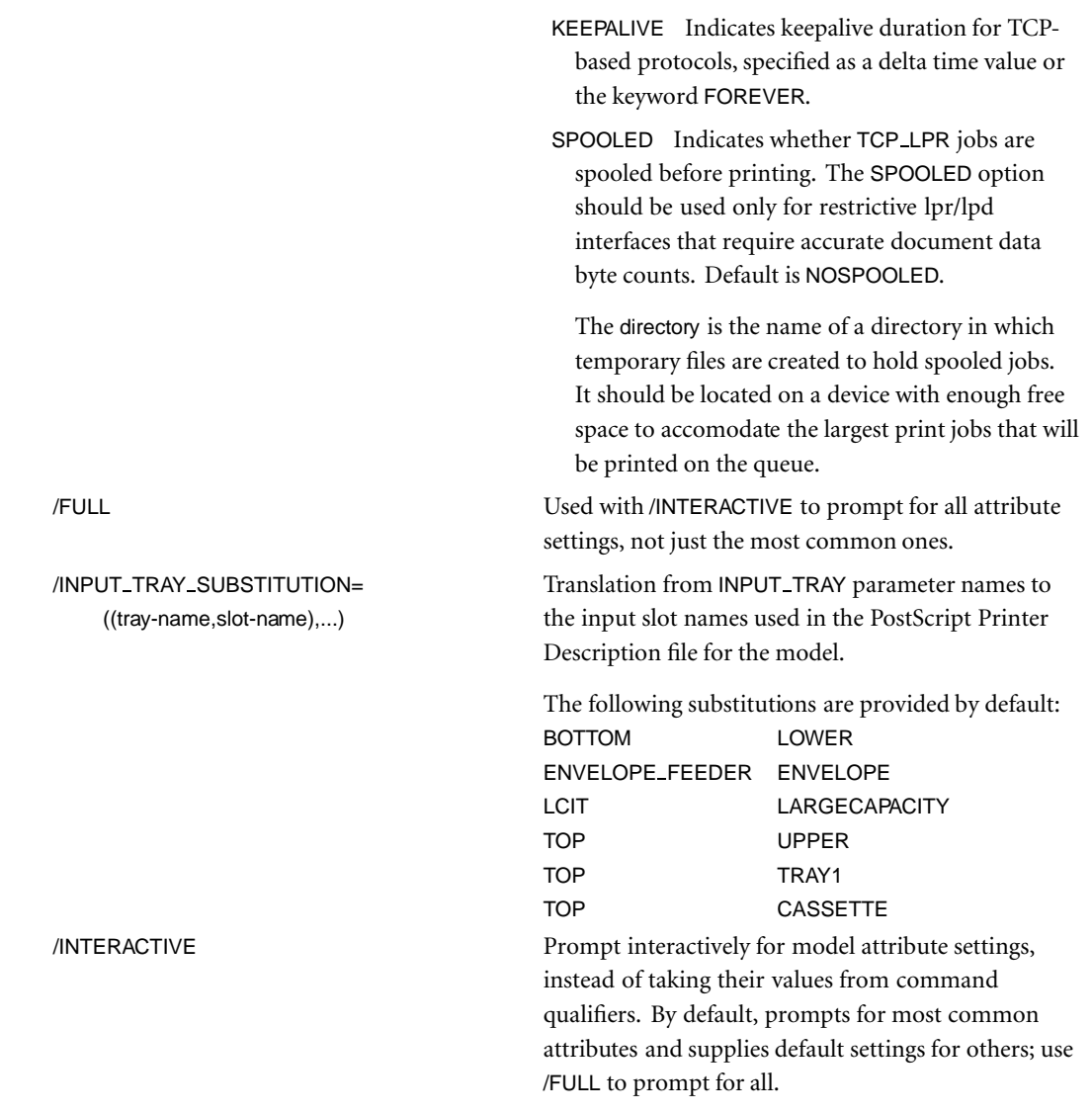

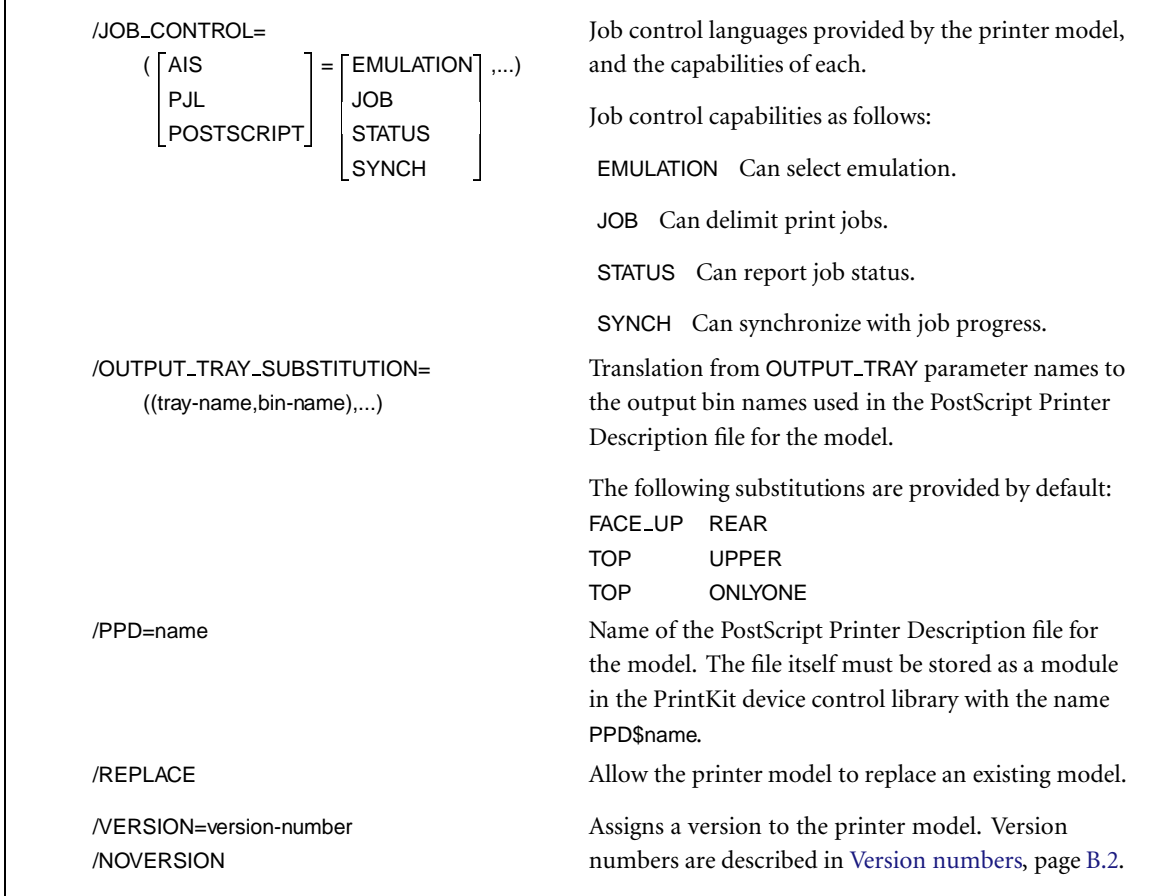

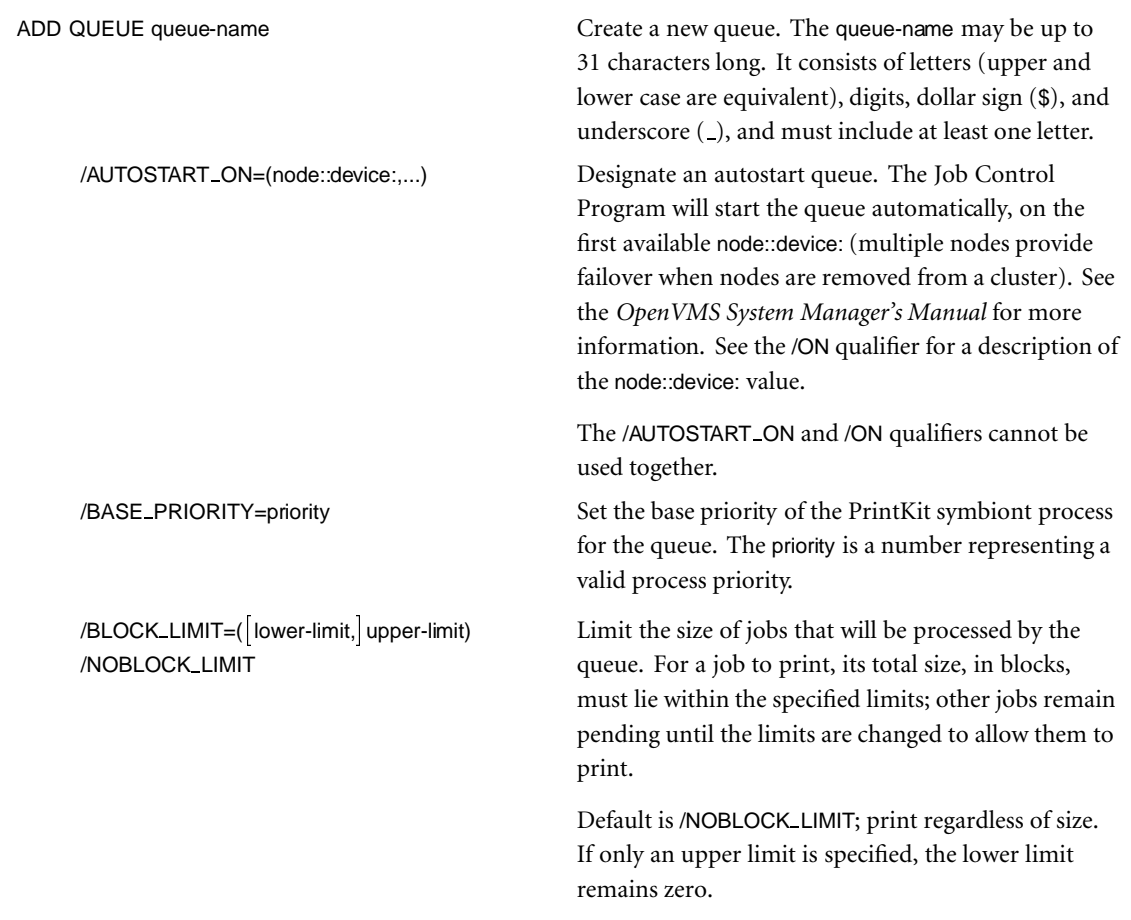

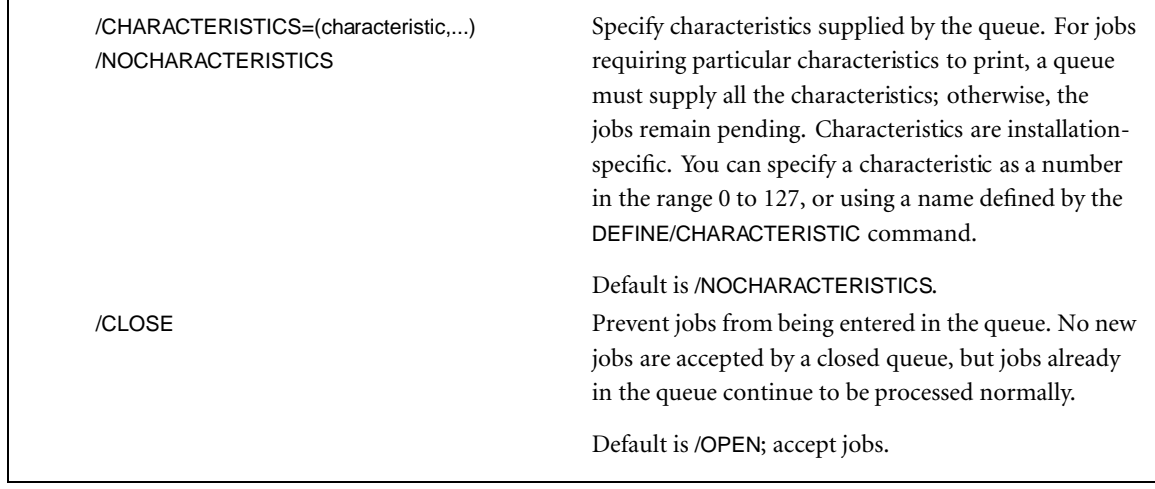

| /COMMUNICATIONS=                                                                                                    |    | Describe the printer communications configuration.                                                                                                    |
|----------------------------------------------------------------------------------------------------|----|----------------------------------------------------------------------------------------------------|
| (TLAT)<br><b>SERIAL</b><br><b>TCP_LPR</b><br><b>TCP_SOCKET</b><br>ADDRESS=address<br>PORT=port<br>LOCAL_ADDRESS=address<br>LOCAL_PORT=port<br>GATEWAY=address<br>OPTIONS=<br>(SOOTP=address<br>,)<br><b>NOBOOTP</b><br><b>CTRLFIRST</b> | ,) | The /COMMUNICATIONS option settings are a superset<br>of those specified with the printer model /DEFAULT<br>COMMUNICATIONS options. Unspecified options take<br>their values from the model referenced by the queue<br>/PRINTER MODEL option.<br>Communications options in addition to the printer<br>model are as follows:<br>ADDRESS Printer address. For the LAT protocol, a<br>LAT node name; for TCP/IP-based protocols, an<br>Internet address.<br>An Internet address may be specified as a symbolic                                                    |
| <b>DATAFIRST</b><br><b>MULTIFILE</b><br><b>STATUS</b><br><b>NOSTATUS</b><br><b>SYNCH</b><br><b>ASYNCH</b><br><b>NOSYNCH</b><br>KEEPALIVE=delta-time<br>SPOOLED=directory<br>NOSPOOLED                                                   |    | node name or a numeric address - four decimal<br>values, separated by periods (d.d.d.d). Use of<br>node names requires standard OpenVMS TCP/IP<br>Services or a third-party service with a compatible<br>implementation of name translation.<br>GATEWAY Gateway Internet address for routing<br>printer communications. Allowed with any of<br>the TCP/IP protocols, but only when the TCP/IP<br>support is provided with PrintKit's built-in PEP<br>TCP/IP interface. Specified as a numeric address-<br>four decimal values, separated by periods (d.d.d.d). |
|                                                                                                    |    | LOCAL_ADDRESS Local Internet address for<br>printer communications. Required if TCP/IP<br>support is provided with PrintKit's built-in PEP<br>TCP/IP interface; ignored otherwise. Specified as a<br>numeric address - four decimal values, separated<br>by periods (d.d.d.d).                                                                                                    |

Table B-1, KITCP Commands (Continued)

Communications OPTIONS settings in addition to the printer model are as follows:

BOOTP Provide BOOTP services for the printer. Allowed with any of the TCP/IP protocols, but *only* when the TCP/IP support is provided with PrintKit's built-in PEP TCP/IP interface.

The address is the Ethernet address of the printer, expressed as six two-digit hexadecimal values separated by hyphens (xx-xx-xx-xx-xx-xx).

П

| /DEFAULT=( BURST=keyword<br><b>NOBURST</b><br>DOCUMENT=document-name<br><b>FEED</b><br><b>NOFEED</b><br>FLAG=keyword<br><b>NOFLAG</b><br>FORM=form-type<br>SHEET_SIZE=paper-size<br>TRAILER=keyword | Supply defaults for PRINT command options.<br>,)<br>BURST Control printing of burst pages. The<br>keyword is one of: ALL (default), print a burst<br>page before each document the job; ONE, print a<br>burst page before only the first document in the<br>job. Default is NOBURST.<br>DOCUMENT Select default document specification,<br>which supplies default values for document<br>printing attributes. PRINT parameters may |
|----------------------------------------------------------------------------------------------------|----------------------------------------------------------------------------------------------------|
| NOTRAILER<br>/NODEFAULT                                                                                                    | replace the default document specification with<br>another specification, or may supersede individual<br>attribute settings.                                                                                                    |
|                                                                                                    | FEED Control whether a new document page is<br>started automatically when the output exceeds the<br>output form line limit. Default is FEED.                                                                                                    |
|                                                                                                    | FLAG Control printing of flag pages. Values for<br>keyword are the same as BURST. Default is FLAG.                                                                                                    |
|                                                                                                    | FORM Select default form for queue. See<br>FORM_MOUNTED for a description of form-type.<br>Valid for execution, not generic or logical, queues.<br>Default is FORM=DEFAULT.                                                                                                    |
|                                                                                                    | SHEET_SIZE Select default paper size for queue.<br>Used when no SHEET_SIZE or PAGE_SIZE<br>parameter is specified for a job. Default is LETTER.                                                                                                    |
|                                                                                                    | TRAILER Control printing of trailer pages. Values<br>for keyword are the same as BURST. Default is<br>NOTRAILER.                                                                                                    |

Table B-1, KITCP Commands (Continued)

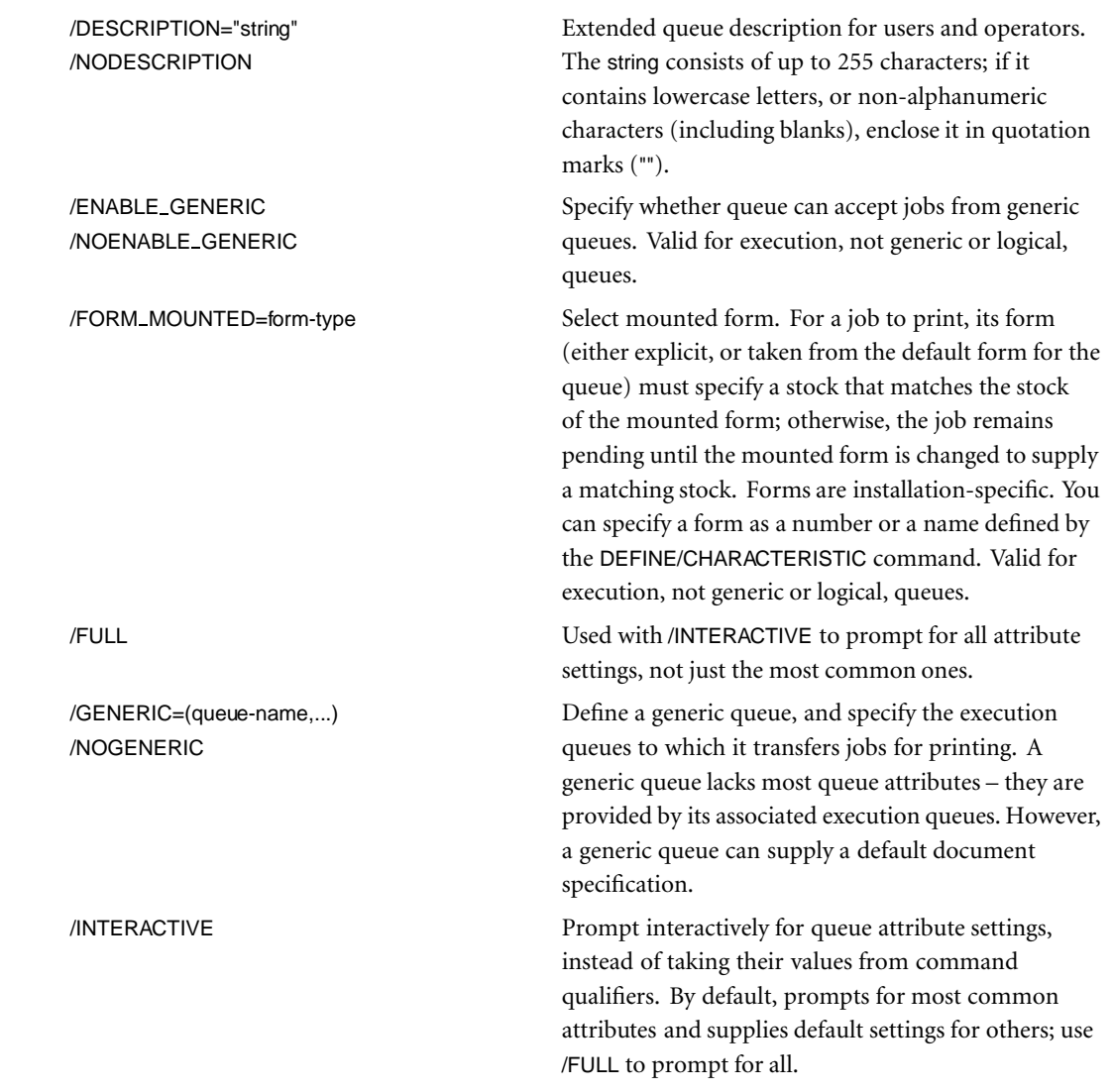

| /LIBRARY=(library-name/DATA_TYPE=type,) | Specify device control libraries for queue. Libraries<br>must be located in SYS\$LIBRARY:, and must be text<br>libraries with a file type of .TLB. Each specification<br>consists of a library filename and a /DATA_TYPE<br>qualifier that specifies the data type of the library<br>contents. Data types are the same as those allowed for<br>the PrintKit PRINT DATA_TYPE parameter.                                                                                                    |
|-----------------------------------------|----------------------------------------------------------------------------------------------------|
| /LOGICAL=queue-name                     | Define a logical queue, and specify the execution<br>queue to which it transfers jobs for printing. Like<br>a generic queue, a logical queue lacks most queue<br>attributes, but may supply a default document<br>specification.                                                                                                    |
| /ON=   node:: device:                   | Specify the device used by the execution queue for<br>communication with the printer, and, optionally,<br>the node on which the queue is located (where the<br>PrintKit symbiont for the queue executes). For<br>PrintKit, the device depends on the communications<br>protocol in use. Serial and lat protocols require the<br>name of the port connected to the printer. Protocols<br>based on TCP/IP require either an Ethernet or TCP/IP<br>template device, or the keyword TCPIP, in which case<br>PrintKit locates an appropriate template device. |
|                                         | Default is /ON=queue-name; use the queue name as<br>the name of the communications device, and locate<br>the queue on the node from which it is started.                                                                                                    |
|                                         | The /ON and /AUTOSTART_ON qualifiers cannot be<br>used together.                                                                                                    |
| /OPEN                                   | Allow jobs to be entered in the queue.                                                                                                    |
|                                         | Default is /OPEN; accept jobs.                                                                                                    |

Table B-1, KITCP Commands (Continued)
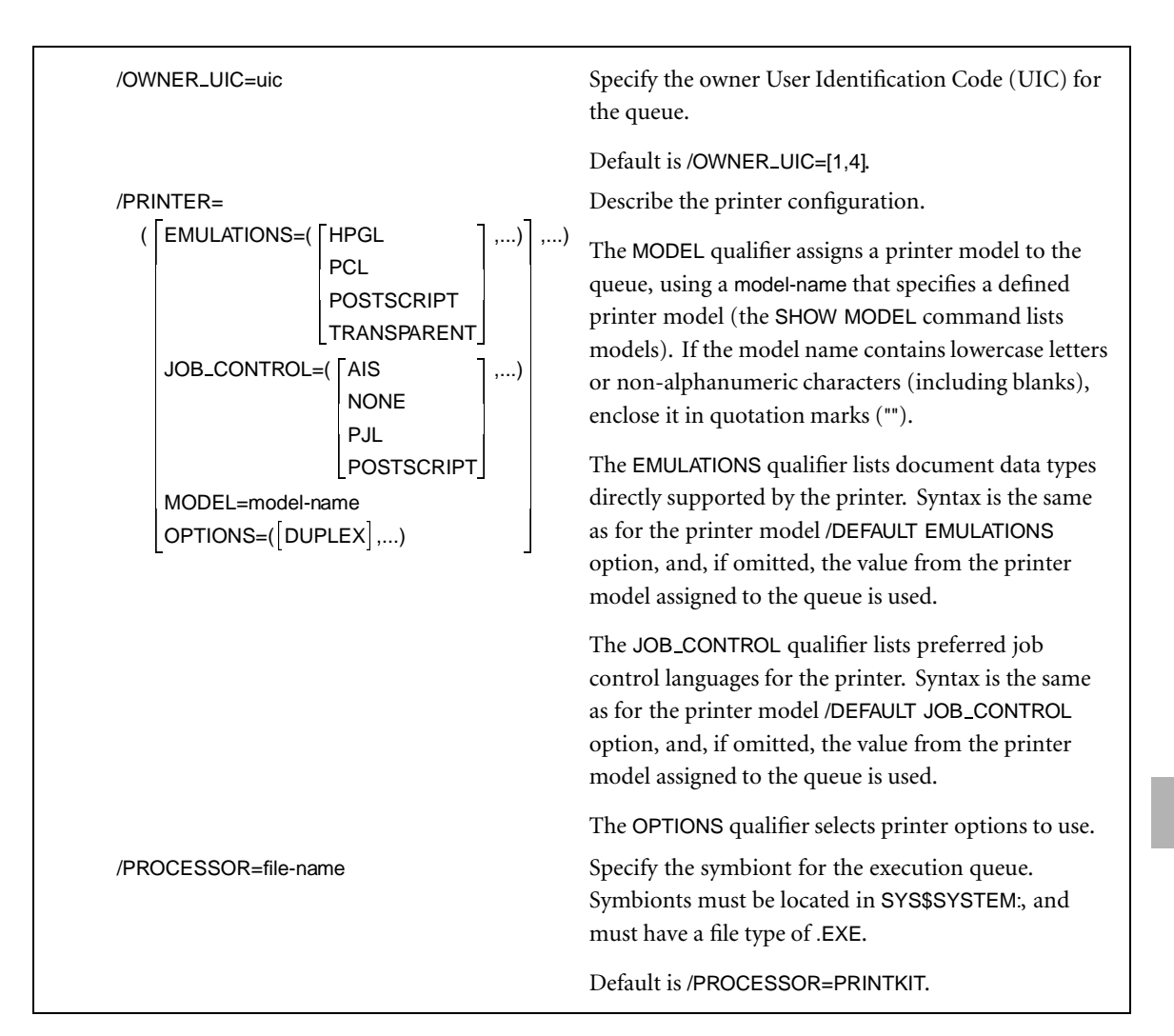

Table B-1, KITCP Commands (Continued)

 **Reference**

**B**

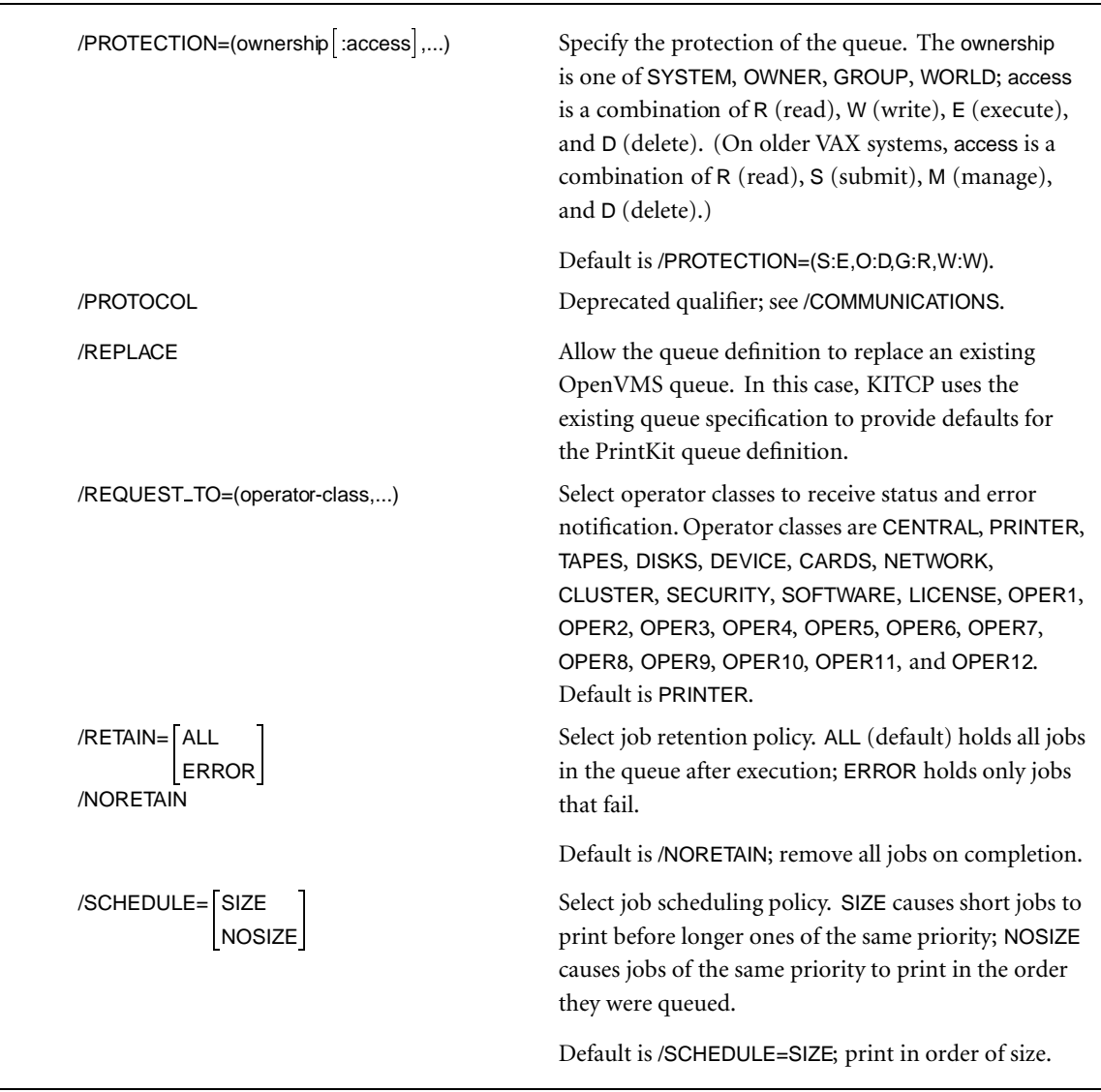

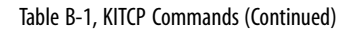

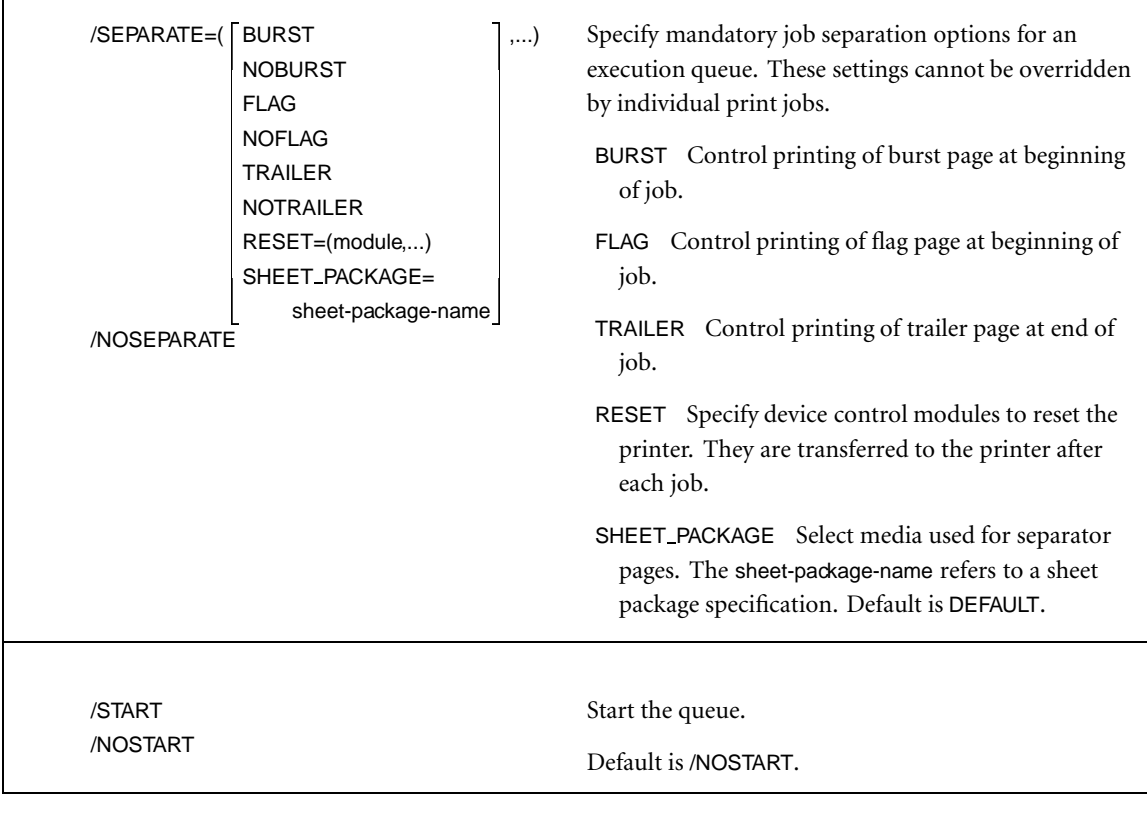

Table B-1, KITCP Commands (Continued)

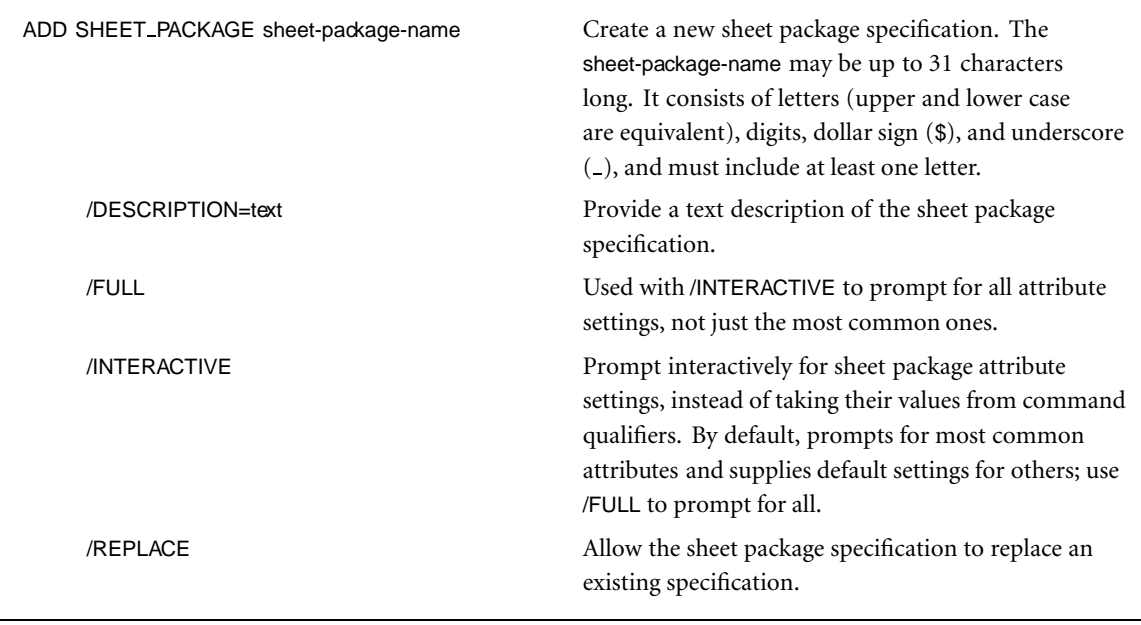

Table B-1, KITCP Commands (Continued)

| /SHEETS=                                                                                                    |                  | Select medium for separator pages as indicated by                                                                                                    |
|----------------------------------------------------------------------------------------------------|------------------|----------------------------------------------------------------------------------------------------|
| <b>BURST</b><br><b>DEFAULT</b><br><b>FILE_BURST</b><br>FILE_FLAG<br><b>FILE_TRAILER</b><br><b>FILE</b><br><b>FLAG</b><br><b>JOB_BURST</b><br><b>JOB_FLAG</b><br><b>JOB_TRAILER</b><br><b>JOB</b><br>LOG<br><b>TRAILER</b><br>$name), \ldots)$<br>/VERSION=version-number | =(MEDIUM=medium- | sheet selection assignments. Each assignment specifies<br>a medium to be used in printing a particular type of<br>separator pages. The medium-name refers to a medium<br>specification.<br>The separator sheet-type is one of:<br>FILE_BURST file burst page<br>FILE_FLAG file flag page<br>FILE_TRAILER file trailer page<br>JOB_BURST job burst page<br>JOB_FLAG job flag page<br>JOB_TRAILER job trailer page<br><b>LOG</b><br>log page<br>file burst, flag and trailer pages<br><b>FILE</b><br>job burst, flag and trailer pages<br><b>JOB</b><br>file and job burst pages<br><b>BURST</b><br>file and job flag pages<br><b>FLAG</b><br>file and job trailer pages<br>TRAILER<br>pages not selected by other assignments<br><b>DEFAULT</b><br>Assigns a version to the sheet package specification. |
| /NOVERSION                                                                                                    |                  | Version numbers are described in Version numbers,<br>page B.2.                                                                                                    |
|                                                                                                    |                  |                                                                                                    |

Table B-1, KITCP Commands (Continued)

| COPY DOCUMENT old-name new-name  | Create a new document specification using an existing<br>document to supply default attributes. All ADD<br>DOCUMENT qualifiers may also be used with COPY<br>DOCUMENT to override defaults from the existing<br>document.                                                                                                    |
|----------------------------------|----------------------------------------------------------------------------------------------------|
| /DATABASE=file-name              | The PrintKit configuration database containing the<br>existing document specification. The definition is<br>copied from this database to the current database.<br>When a database is specified, you may omit the<br>new document name if it is the same as the old one,<br>and you may use wildcards in the old name to copy<br>multiple specifications.   |
| COPY FINISHING old-name new-name | Create a new finishing specification using an existing<br>specification to supply default attributes. All ADD<br>FINISHING qualifiers may also be used with COPY<br>FINISHING to override defaults from the existing<br>specification.                                                                                                    |
| /DATABASE=file-name              | The PrintKit configuration database containing the<br>existing finishing specification. The definition is<br>copied from this database to the current database.<br>When a database is specified, you may omit the new<br>finishing name if it is the same as the old one, and you<br>may use wildcards in the old name to copy multiple<br>specifications. |

Table B-1, KITCP Commands (Continued)

| COPY IMPOSITION old-name new-name | Create a new imposition specification using an<br>existing specification to supply a default attributes.<br>All ADD IMPOSITION qualifiers may also be used with<br>COPY IMPOSITION to override defaults from the<br>existing specification.                                                                                                    |
|-----------------------------------|----------------------------------------------------------------------------------------------------|
| /DATABASE=file-name               | The PrintKit configuration database containing the<br>existing imposition specification. The definition is<br>copied from this database to the current database.<br>When a database is specified, you may omit the new<br>imposition name if it is the same as the old one,<br>and you may use wildcards in the old name to copy<br>multiple specifications. |
| COPY MEDIUM old-name new-name     | Create a new medium specification using an existing<br>specification to supply default attributes. All ADD<br>MEDIUM qualifiers may also be used with COPY<br>MEDIUM to override defaults from the existing<br>specification.                                                                                                    |
| /DATABASE=file-name               | The PrintKit configuration database containing the<br>existing medium specification. The definition is<br>copied from this database to the current database.<br>When a database is specified, you may omit the new<br>medium name if it is the same as the old one, and you<br>may use wildcards in the old name to copy multiple<br>specifications.         |

Table B-1, KITCP Commands (Continued)

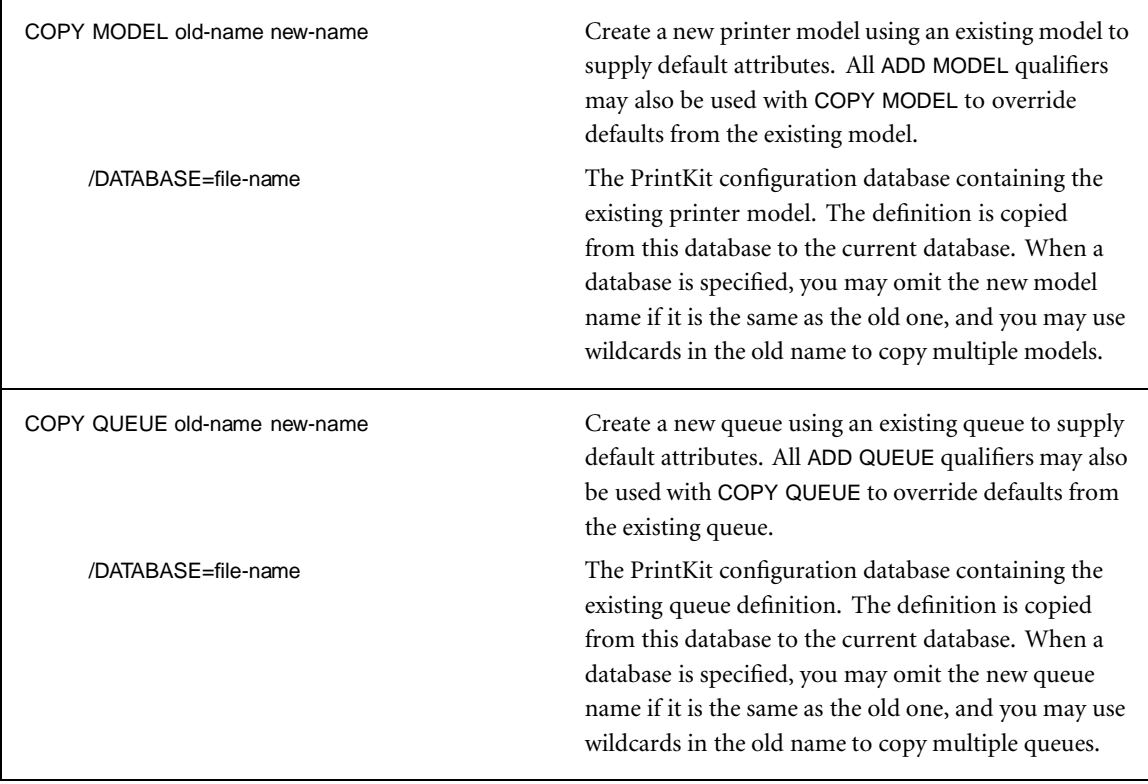

Table B-1, KITCP Commands (Continued)

| COPY SHEET_PACKAGE old-name new-name | Create a new sheet package specification using an<br>existing specification to supply default attributes. All<br>ADD SHEET_PACKAGE qualifiers may also be used<br>with COPY SHEET_PACKAGE to override defaults<br>from the existing specification.                                                                                                    |
|--------------------------------------|----------------------------------------------------------------------------------------------------|
| /DATABASE=file-name                  | The PrintKit configuration database containing the<br>existing sheet package specification. The definition<br>is copied from this database to the current database.<br>When a database is specified, you may omit the new<br>sheet package name if it is the same as the old one,<br>and you may use wildcards in the old name to copy<br>multiple specifications. |
| <b>EXIT</b>                          | Exit from KITCP.                                                                                                    |
| <b>MODIFY DOCUMENT document-name</b> | Modify the attributes of an existing document<br>specification. All ADD DOCUMENT qualifiers may<br>also be used with MODIFY DOCUMENT.                                                                                                    |
| MODIFY FINISHING finishing-name      | Modify the attributes of an existing finishing<br>specification. All ADD FINISHING qualifiers may<br>also be used with MODIFY FINISHING.                                                                                                    |
| MODIFY IMPOSITION imposition-name    | Modify the attributes of an existing imposition<br>specification. All ADD IMPOSITION qualifiers may<br>also be used with MODIFY IMPOSITION.                                                                                                    |
| <b>MODIFY MEDIUM medium-name</b>     | Modify the attributes of an existing medium<br>specification. All ADD MEDIUM qualifiers may also<br>be used with MODIFY MEDIUM.                                                                                                    |
| MODIFY MODEL model-name              | Modify the attributes of an existing printer model. All<br>ADD MODEL qualifiers may also be used with MODIFY<br>MODEL.                                                                                                    |

Table B-1, KITCP Commands (Continued)

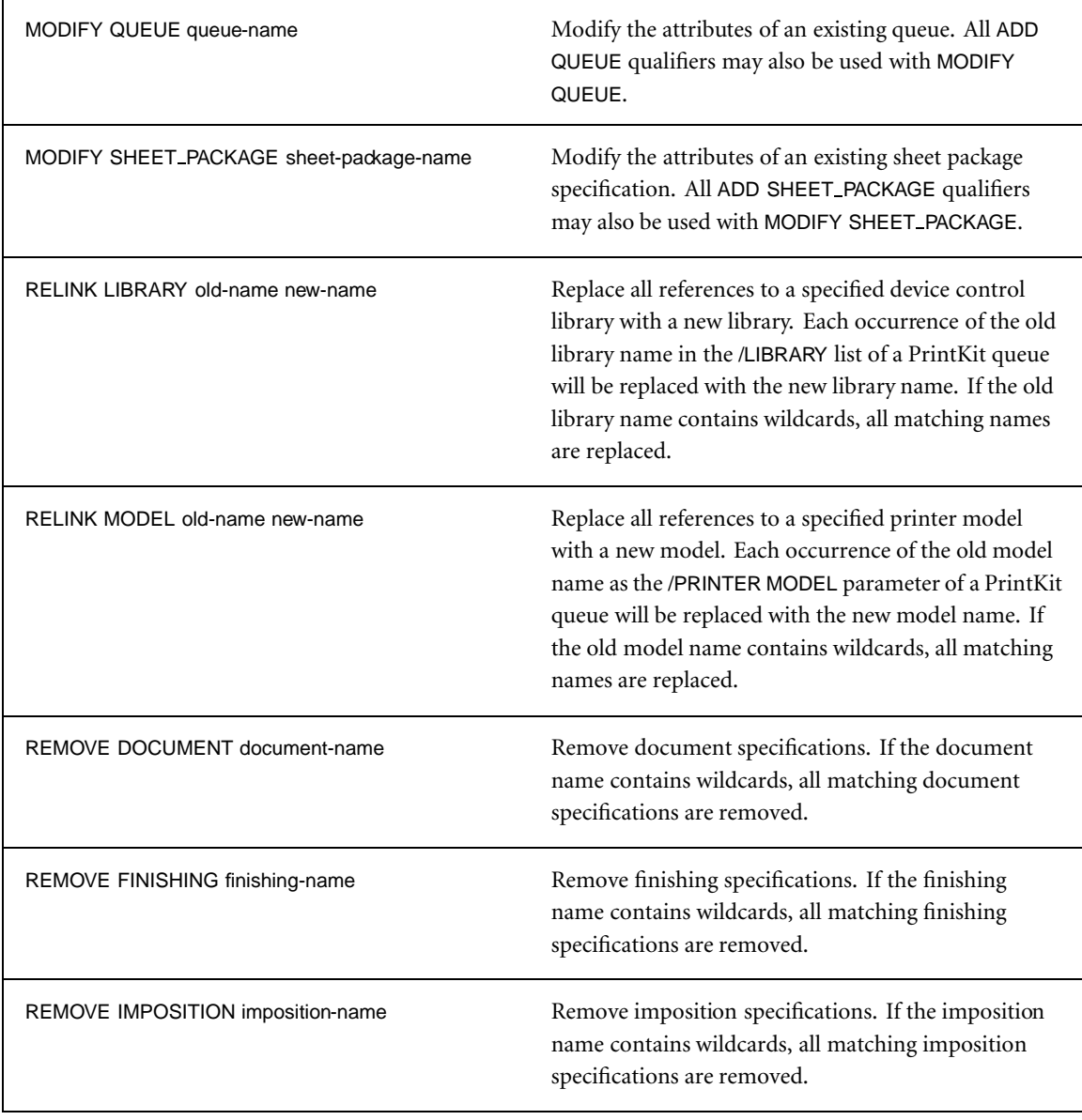

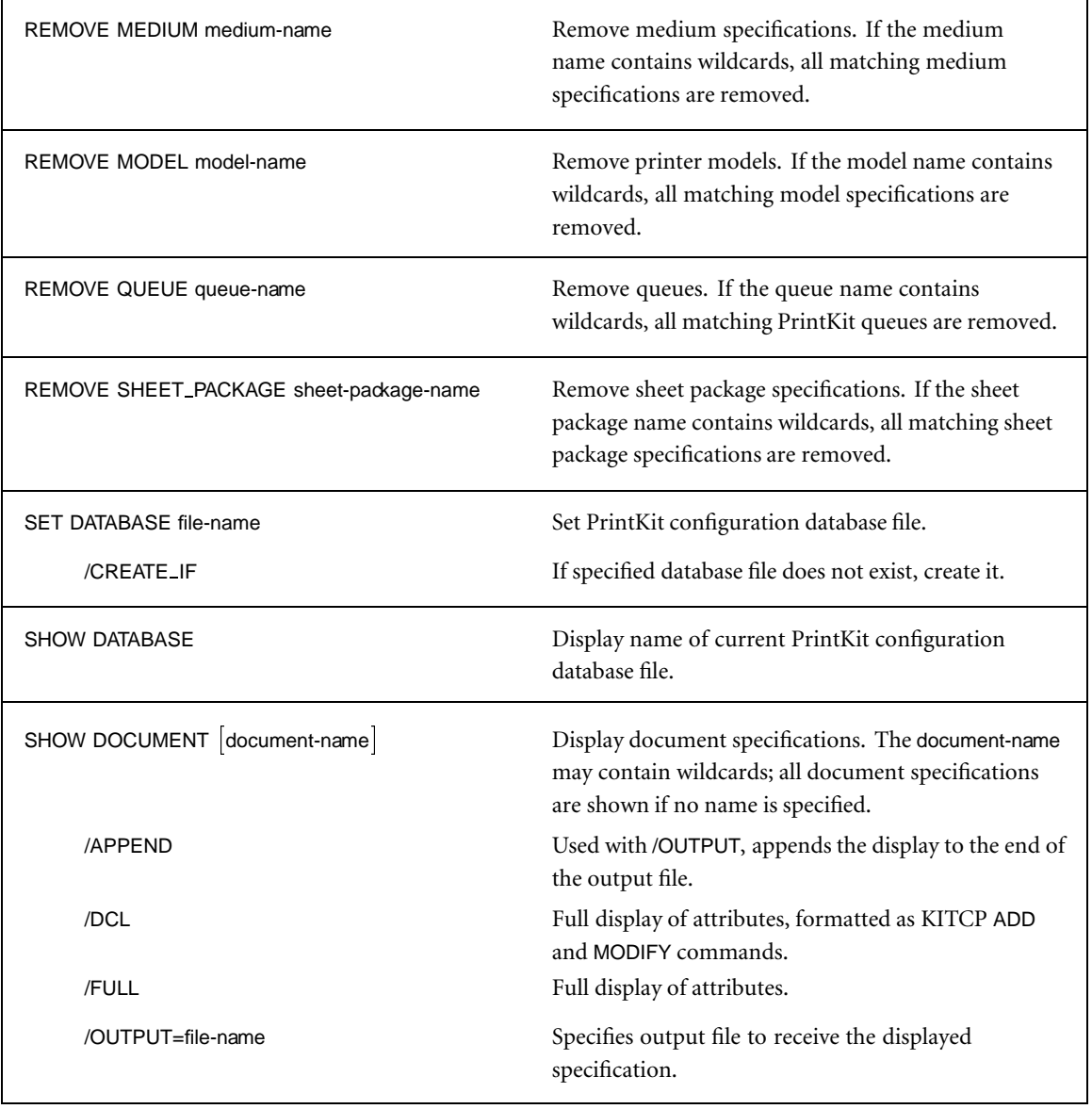

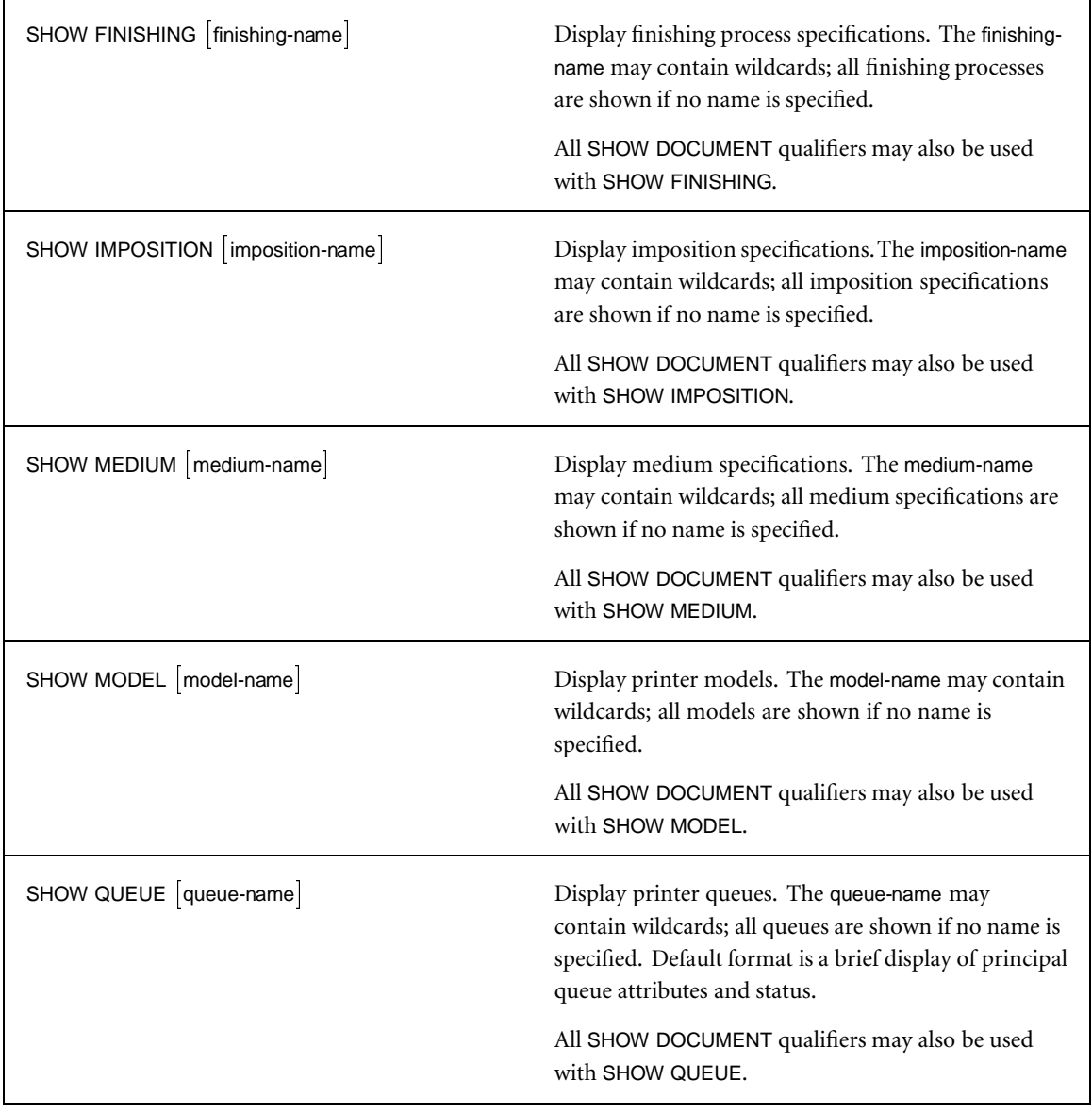

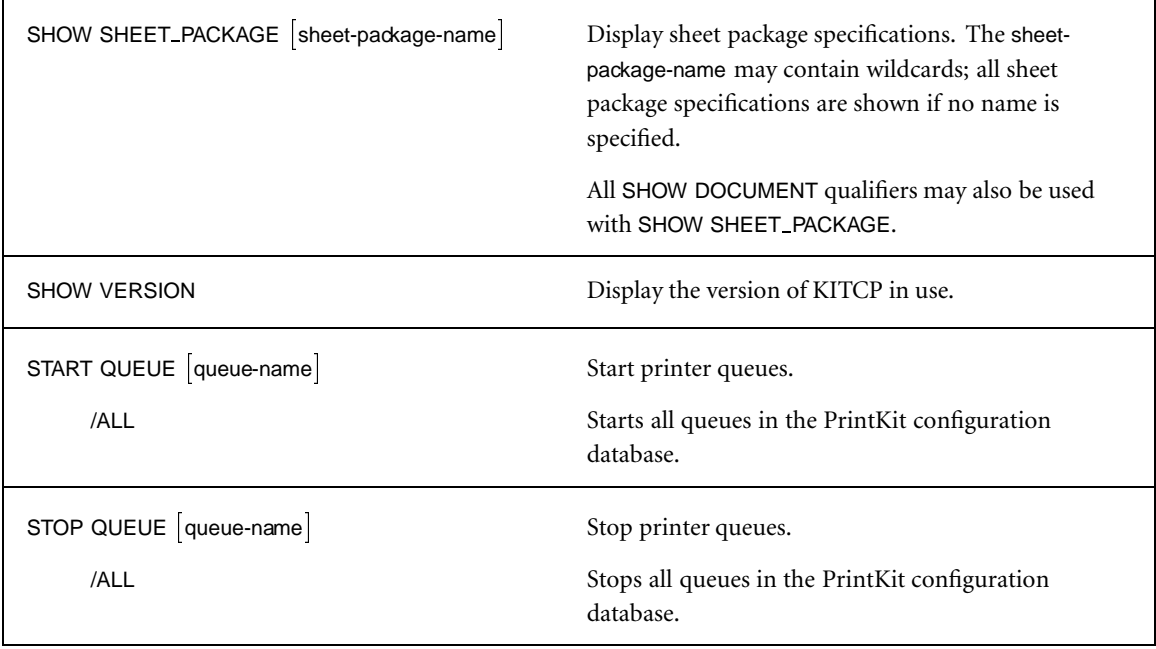

Table B-1, KITCP Commands (Continued)

# <span id="page-158-0"></span>**Appendix C ANSI-PPL3 Initial State and Fonts**

- **C.2** [Initial state settings](#page-159-0)
- **C.6** [Font sets](#page-163-0)

[Standard font sets](#page-163-0)

<span id="page-159-0"></span>**Initial state settings** The ANSI-PPL3 translator begins each document with all state values in a predetermined configuration. The forms characteristics and the default paper size and orientation for the job affect the settings of several of the characteristics.

<span id="page-160-0"></span>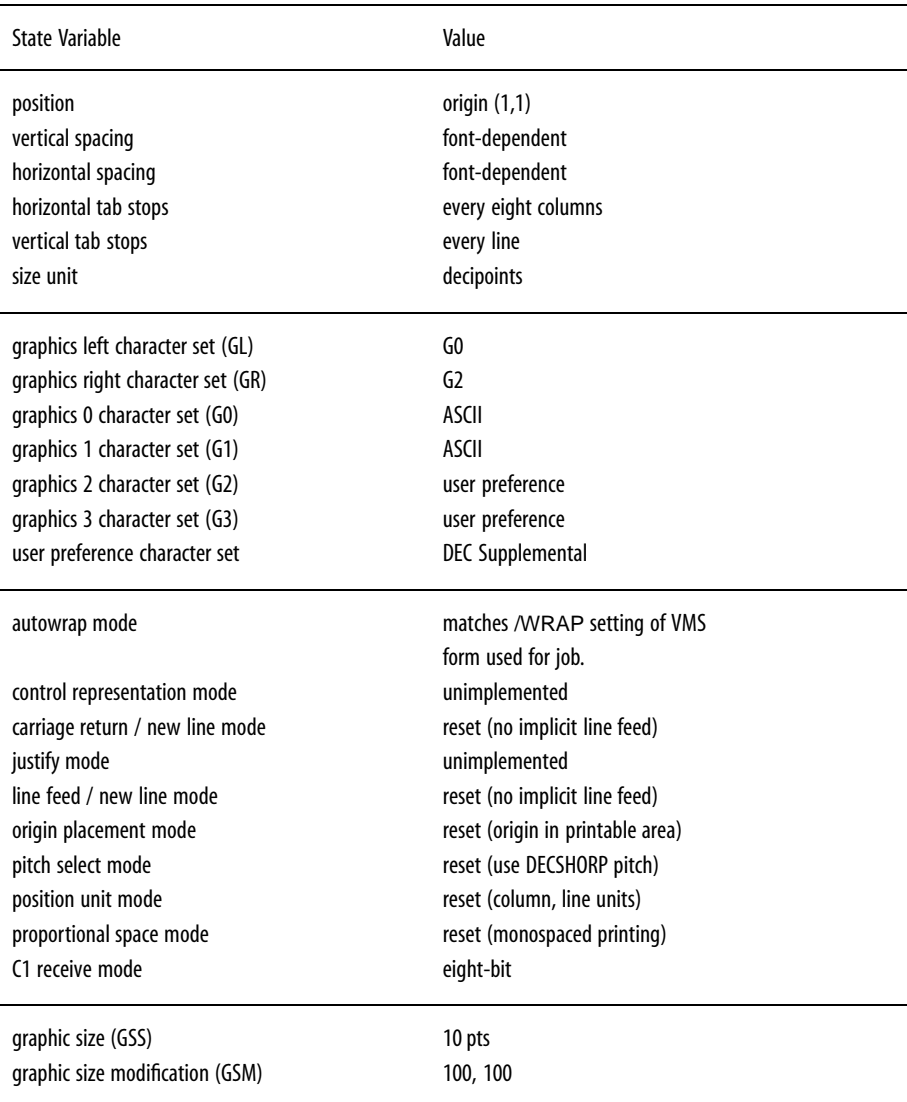

Table C-1, Initial State Settings

| <b>SGR</b> attributes | none                                  |
|-----------------------|---------------------------------------|
| SGR fonts             |                                       |
| 10 DBULTN1            | DEC Builtin1 type family              |
| 11 RCOURIR            | Courier type family                   |
| 12 RELITEO            | Elite 12 type family                  |
| 13 RCOURIRIO2SKOOGG   | Courier 12 pt, 10 pitch coll. plus    |
| 14 RELITEOLO2SKOOGG   | Elite 12 10 pt, 12 pitch coll. plus   |
| 15 RCOURIR101VK00GG   | Courier 6.7 pt, 13.6 pitch coll. plus |
| 16 RCOURIR202SK00GG   | Courier 10 pt, 10.3 pitch coll. plus  |
| 17 DRUITN1            | DEC Builtin1 type family              |
| 18 DRUITN1            | DEC Builtin1 type family              |
| 19 DRUITN1            | DEC Builtin1 type family              |
|                       |                                       |

Table C-1, Initial State Settings (Continued)

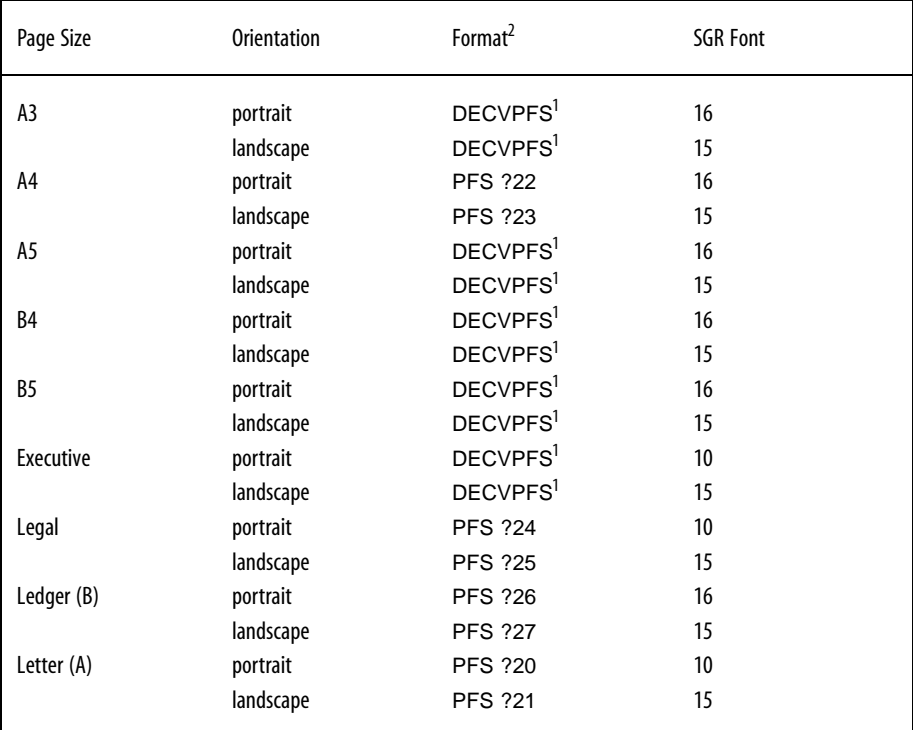

 $1$  The DECVPFS parameters are calculated from the initial page size and orientation as follows: left, right, top and bottom margins are all positioned 18 points in from the edge of the page; line home and end, and page home and end are all positioned 36 points in from the edge of the page.

 $2$  Initial settings may be superseded by forms qualifiers as follows: form width, if non-zero, replaces the right margin setting; form length, if non-zero, replaces the bottom margin setting; finally, form margins are subtracted from the initial margin settings. All form dimensions are interpreted in units of columns or lines, as appropriate, and are converted to physical dimensions using the initial horizontal and vertical spacing (which in turn are based on SGR font settings and page size).

Table C-2, Initial Page State Settings

<span id="page-163-0"></span>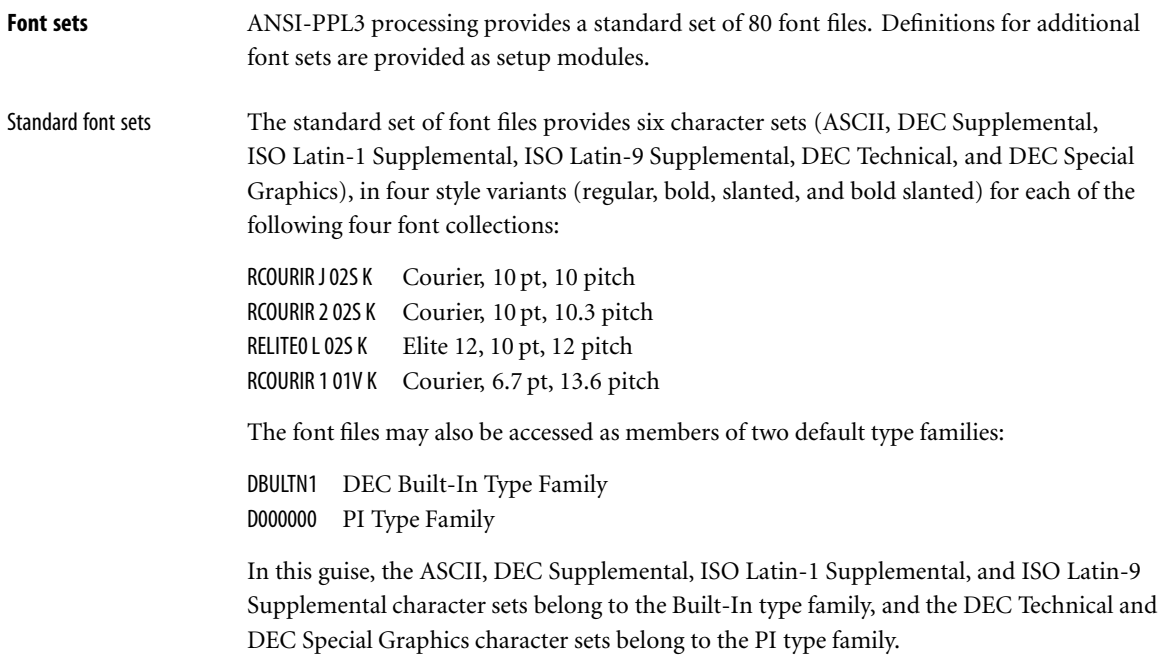

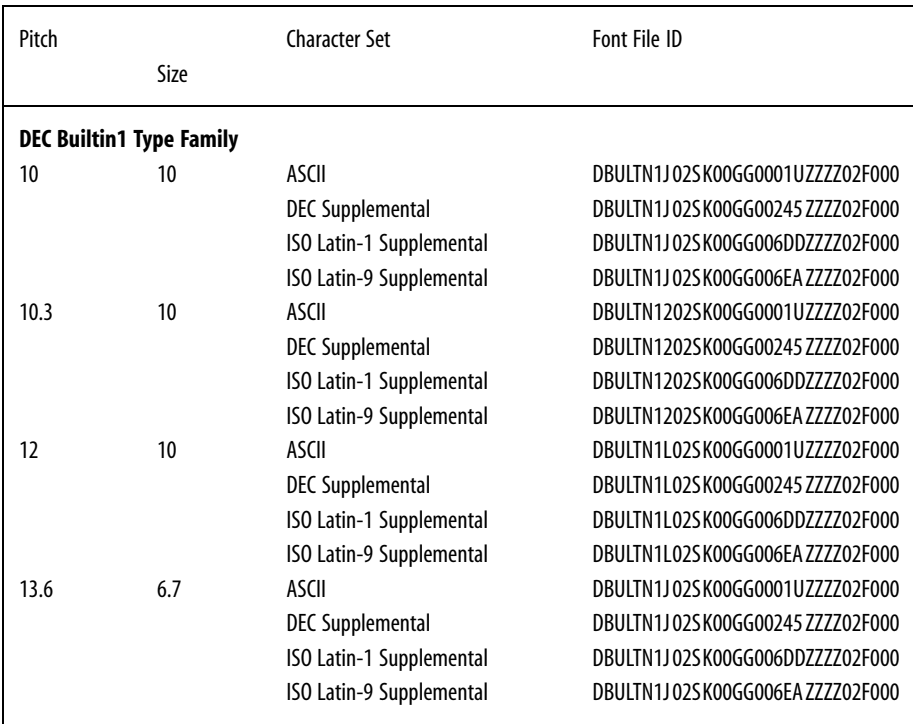

Table C-3, Built-In Fonts

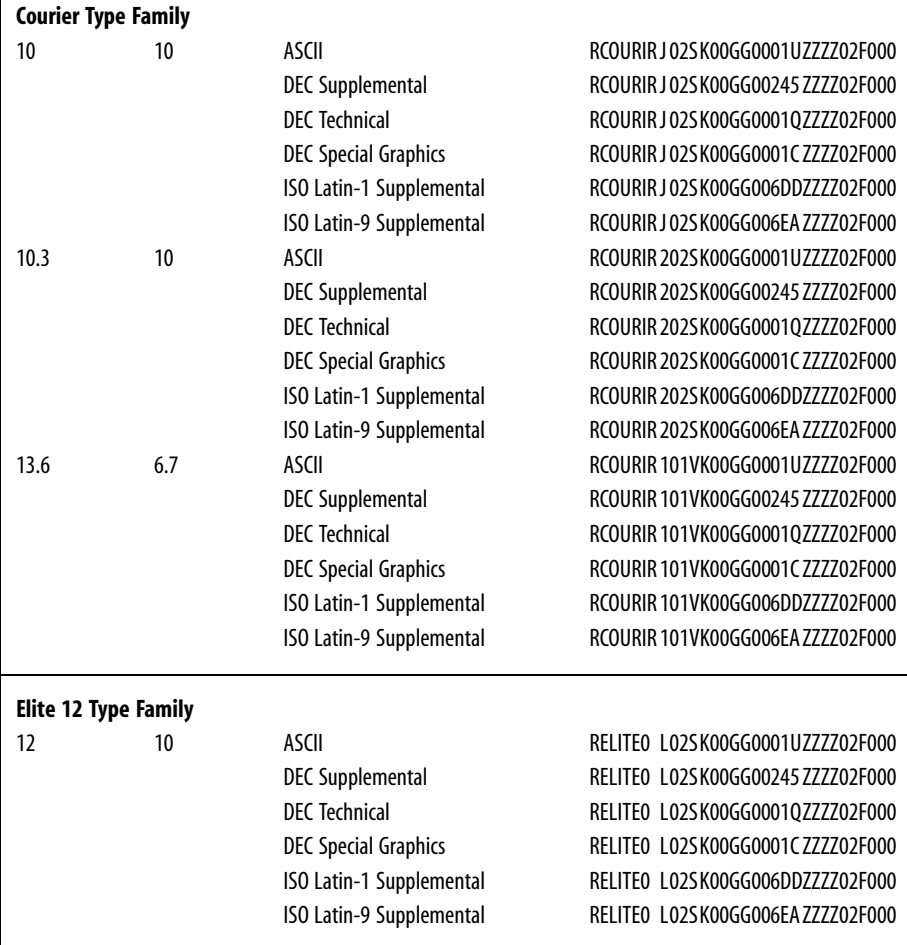

Table C-3, Built-In Fonts (Continued)

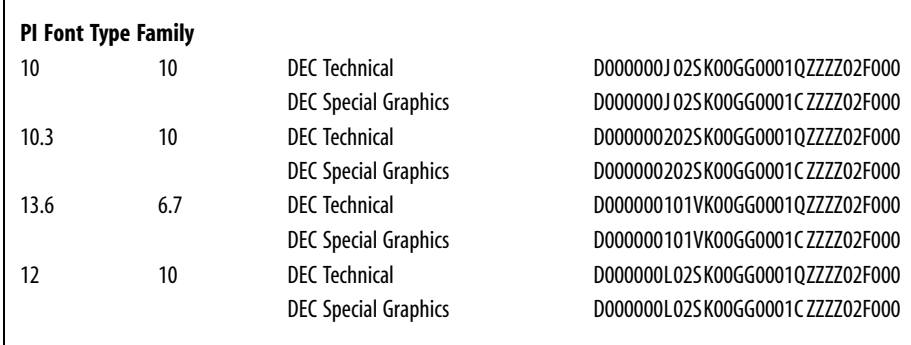

Table C-3, Built-In Fonts (Continued)

## **Appendix D ANSI-PPL3 Page Format Controls**

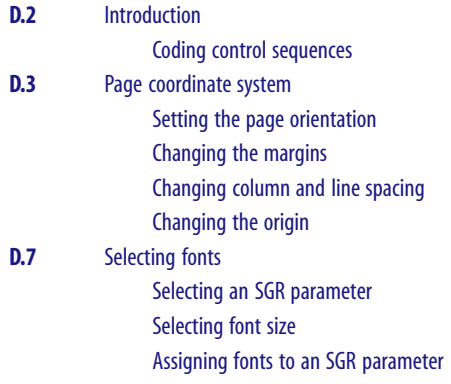

<span id="page-169-0"></span>**Introduction** The ANSI-PPL3 Printing Protocol is an encoding for printable documents. It uses a stream of coded characters to represent text, graphics, and other control information. An ordinary text file is a simple ANSI-PPL3 document – it consists of printable characters from the ASCII character set, along with control characters such as carriage returns, line feeds, and form feeds to organize the printed text into lines and pages. More complex ANSI-PPL3 documents may represent text using other character sets, and may use other control characters and control sequences.

> The following sections present a simplified view of a few of the ANSI-PPL3 control sequences – just enough to accomplish the more common formatting adjustments. These include control sequences to specify how text is placed on the page (orientation, margins, and column and line spacing), and control sequences to select the font used for your document text.

You can use these control sequences to create setup modules that specify the document formats you commonly use. Once the modules are defined and installed in the device control library for a PrintKit queue, you can refer to them when you print. Since the document format is established by the setup module, it need not be specified in the document file itself, which might be a simple text file. The PRINT command /SETUP qualifier lets you refer to setup modules directly; they can also be specified as part of an OpenVMS print form definition and referenced indirectly with the /FORM qualifier. Details of the procedure for defining setup modules are defined in [Managing device](#page-65-0) [control libraries](#page-65-0), page [4.20.](#page-65-0)

A The descriptions that follow intentionally omit some of the more esoteric features of the ANSI-PPL3 Printing Protocol to allow a clearer and more compact presentation. For the complete definition, see the *Digital ANSI-Compliant Printing Protocol Level 3 Programming Reference Manual*.

Coding control sequences

Control sequences consist of a special control character, followed by one or more printable characters that specify the control operation. The following notations are used to indicate special characters in the control sequence examples that follow:

- ESC Escape character  $(27_{10})$ .
- CSI Control Sequence Introducer character  $(155_{10})$ .
- DCS Device Control Sequence  $(144_{10})$ .
- $ST$  String Terminator (156<sub>10</sub>).

<span id="page-170-0"></span>Space character. Represented as a visible character to make its presence more obvious. Ш.

〈text〉 Bracked text indicates a location in the control sequence where you supply a parameter value.

Since ESC, CSI, DCS, and ST are not printable characters, you will have to enter them using their numeric codes. Check the documentation for your editor to find out how to enter special characters; EDT, for instance, has a SpecIns command (GOLD-KP3) that lets you insert a character using its decimal code.

### **Page coordinate system**

A page coordinate system provides a way of specifying positions on the page being printed. In the ANSI-PPL3 emulator provided by PrintKit, this "printed page" may correspond directly to the printed sheet. However, PrintKit also provides layup controls that allow the ANSI-PPL3 page to be scaled and repositioned on the printed sheet. In the discussion that follows, *page image* refers to the unaltered ANSI-PPL3 page, and the coordinate system specifies positions within the page image.

In the ANSI-PPL3 coding, positions on the page are specified according to their horizontal and vertical coordinates. The coordinate system has the following characteristics:

> Coordinates may be set so that the horizontal direction is parallel to the short edge of the page (portrait orientation), or parallel to the long edge (landscape orientation).

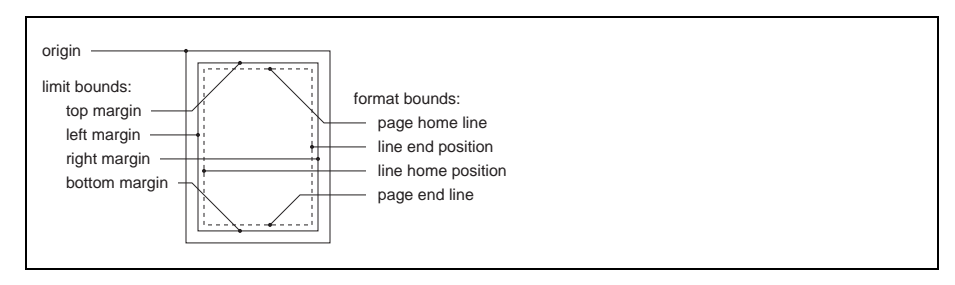

Figure D-1, Page Coordinate Bounds

<span id="page-171-0"></span>> The upper-leftmost position is the *origin* of the coordinate system. It has coordinates (1,1) – *not* (0,0); be careful! The origin position is normally inset 1/4 inch from the top left corner of the page, but it can also be set to match the corner of the page.

> Horizontal coordinates increase to the right, vertical coordinates increase downward.

> Coordinates are specified in terms of either a *character cell model*, or a *point model*. In the character cell model, a position is a cell on the page that can be occupied by a character, and positions are designated in terms of rows and columns. In the point model, a position is a location on the page, and positions are designated by horizontal and vertical coordinates, in dimensional units of decipoints (1/720 inch), centipoints (1/7200 inch), or pixels (1/300 inch).

Within the page, there are two sets of bounds which constrain various operations on the page:

format bounds The vertical format bounds are the page home and end lines, and the horizontal format bounds are the line home and end positions. The format bounds designate the normal boundary of text on the page. Lines begin at the line home bound; the first line of text is placed at the page home bound, and a new page starts when lines exceed the page end bound.

limit bounds The vertical limit bounds are the top and bottom margin positions, and the horizontal limit bounds are the left and right margin positions. The limit bounds constrain all positioning commands. It is possible to use positioning commands to position text outside the format bounds, but not outside the limit bounds.

The format bounds are always within the limit bounds.

The page bounds are summarized in [Figure D-1, Page Coordinate Bounds,](#page-170-0) page [D.3](#page-170-0).

The following discussion focuses on the format bounds. By default, the format and limit bounds are the same, and, to keep matters simple, the examples that modify the format bounds also modify the limit bounds to match.

Setting the page orientation The PFS (Page Format Select) control sequence sets orientation, size, and bounds for standard paper sizes.

> Here are PFS commands to establish the default coordinate systems in portrait and landscape orientations for Letter and A4 page sizes:

CSI?20 J Letter portrait

<span id="page-172-0"></span>CSI?21 J Letter landscape CSI?22 J A4 portrait CSI?23 J A4 landscape

These commands do not change the text size. The initial state settings for portrait and landscape orientations set the text size for landscape smaller than portrait, but when you change orientation with PFS, the size remains unchanged.

Changing the margins The DECSLRM (Set Left and Right Margins) control sequence sets the left and right margin positions, and it sets the line home and end positions to match. Likewise, the DECSTBM (Set Top and Bottom Margins) control sequence sets the top and bottom margin positions, and page home and end positions.

Here are the control sequences:

CSI 〈left〉; 〈right〉 s CSI 〈top〉;〈bottom〉 r

By default, the margins are in units of lines and columns. Specify a value of zero to leave a margin unchanged.

To adjust margins by a fraction of a line or column, you need to first switch coordinates to the point model and select a unit of measure using the PUM (Positioning Unit Mode) and SSU (Select Size Unit) control sequences.

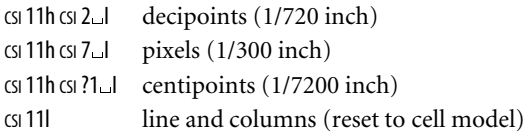

(The first three control sequences end with an uppercase I, and the final one ends with a lowercase L.)

The DECSLRM control sequence does not change tab stops, so, unless you move the line home position by a multiple of eight columns, they will not line up properly with the new margins. If your documents use TAB characters for formatting, you must use the DECSHTS control sequence to reset the tab stops:

CSI 〈position〉 ;...; 〈position〉u

<span id="page-173-0"></span>(Specify as many tab stops as necessary, separating them with semicolons.) Like the DECSLRM and DECSTBM control sequences, DECSHTS positions are in units of columns unless you select a different unit of measure.

Here is an example that sets the left margin to 1/4 inch and resets the tab stops to match the new margin. Since the origin is already inset 1/4 inch, this places the margin 1/2 inch from the edge of the page. The tab stops are reset assuming a character spacing of 10 per inch.

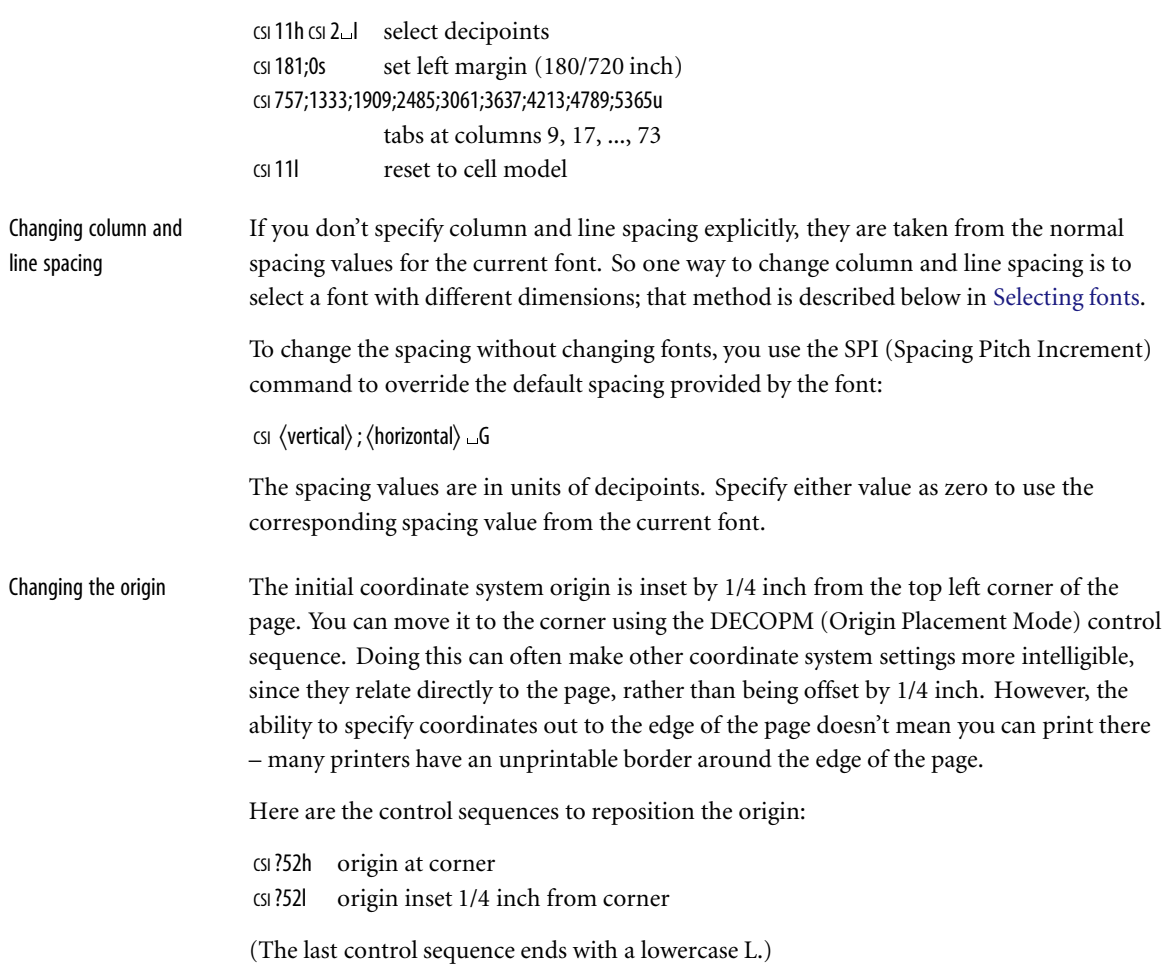

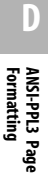

<span id="page-174-0"></span>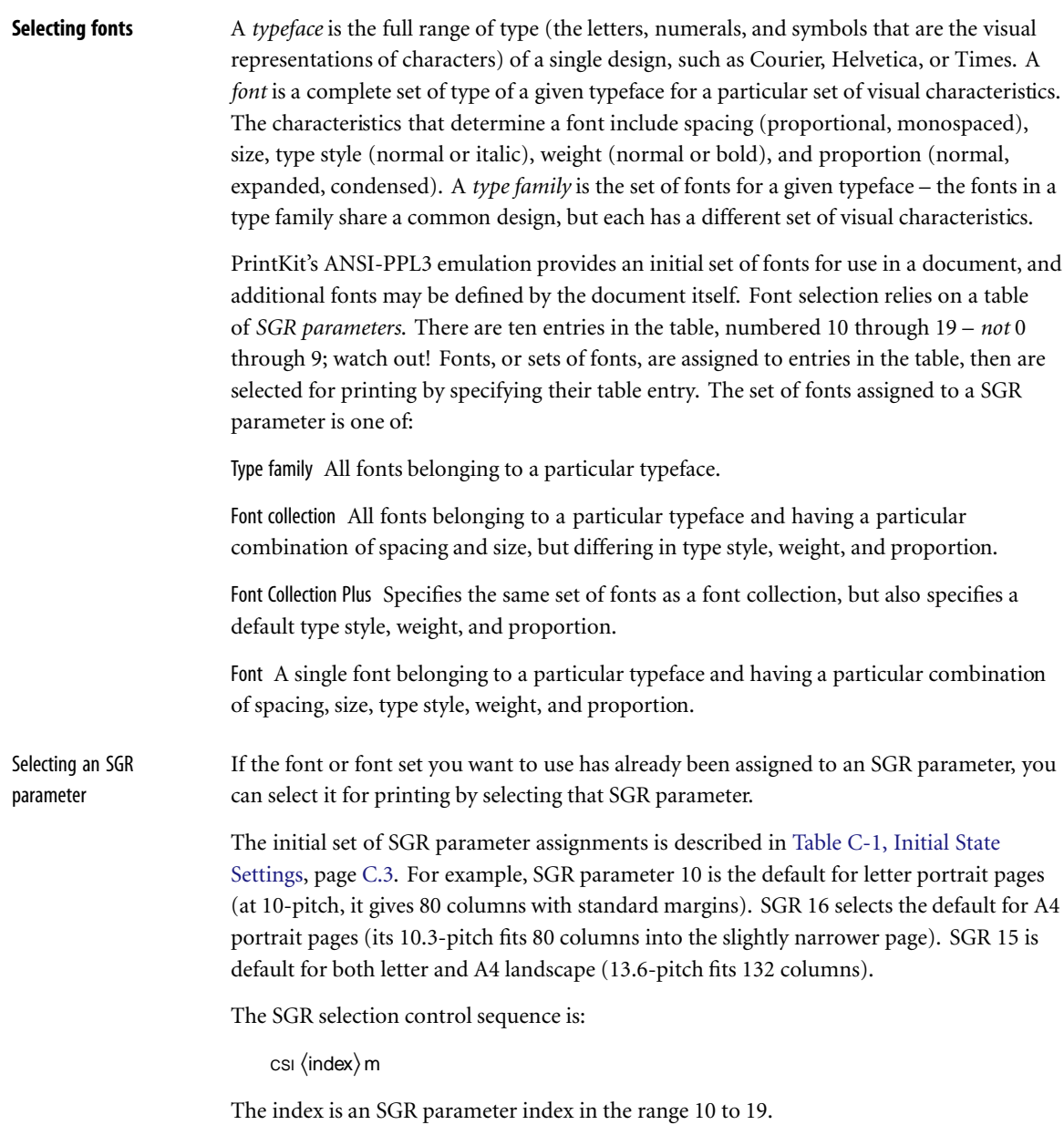

<span id="page-175-0"></span>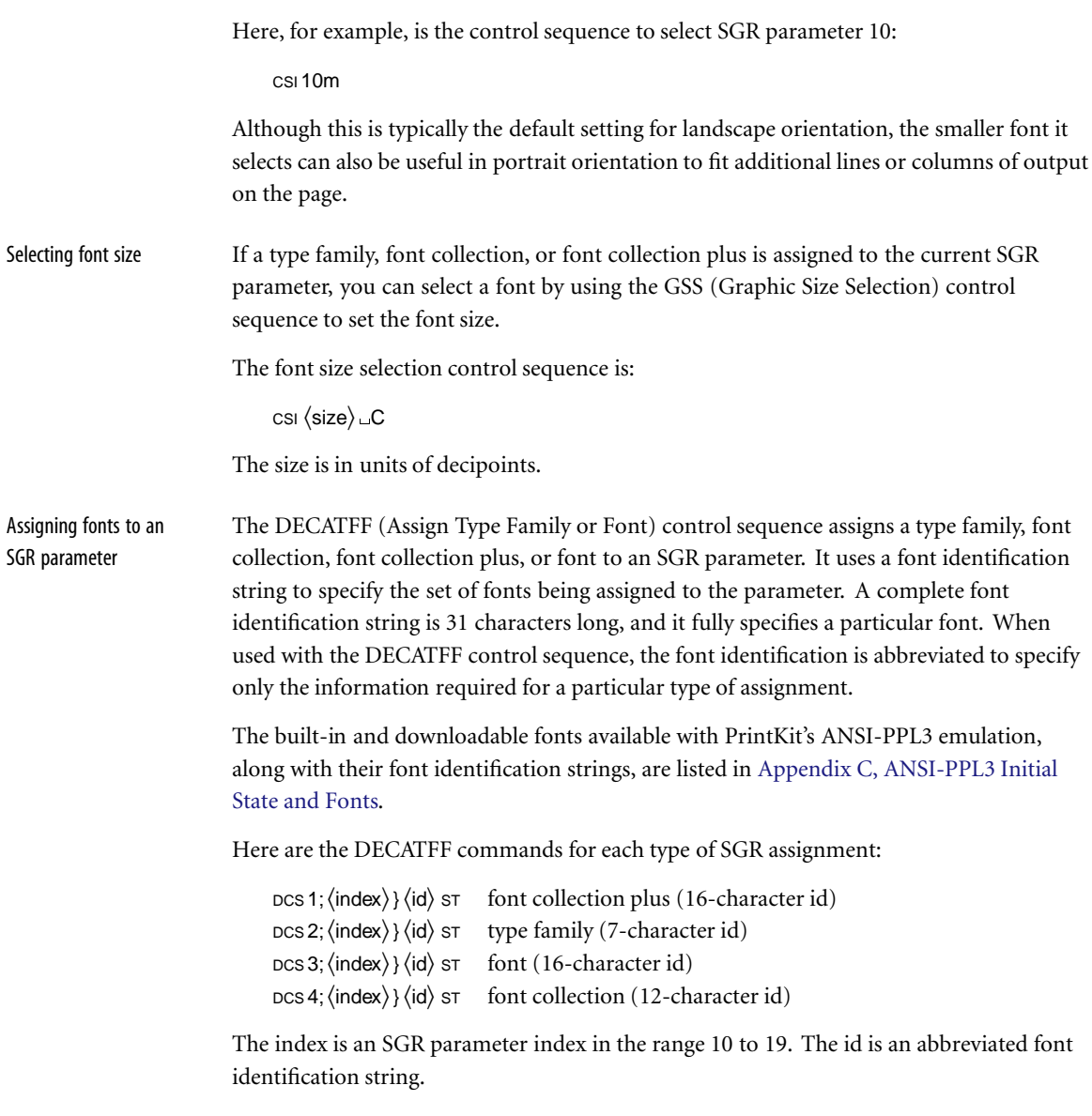

Once you have assigned a new value to a SGR parameter, remember to use the SGR control sequence to select it for printing, as described previously.

Here is an example that assigns to SGR parameters 10 and 15. Parameter 10 is used as the default for portrait orientation for most paper sizes, 15 is the landscape default for most sizes. The assignments replace the default Courier with a CG Times typeface, available as a downloadable Soft Font.

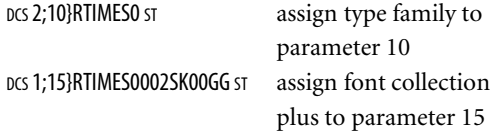

# **Appendix E Forms Overlays**

**E.2** [Introduction](#page-179-0)

[Forms overlay definition requirements](#page-179-0) [Creating forms overlays](#page-179-0)

<span id="page-179-0"></span>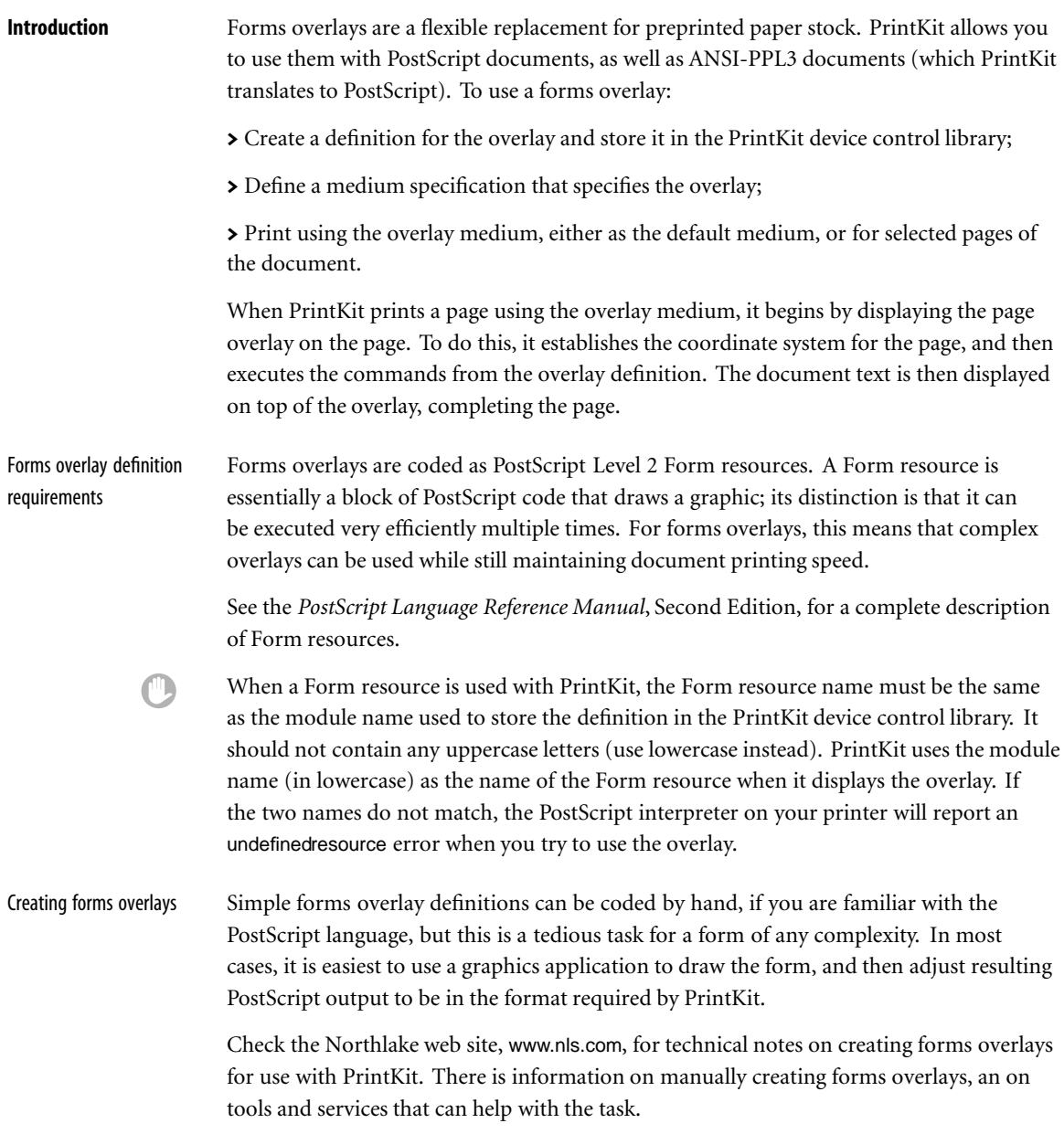
## **A**

ACCVIO message, 6.8 ADD DOCUMENT KITCP command, 4.11, B.4, B.29, B.33 ADD FINISHING KITCP command, 4.15, B.7, B.30, B.33 ADD IMPOSITION KITCP command, 4.14, B.8, B.30, B.33 ADD MEDIUM KITCP command, 4.13, B.11, B.31, B.33 ADD MODEL KITCP command, B.12, B.31, B.33 ADD QUEUE KITCP command, xiii, 4.6–4.8, B.17, B.32–B.33 ADD SHEET PACKAGE KITCP command, 4.16, B.27, B.32, B.34 /AFTER qualifier, 3.3 ALTERNATE layup option, B.8 ANSI data type, 1.2, 1.6–1.8, 2.3, 2.6, 2.8– 2.10, 2.13–2.15, 4.18, 4.20–4.22, A.23, B.4, C.1–C.2, C.6, D.1–D.3, D.7–D.8,  $E.2$ ASCII data type, 2.3, B.4 ATTRERR message, 6.8 authorization key *see* License PAK AUTOGEN program, 5.3 AUTOMATIC data type, xiv, 2.3, 4.4, B.4 autostart queue, xiv, 4.8, B.17

## **B**

/BACKUP qualifier, 3.3 BADLAYDEF message, 6.9 BADLOGIC message, 6.9 /BEFORE qualifier, 3.3 binding orientation, 1.7, 2.5, 2.12, B.7 BOOTPERR message, 6.9 BORDERS parameter, 2.11, B.8 broadcast messages, 6.2–6.3 BUGCHECK message, 6.9 /BURST qualifier, 3.2 /BY\_OWNER qualifier, 3.3

#### **C**

CFGQUEUPD message, 6.9 /CHARACTERISTICS qualifier, 3.3 CLOSEIN message, 6.9 CLOSEOUT message, 6.9 CONATMPT message, 6.10 CONFAIL message, 6.10 configuration, ix, xii–xiv, 1.7, 2.3, 2.6, 2.8, 2.14, 3.2, 4.2–4.9, 4.11, 4.16–4.17, 4.20, 5.3–5.6, 6.2, 6.5, 6.8–6.13, 6.16, C.2 /CONFIRM qualifier, 3.3 copies, 1.7, 2.4–2.5, B.4 /COPIES qualifier, 2.4 COPY DOCUMENT KITCP command, 4.11, B.29 COPY FINISHING KITCP command, 4.15, B.30 COPY IMPOSITION KITCP command, 4.14, B.30 COPY MEDIUM KITCP command, 4.13, B.31 COPY MODEL KITCP command, B.31 COPY QUEUE KITCP command, 4.7–4.8, B.32 COPY SHEET PACKAGE KITCP command, 4.16, B.32

# **D**

data type, 1.2, 1.6–1.8, 2.3, 2.9, 2.13–2.14, 3.4, 4.8, 4.18, 4.20–4.22, B.4, B.12, B.17 DATA TYPE parameter, 2.3, B.4, B.17 DECprint Supervisor, 1.2, 1.5, 2.2, A.2 DECwindows FileView Print Dialog, 1.4–1.5 DEFAULT\_MEDIUM parameter, 2.6, B.4 DELETE/ENTRY command, 6.3 device control library, 2.14–2.15, 3.2, 4.20–4.23, 5.2, 5.6, 6.2, 6.7, 6.9, 6.11, 6.13, 6.15, B.11–B.12, B.17, B.34, D.2,  $E.2$ document specification, 2.13, 4.2, 4.8– 4.11, 4.13–4.14, B.2, B.4, B.17, B.29, B.33–B.35 duplex printing, 1.6, 2.5

## **E**

Encapsulated PostScript (EPSF), 1.6, 2.3 ENDABORT message, 6.10 error messages, 1.7, 2.6, 3.4, 5.5, 6.6, 6.9–6.10, 6.13–6.16 /EXCLUDE qualifier, 3.3 execution queue, 2.3, 3.2, 4.2, 4.6–4.8, 4.18, 4.20, 4.22, 5.5–5.6, 6.2–6.3, 6.5–6.6, 6.9–6.12, 6.14–6.16, B.7, B.11, B.17 EXIT KITCP command, B.33 EXLICENSE message, 6.10 /EXPIRED qualifier, 3.3

## **F**

FileView Print Dialog *see* DECwindows FileView Print Dialog FINISHING INCLUDES DOCUMENT parameter, 2.12, B.4 FINISHING parameter, B.4 finishing process specification, 4.9, 4.14– 4.15, B.7, B.35 FIRSTPAGE layup option, B.8 flag page, 2.4, 3.2, 6.7, B.17, B.27 /FLAG qualifier, 2.4, 3.2 folding *see* finishing process specification font set, 1.7, 3.2, C.6, D.7 FONTS USED parameter, 3.2, B.4 /FORM qualifier, 2.15, 3.3, D.2 forms overlay *see* OVERLAY parameter FUNNOTSUP message, 6.10 FUSION *see* TCP/IP network protocol

## **G**

generic queue, 4.8, B.17 GRID layup option, B.8

## **H**

/HOLD qualifier, 3.3, 6.6 horizontal orientation *see* landscape orientation HPGL data type, 2.3, B.4, B.12, B.17

## **I**

imposition specification, 2.12, 4.9, 4.13– 4.14, B.4, B.8, B.30, B.33–B.34, B.36 INCCONFIGVER message, 6.11 INITIAL VALUE DOCUMENT parameter, 2.13 INITIALIZE/QUEUE command, 4.2, 4.20, 5.3 INPUT TRAY parameter, 1.6, 2.6–2.8, B.4, B.12 INSFMEM message, 6.11 installation, ix–xi, 1.5, 1.7, 5.2–5.4 Installation Verification Procedure (IVP), x–xi, xiv INVLICENSE message, 6.11

# **J**

Job Control Program, 1.2, 4.2, 6.10, B.12, B.17 /JOB COUNT qualifier, 2.4 job status, 6.2, 6.5–6.7, B.12

## **K**

KITCP Administration Utility, ix, xii– xiv, 1.7, 2.12–2.13, 4.2, 4.7, 4.9–4.10, 4.17, 4.22, 5.3, 6.7–6.9, 6.12–6.16, B.2, B.35–B.36

# **L**

landscape orientation, 2.5, 2.10–2.11, C.2, D.3–D.4, D.7–D.8 LaserJet printers, 1.2 LAT network protocol, xiv, 1.2, 4.4, 4.6, 5.5, B.12, B.17 layout, page *see* page layout LAYUP\_DEFINITION parameter, 4.9, B.4, B.8 LICENSE LEVEL message, 6.11 License PAK, ix, 6.5, 6.10–6.11 LIST data type, 1.2, 1.6–1.7, 2.3, 2.10, 2.15, A.23, B.4 LN03 *see* ANSI data type logical name, 5.6 logical queue, 2.3, 4.6, 4.8, B.17

lpr/lpd protocol *see* TCP/IP network protocol

#### **M**

magnification, page *see* page scaling managing queues, xi, 2.15, 3.1–3.2, 4.18, 4.20, 5.3 MARGINS layup option, B.8 medium specification, 2.6, 4.2, 4.9, 4.12–4.13, 4.15, B.4, B.11, B.27, B.31, B.33–B.34, B.36, E.2 MEDIUM\_SUBSTITUTION parameter, 2.6, 2.8, B.4 message log file, 6.3, 6.7 messages, x–xii, 1.7, 2.6, 3.3–3.4, 5.4–5.5, 6.1–6.3, 6.5–6.7, 6.12–6.16, B.4 MESSAGES parameter, 3.4, B.4 /MODIFIED qualifier, 3.3 MODIFY DOCUMENT KITCP command, 4.11, B.33 MODIFY FINISHING KITCP command, 4.15, B.33 MODIFY IMPOSITION KITCP command, 4.14, B.33 MODIFY MEDIUM KITCP command, 4.13, B.33 MODIFY MODEL KITCP command, B.33 MODIFY QUEUE KITCP command, xiii, 4.7–4.8, 4.20, 4.23, B.33 MODIFY SHEET PACKAGE KITCP command, 4.16, B.34 MODNOTFND message, 6.11 MultiNet *see* TCP/IP network protocol multiple file jobs, 2.4

## **N**

NOCONFIG message, 6.12 NOLICENSE message, 6.12 NOMATCHOBJ message, 6.12 NOREFOBJ message, 6.12 NOSUCHDEV message, 6.12 NOSUCHOBJ message, 6.12 /NOTE qualifier, 3.2

notification messages, 3.4, 5.4, 6.2–6.3, 6.7, A.9, B.17 /NOTIFY qualifier, 3.4, 5.4, 6.2–6.3, 6.6–6.7, A.9 NOWILD message, 6.12 NUMBER UP parameter, 2.5, 2.10–2.11, B.4

#### **O**

OBJEXISTS message, 6.13 OBJNOTADDED message, 6.13 OBJNOTCOPIED message, 6.13 OBJNOTMODIFIED message, 6.13 OBJNOTREMOVED message, 6.13 OBJNOTSHOWN message, 6.13 one-sided printing *see* simplex printing OPCOM (Operator Communications Facility), 6.2 OPENIN message, 6.13 OPENOUT message, 6.14 operator messages, xii, 5.4–5.5, 6.2, 6.5, 6.7, 6.15 /OPERATOR qualifier, 3.3 orientation, binding *see* binding orientation; page *see* PAGE ORIENTATION parameter OUTPUT TRAY parameter, B.4, B.12 overlay, 1.6, 2.6, B.11, E.2

## **P**

page layout, 1.2, 1.6–1.8, 2.9–2.10, 2.12, 6.9, 6.16, B.4, B.8, D.3 PAGE LIMIT parameter, A.23, B.4 PAGE\_MEDIA\_SELECT parameter, A.23, B.4 PAGE ORIENTATION parameter, 2.5, 2.10–2.11, B.4 page scaling, 1.7, 2.10 page selection expression, A.23, B.4 PAGE\_SIZE parameter, 2.10, B.4, B.17 PAGEORDER layup option, B.8 PAGESPERSHEET layup option, B.8 paper handling, 1.2, 1.6 /PARAMETERS qualifier, 1.5, A.2

PARSEFAIL message, 6.14 PathWays *see* TCP/IP network protocol PCL data type, 1.2, 1.6, 1.8, 2.3, 2.9–2.10, 2.13, 4.18, B.4, B.12, B.17 PEP (Printer Ethernet Protocol) *see* TCP/IP network protocol portrait orientation, 2.5, 2.11, C.2, D.3– D.4, D.7–D.8 POSTSCRIPT data type, 1.6, 2.3, 2.5, 2.10, 2.14, 3.4, 4.8, 4.12, 6.10, 6.14, A.23, B.4, B.11–B.12, B.17, E.2 PostScript Printer Definition (PPD) files, 1.2, 2.14–2.15, 4.17, 4.21, B.7, B.12 PPDFMTERR message, 6.14 PPL3 data type *see* ANSI-PPL3 data type PRINT command, 1.4–1.5, 2.2, 2.15, 3.3, A.1–A.2, A.9 PRINTKIT023.TLB Device Control Library, 4.20, 5.6 /PRIORITY qualifier, 3.3 PROTOCOL message, 6.14 punching *see* finishing process specification

# **Q**

QUALMISS message, 6.14 QUENOTSTART message, 6.14 QUENOTSTOP message, 6.15 QUESTART message, 6.15 QUESTOP message, 6.15 /QUEUE qualifier, 2.3 queue status, 4.3, 5.6, 6.2, 6.5–6.7

# **R**

READERR message, 6.15 reconfiguration *see* configuration, changing related documentation, 1.8 release notes, x, 1.7 RELINK LIBRARY KITCP command, B.34 RELINK MODEL KITCP command, B.34 REMOVE DOCUMENT KITCP command, 4.11, B.34

REMOVE FINISHING KITCP command, 4.15, B.34 REMOVE IMPOSITION KITCP command, 4.14, B.34 REMOVE MEDIUM KITCP command, 4.13, B.34 REMOVE MODEL KITCP command, B.35 REMOVE QUEUE KITCP command, 4.7–4.8, B.35 REMOVE SHEET PACKAGE KITCP command, 4.16, B.35 removing the PrintKit software, 4.23 REQUEST\_TO parameter, 6.2 RESTARTINGQUE message, 6.15 retained job, 6.2–6.3, 6.6–6.7, A.9

# **S**

scaling, page *see* page scaling SET DATABASE KITCP command, 6.12, B.35 setup modules, 2.9, 2.13–2.15, 4.18, 4.20–4.23, 5.2, 5.6, 6.3, 6.7, 6.9, 6.11, 6.13, 6.15, C.6, D.2 /SETUP qualifier, 2.15, D.2 SHEET\_COUNT parameter, 2.4, B.4 sheet package specification, 4.2, 4.15–4.16, B.17, B.27, B.32, B.34–B.36 SHEET SIZE parameter, 2.6–2.7, 2.10, B.4, B.17 SHOW DATABASE KITCP command, B.35 SHOW DOCUMENT KITCP command, 4.11, B.35–B.36 SHOW ENTRY command, 4.18, 6.2, 6.6, A.9 SHOW FINISHING KITCP command, B.35 SHOW IMPOSITION KITCP command, B.36 SHOW MEDIUM KITCP command, B.36 SHOW MODEL KITCP command, 4.7, 4.17, B.36 SHOW QUEUE command, xiii, 4.3, 4.20, 5.3, 6.2, 6.5 SHOW QUEUE KITCP command, 4.3, 4.8, 4.18, 6.2, 6.6, A.9, B.36

SHOW SHEET PACKAGE KITCP command, 4.16, B.36 SHOW VERSION KITCP command, 4.3, B.37 SIDES parameter, 2.5, 2.10–2.11, B.4 simplex printing, 2.5 /SINCE qualifier, 3.3 socket protocol *see* TCP/IP network protocol stapling *see* finishing process specification START/QUEUE command, xiv, 4.20 START QUEUE KITCP command, B.37 startup command file, 5.6, 6.14 status messages, 5.4, 6.1–6.2, 6.7 status of print job, 3.4 STOP/ABORT command, 6.3 STOP/NEXT command, 5.5, 6.5 STOP/QUEUE command, 4.22, 5.5, 6.2– 6.3, 6.5 STOP QUEUE KITCP command, 6.15, B.37 STOP/RESET command, 5.5, 6.3, 6.5, 6.9, 6.11, 6.16 STOPPINGQUE message, 6.15 symbiont, 1.2, 4.2, 4.6, 5.6, 6.5, 6.8, 6.10–6.11, 6.13, 6.15, B.17 SYMDEL message, 6.15 SYNTAX message, 6.15 SYSGEN parameters, ix, 3.3, 5.3

SYSQUECRE message, 6.16

## **T**

TAB parameter, B.4 TABLEOVER message, 6.16 TCP/IP network protocol, 1.2, 4.4–4.6, 6.9, B.12, B.17 TCPware *see* TCP/IP network protocol trailer page, 2.4, 3.2, B.4, B.17, B.27 /TRAILER qualifier, 2.4, 3.2 troubleshooting, xii, 1.7, 4.3, 5.1–5.2, 5.4–5.5 tumble duplex printing, 2.5 two-sided printing *see* duplex printing

#### **U**

UNSUPPORTED message, 6.16 /USER qualifier, 3.3 USESETDATA message, 6.16

## **V**

version, software, 1.7, 4.3, 5.2–5.3, 6.2, 6.11; specification, 6.2, B.2 vertical orientation *see* portrait orientation

#### **W**

WRITEERR message, 6.16

#### **Z**

ZEROAREA message, 6.16

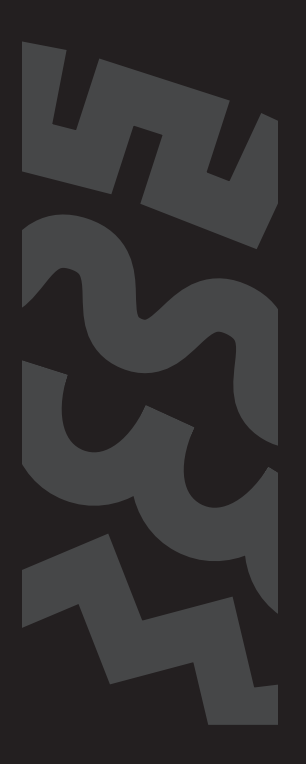

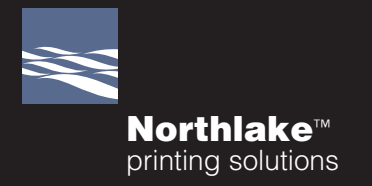